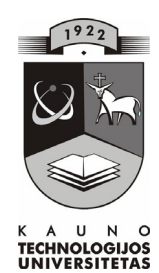

# KAUNO TECHNOLOGIJOS UNIVERSITETAS INFORMATIKOS FAKULTETAS INFORMACIJOS SISTEMŲ KATEDRA

Artūras Hakas

# **Valstybinio žemės kadastro duomenų bazės reinžinerija**

Magistro darbas

 Darbo vadovas doc. S.Gudas

Kaunas 2004

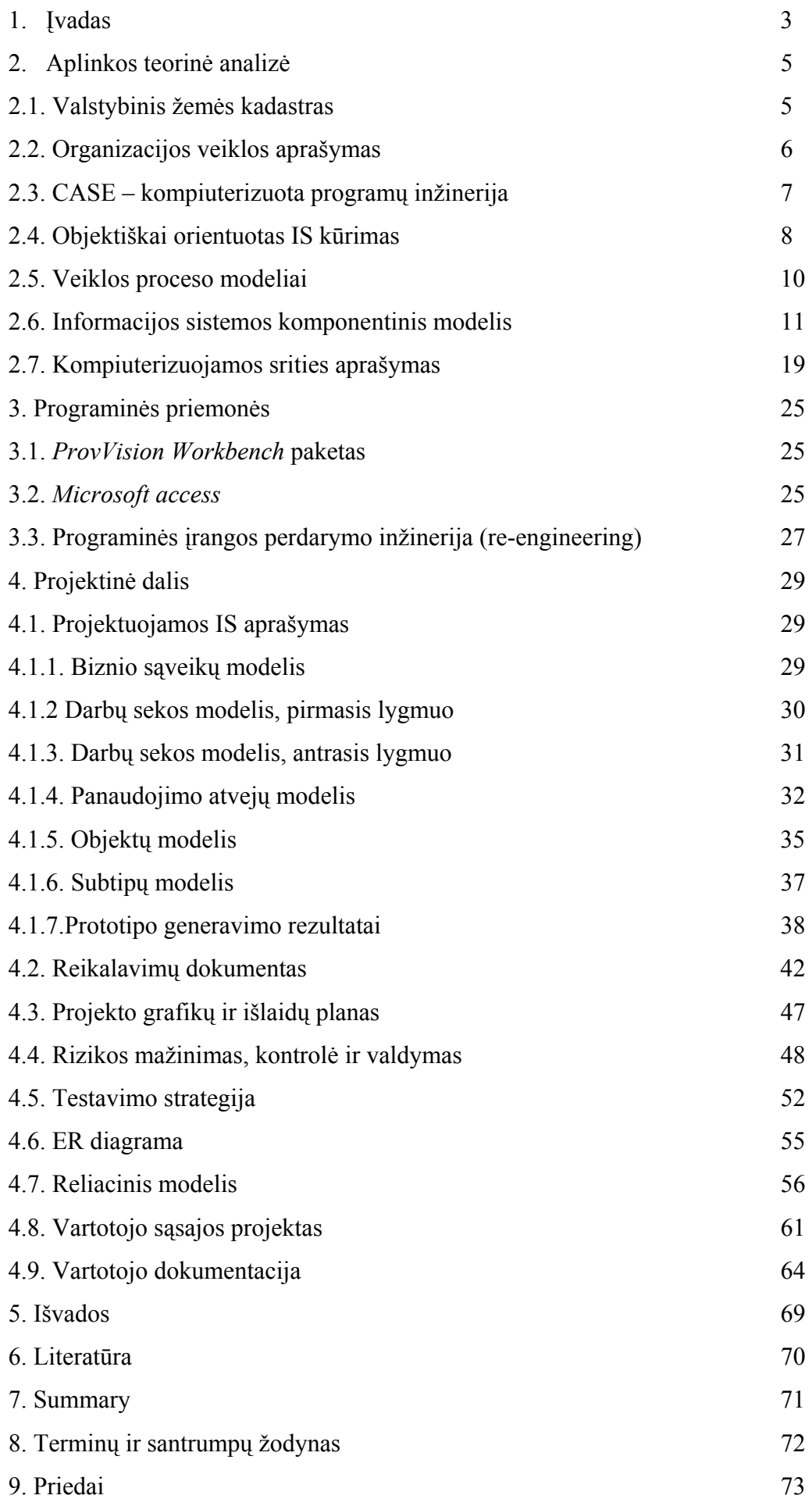

## **1.Įvadas**

 Kiekviena valstybė, kuri vykdo savo nekilnojamojo turto kadastro ir registro darbus, atsižvelgdama į tai kokius duomenis ji nori turėti, kuria savo duomenų bazes skirtas, nekilnojamojo turto kadastro ir registro duomenims saugoti ir apdoroti. Lietuvoje, atkūrus nepriklausomybę, taip pat atsirado poreikis kompiuterizuotai duomenų bazei. Programinė įranga skirta, žemės kadastro ir registro duomenims rinkti, apdoroti, teikti įvairias ataskaitas buvo sukurta 1993 m. Tam naudojama programa *Clipper 6.0* sukurta duomenų bazė. Tuo metu kompiuteriuose buvo plačiai naudojama DOS operacinė sistema ir duomenų bazė atitiko jai keliamus reikalavimus. Tačiau šiuo metu atsirado suderinamumo problemų su programomis sukurtomis *Microsoft* priemonėmis.

Darbo tikslas - valstybės įmonėje, atliekančioje žemės sklypų registraciją, atlikti žemės kadastro duomenų bazės reinžineriją. Duomenų bazę pritaikyti darbui *Windows* operacinės sistemos aplinkoje, suderinti su turimomis duomenų bazėmis (užsakymų priėmimo, statinių kadastro).

Vartotojai kelia reikalavimus, kad sistema turėtų duomenų saugyklą, iš kurios duomenys lengvai būtų perduodami iš vieno proceso etapo į kitą vietinio tinklo pagalba. Darbo priemonės - pasirinkau metodologijos realizavimo proceso modelį - IS gyvavimo ciklą. Gyvavimo ciklo pasirinkimas tiesiogiai susijęs su turimos programinės įrangos galimybėmis. Pasirinkau tradicinį GC (*top-down*) arba kitaip vadinamą - krioklio GC. Šio gyvavimo ciklo skiriami trys etapai (analizė, projektavimas, realizavimas).

Užduotis duomenų bazei :

Sudaryti žemės kadastro duomenų bazę, kurią sudaro tokie laukai: Žemės sklypo adresas, identifikavimo numeris, plotas, kaina, žemės ūkio našumo balas, asmens vardas, pavardė, asmens kodas, dokumento pavadinimas, data, numeris, grafinė informacija. Informacijos sistemos kūrimas vykdomas asižvelgiant į pagrindinius vartotojo reikalavimus. Atliekamas bandomasis diegimas, išanalizuojamos klaidos ir aliekami pataismai.

 Darbe išnagrinėta : Objektiškai orientuotas informacinės sistemos (IS) kūrimas, CASE - kompiuterizuota programų inžinerija, paketo *ProVision Workbench* teikiamos galimybės bei duomenų bazės kūrimas panaudojant *MS Access*.

Programinei įrangai buvo paruoštas projektas:

- Atlikta išsami esamos programinės įrangos analizė, išskirti jos privalumai ir trūkumai.
- Išanalizuoti vartotojo reikalavimai bei išskirti funkciniai reikalavimai.
- Sukurta visa eilė prototipų papildomiems programos funkciniams ir nefunkciniams reikalavimams išsiaiškinti.
- Sudarytas programinės įrangos architektūrinis modelis.
- Buvo sudarytos programos klasių struktūros ir nustatyti jų tarpusavio ryšiai.
- Išskirtos galimos duomenų struktūros.
- Sudarytas projekto atlikimo grafikas.
- Nustatytos projekto rizikos ir jų išvengimo priemonės.
- Sukurta vartotojo sąsaja. Jai sukurti naudoti prototipai ir esamos programinės įrangos analizės medžiaga.
- Sudarytas sistemos testavimo planas ir nustatyti būdai jam realizuoti.
- Parašyta vartotojo dokumentacija, susidedanti iš sekančių dalių: programinės įrangos paskirties aprašymo, detalaus sistemos aprašymo, žemės sklypo registravimo sekos aprašymo ir sistemos įdiegimo aprašymo.

Darbe atlikta esamos programinės įrangos analizė, išskirti jos privalumai bei trūkumai. Sudarytas žemės kadasro programinės įrangos sistemos projektas. Idėjos iliustracijai paketu *ProVision Workbench* buvo sukurti programinės įrangos prototipai. Visa tai detaliau išdėstoma darbe.

## **2.Aplinkos teorinė analizė**

Pagrindinis darbo uždavinys : sukurti žemės kadastro ir registro IS.

#### **2.1.Valstybinis žemės kadastras**

1. Lietuvos Respublikos valstybinis žemės (su nekilnojamojo turto elementais) kadastras (toliau vadinama – Valstybinis žemės kadastras) yra Lietuvos valstybinio kadastro dalis, apimanti informaciją apie žemės kiekį, sudėtį, vertę, ūkinio naudojimo būklę ir teisinę priklausomybę. Sudarant Valstybinį žemės kadastrą, remiamasi žemėtvarkos, geodezijos, kartografijos, melioracijos, dirvožemio, miškotvarkos, nekilnojamojo turto, ekonominiais ir kitais duomenimis, taip pat teisiniais dokumentais bei aprašymais, kurie tvarkomi pagal nustatytąją sistemą;

2. Valstybinio žemės kadastro objektas yra Lietuvos Respublikos žemės fondas. Objekto pirminės apskaitos vienetas – privatūs ir valstybiniai žemės sklypai;

3. Valstybinio žemės kadastro darbų sistemą sudaro:

3.1. žemės sklypų, kaip nekilnojamojo turto objektų, įforminimas nurodant jų priklausomybę ir pagrindinę tikslinę žemės naudojimo paskirtį;

3.2. Valstybinio žemės kadastro duomenų bankų, susidedančių iš tekstinės ir grafinės informacijos apie žemės savybes, jos įvertinimą, su žeme susijusio nekilnojamojo turto vertę, žemės naudojimo apribojimus, žemės sklypų plotus, jų buvimo vietą, ribas ir unikalų numerį, formavimas, tvarkymas bei papildymas;

3.3. kartografinės ir tyrimų medžiagos, kurios reikia šiai informacijai kaupti ir sisteminti, parengimas bei atnaujinimas;

3.4. žemės kadastro žemėlapio sudarymas, tvarkymas ir papildymas;

3.5. valstybinė žemės apskaita;

4. kartografinę medžiagą, kurios reikia Valstybiniam žemės kadastrui, rengia Valstybinė geodezijos ir kartografijos tarnyba prie Lietuvos Respublikos Vyriausybės (toliau vadinama – Valstybinė geodezijos ir kartografijos tarnyba). Ši medžiaga rengiama laikantis bendrųjų kartografijos principų, pagal Lietuvos Respublikos Vyriausybės nustatyta tvarka patvirtintus standartus;

5. Valstybinį žemės kadastrą tvarko Lietuvos Respublikos Vyriausybės įgaliota Žemės ir kito nekilnojamojo turto kadastro ir registro valstybės įmonė. Duomenis, kurių reikia Valstybiniam žemės kadastrui, šios įmonės nustatyta tvarka teikia apskričių viršininkų administracijų rajonų, miestų žemėtvarkos skyriai, valstybės įmonė Valstybinis žemėtvarkos

institutas, rajonų, miestų savivaldybės, įmonės, įstaigos, organizacijos ar kitos valstybinės tarnybos bei privatūs asmenys;

6. Valstybinio žemės kadastro duomenys naudojami nekilnojamajam turtui registruoti, teritorijoms planuoti, žemėtvarkos schemoms ir projektams rengti, žemės reformos darbams atlikti, žemės savininkams apmokestinti, aplinkos apsaugai užtikrinti, Valstybinės žemės fondui valdyti ir žemės naudojimui kontroliuoti;

7. Valstybinio žemės kadastro duomenų bankai kuriami ir tvarkomi Žemės ir kito nekilnojamojo turto kadastro ir registro valstybės įmonėje pagal Lietuvos Respublikos valstybės registrų įstatymo ir Lietuvos Respublikos nekilnojamojo turto registro įstatymo nuostatas.

#### **2.2.Organizacijos veiklos aprašymas**

Veiklos apibūdinimas. Įmonė renka ir kaupia duomenis apie fizinių ir juridinių asmenų valdomus žemės sklypus, statinius ir kitą nekilnojamąjį turtą. Įmonė teikia duomenis išrašų, pažymų ir įv. suvestinius duomenis valstybinėms organizacijoms bei fiziniams ir juridiniams asmenims.

Veiklos produktas: teisiškai įregistruotas nekilnojamasis turtas ir išduotas registracijos pažymėjimas, pažyma, išrašas.

Įmonės pagrindinės valdymo funkcijos:

buhalterinė apskaita ir finansų valdymas. Jų dėka yra įvertinama įstaigos finansinė būklė, ieškoma būdų kaip ją gerinti. Jų dėka nustatomas įstaigos metinis biudžetas, kuriame yra paskirstoma finansinės lėšos visiems padaliniams.

kontrolės funkcija, skirta kontroliuoti padalinių atliekamus darbus

vadovavimo funkcija – personalas yra pastoviai valdomas, kad atliktų organizacijos užsibrėžtus tikslus ir metinę programą, nurodoma gerai atlikti darbus.

Informacijos kaupimo ir rinkimo funkcija - duomenų surinkimas, kaupimas, papildymas, atrinkimas pagal tam tikrus kriterijus, netinkamų duomenų šalinimas (trynimas), ataskaitų peržiūra ir spausdinimas, įrašų peržiūra ir spausdinimas, duomenų papildymas, peržiūra ir tvirtinimas.

Numatyta kompiuterizuoti veiklos sritis – informacijos apie žemės sklypus rinkimas, kaupimas ir apdorojimas. Turimi duomenys nuolat bus tikrinamai, prireikus šalinami. Duomenų rinkimą ir visas kitas funkcijas susijusias su duomenų apdorojimu atlieka įmonės padaliniai. Aiškiau tai matyti įmonės duomenų srautų diagramuose .

Tam, kad galėtume kurti programinės įrangos projektą, pirmiausiai turime išanalizuoti pasaulyje egzistuojančius IS kūrimo būdus, ištirti jų privalumus, trūkumus bei galimybes.

Žemiau pateikiama taikomosios programinės įrangos kūrimo technologijų raida

- 1. 1970-ų pradžia struktūrinis programavimas
- 2. 1970 ų vidurys struktūrinis projektavimas
- 3. 1970-ų pabaiga struktūrinė analizė ir duomenų modeliavimas
- 4. 1980-ų pradžia prototipų kūrimas
- 5. 1980ų vidurys informacijos inžinerija (IS kūrimo proceso formalizavimas)
- 6. 1980ų vidurys JAD metodas IS kūrimas kartu su vartotoju,
- 7. 1980ų vidurys CASE priemonės (struktūrinių-funkcinių metodų pagrindu),
- 8. 1980ų pabaiga RAD technologijos greitas IS kūrimas
- 9. 1990ų pradžia Objektinis modeliavimas ir projektavimas
- 10. 1990ų vidurys CASE priemonės OO metodų pagrindu;
- 11. 1990pabaiga agentinis modeliavimas (Agent-oriented modeling)
- 12. 2000m. metodų ir priemonių UML pagrindu plėtra (Fusion, RUP, Catalysis, Rubico, OCTOPUS)

Detaliau panagrinėsime keletą IS kūrimo būdų.

#### **2.3.CASE - kompiuterizuota programų inžinerija**

 Paskutinė naujovė struktūriniame programavime yra CASE - kompiuterizuota programų inžinerija. CASE priemonių pagalba kompiuteris valdo funkcinės dekompozicijos procesą, analizuodamas grafines schemas (diagramas), kuriose nurodomos paprogramės ir jų tarpusavio sąveikos. šiuolaikinė CASE sistema iš tiesų gali sukruti išbaigtą, tinkančią vartojimui programų sistemą pagal diagramas ir kitą projektavimui reikalingą informaciją. Tipinė IS kompiuterizuoto projektavimo aplinka - CASE sistemos architektūra pavaizduota 1 paveiksle.

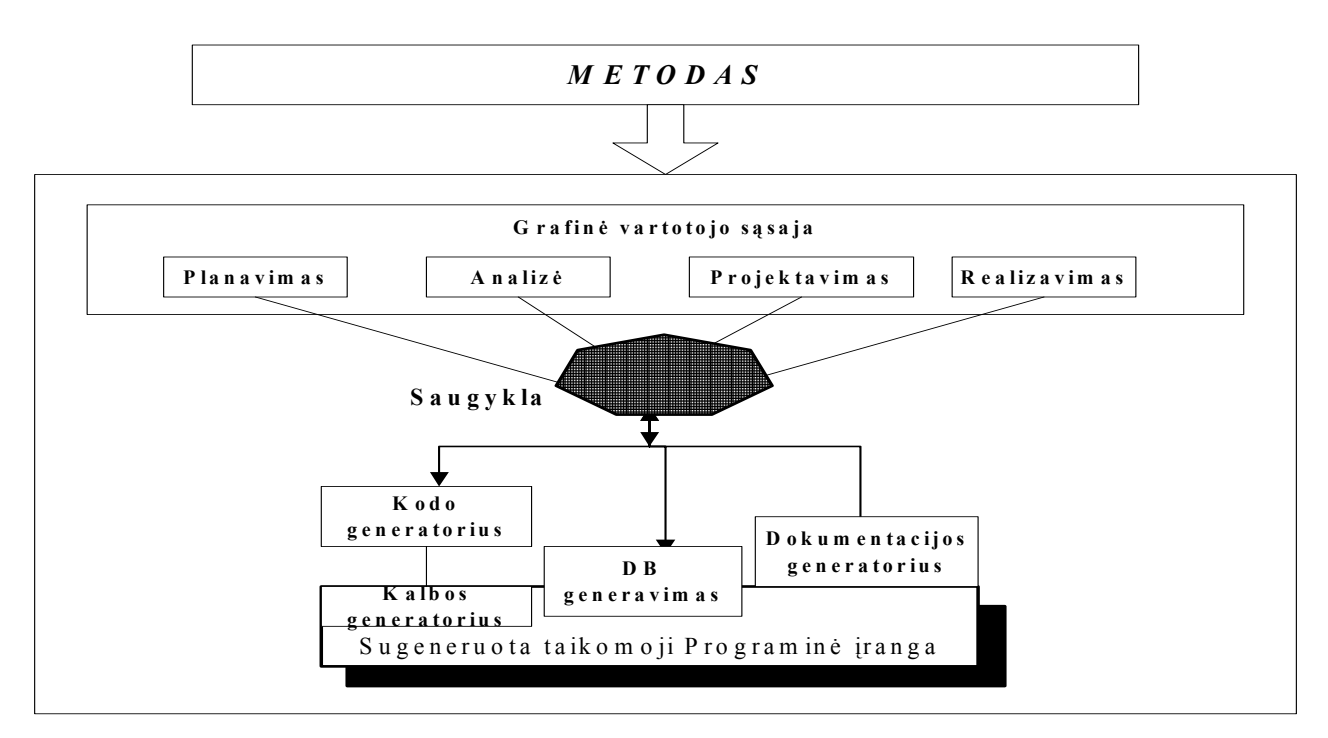

1 pav. CASE sistemos architektūra

CASE priemonės nekuria programinės įrangos, jos tiesiog paverčia grafinį sistemos projektą tekstiniu projektu.

Patirtis rodo, kad išbaigto grafinio projekto sukūrimas reikalauja tiek pat daug laiko ir pastangų, kaip ir programos kūrimas įprastiniu būdu.

# **2.4.Objektiškai orientuotas IS kūrimas**

Objektiškai orientuotas IS kūrimas – tai ne tik OO programavimas. Objektiškai orientuotas IS kūrimas tai : OO biznio analizė ir modeliavimas + OO informacinių sistemų projektavimas + OO programavimas + OO duomenų modeliai ir OO DBVS.

Objektinis metodas skiriasi nuo funkcinės metodologijos, kurioje pagrindinis dėmesys skiriamas sistemos funkcijoms specifikuoti. Objektinis požiūris pirmiausia skiria dėmesį probleminės srities objektams identifikuoti, po to sutelkia aplink juos funkcijas. Tai leidžia lengviau pritaikyti programinę įrangą, keičiantis vartotojo reikalavimams.

Objektiškai orientuotas IS projektavimas susideda iš eilės žingsnių. Prieš vykdant kiekvieną iš projektavimo žingsnių turi būti surinkta atitinkama informacija apie organizacijos veiklą, suklasifikuota, nustatytos vykdomų operacijų klasės ir jų vykdymo sąlygos. Pagrindinės OO modeliavimo (analizės ir projektavimo) kalbos:

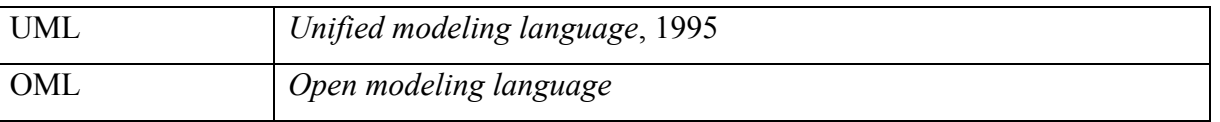

Tarptautinio lygmens standartu laikomos objektinio modeliavimo kalbos **UML** *(Unified modeling language)* sukūrimas siejamas su Grady Booch, James Rumbaugh ir I.Jacobson vardais.

# **Objektinė modeliavimo technologija (OMT) sistemos atvaizdavimui naudoja 3 modelius:**

- **objektų modelį**, aprašantį objektus, klases ir jų ryšius;
- **dinaminį modelį,** aprašantį sąveiką tarp objektų klasių;
- **funkcinį modelį,** aprašantį sistemoje vykstančias duomenų transformacijas.

Visi šie modeliai praeina visus sistemos sukūrimo etapus. Pilnam projektuojamos IS aprašymui reikalingi visi 3 modeliai.

# **Objektų modelis**

**Objektų modelis** aprašo statines sistemos savybes

 Objektų modelis susideda iš klasių diagramų (*class diagrams*) ir objektų-(egzempliorių) diagramų (*instance diagrams*).

**Klasių diagrama yra** grafas, kurio viršūnės yra objektų klasės, o lankai - santykiai tarp objektų klasių.

**Objektų diagrama** atitinka klasių diagramą, tačiau jos elementai žymi konkrečius probleminės srities objektus (egzempliorius).

# **Dinaminis modelis**

**Dinaminis modelis** aprašo savybes, kurios keičiasi laike. Dinaminis modelis specifikuoja ir realizuoja sistemos valdymo aspektus.

Dinaminį modelį sudaro būsenų diagramos (state diagram) ir įvykių sekos diagramos (event trace diagrams)..

**Būsenos diagrama** yra grafas, kurio viršūnės yra būsenos, o lankai - **įvykių** iššaukti perėjimai tarp būsenų.

**Įvykių diagrama** nurodo sistemos veiklos metu atsirandančių įvykių, kurie sieja konkrečių objektų aibę, seką.

# **Funkcinis modelis**

**Funkcinis modelis** aprašo duomenų transformacijų eigą sistemoje. Funkcinį modelį sudaro duomenų srautų diagramos (DFD - *data flow diagrams*).

**Duomenų srautų diagramos** atvaizduoja skaičiavimus. **Duomenų srautų diagrama** yra grafas, kurio viršūnės yra procesai, o lankai - duomenų srautai.

Šie trys modeliai yra tarpusavyje susieti. Svarbiausias yra objektinis modelis, kadangi pirmiausia reikia aprašyti, **kas** keičias ar transformuojasi, o po to - **kada ir kaip**.

#### **2.5.Veiklos proceso modeliai**

Ir struktūrinėje, ir objektinėje informacijos sistemų (IS) kūrimo technologijoje sudaromas kompiuterizuojamos organizacijos veiklos modelis. Veiklos modelio paskirtis yra aprašyti duomenų transformacijas sistemoje.

1970-jų pabaigoje Chris Gane ir Trish Sarson sukūrė grafiniais modeliais – duomenų srautų diagramomis pagrįstą sistemų analizės būdą. Jų metodologija naudojama dar ir šiomis dienomis kaip vienas populiariausių metodų struktūrinėje analizėje ir sistemų projektuose. Klasikiniu tapęs terminas "Data Flow Diagrams" (DFD) į lietuvių kalbą verčiamas "duomenų srautų diagramos". Jos skirtos veiklos sričiai apibrėžti, t.y. sistemos funkcijoms (procesams) ir jų sąveikoms (technologiniams ir duomenų srautams) vaizduoti. Naudojant grafinius metodus suteikiama galimybė vartotojams, analitikams ir projektuotojams gauti aiškų ir bendrą sistemos paveikslą. Taip pat, analizuojant ir patenkinant vartotojų poreikius, DFD leidžia matyti, kaip atskiros sistemos dalys dera viena prie kitos.

Duomenų srautų diagramas galima sudaryti keliomis skirtingomis notacijomis: Gane-Sarson , Ward & Mellor , Yourdan/DeMarco.

Metodologija apima sistemos kūrimą "iš viršaus žemyn", žingsnis po žingsnio iki galutinės tobulos sistemos. Pirmiausiai sukuriama aukščiausiojo lygmens DFD, kurioje visa analizuojama organizacija (t.y. visa veiklos sritis) žymima kaip vienintelis procesas, modeliuojamos išorinės organizacijos sąveikos su aplinka.

Toliau kuriama vienintelė nulinio lygmens DFD, kuri nurodo pagrindinius analizuojamos veiklos (organizacijos) procesus ir juos siejančius srautus. Po to dekomponuojamas kiekvienas nulinio lygmens DFD procesas, jiems sudaromos atskiros DFD, detaliai aprašančios vidinius subprocesus ir jų sąveikas. Duomenų srautų ir procesų detalės turi būti aiškiai apibrėžtos: kiekvienam srautui ir procesui suteikiamas vardas (identifikatorius), jie trumpai aprašomi. Taip suformuojamas hierarchinis veiklos modelis - DFD hierarchija. Duomenų srautai ir procesai būtinai turi savo pavadinimus (identifikatorius).

Duomenų srautai yra vienas iš modelio elementų, kuris parodo, kokie duomenys naudojami procesuose, iš kur jie imami ir kur saugomi. Duomenų srautų šaltiniai ir vartotojai yra veiklos dalyviai (išoriniai objektai) arba duomenų saugyklos.

Kitas, pagrindinis, diagramos elementas yra procesas. Pagal apibrėžimą procesas modeliuoja duomenų apdorojimo operacijas. Tačiau DFD taikomos ir organizacijų veiklai modeliuoti, aprašyti gamybinius procesus ir materialius srautus (medžiagų, žaliavų, energijos ir kt.). Todėl literatūroje pagal DFD notaciją sudaryti modeliai, kuriuose yra informaciniai ir materialūs procesai bei srautai, dar vadinami "procesų diagramomis" arba "kontekstinėmis diagramomis".

Esamą sistemą aprašysiu naudodamasis *Ward & Mellor* notacija.

#### **2.6.Informacijos sistemos komponentinis modelis**

Šiuo metu yra aktualus integruotų organizacijos informacijos sistemų kūrimas, tokių kaip ERP sistemos (*Enterprise Resource Planning Systems*). Sudėtingų informacijos sistemų (IS) kūrimas turėtų vykti efektyviai - sparčiai ir kokybiškai, surenkant jas iš komponentų. Atlikus integruotų informacijos sistemų projektavimo metodų analizę, pastebėta tendencija integruoti architektūrinį ir komponentinį IS kūrimo metodus . Architektūrinis organizacijos veiklos modelis reikalingas sistemos dalių integralumui užtikrinti, o komponentinis - dalių pakartotino panaudojimo galimybei užtikrinti.

### **Architektūra grindžiamas IS projektavimas**

Viena iš pažangiausių veiklos procesų ir taikomųjų programų integravimo metodologijų vadinama "architektūriniu modeliavimu" ar "architektūra grindžiamas IS projektavimas" (architecture-driven). Veiklos informacinė architektūra apima bendros sistemos struktūros, sistemos komponenčių, loginių jų ryšių ir išoriškai matomų savybių modeliavimą (projektavimą). Organizacijų informacinės architektūros modeliavimas tiesiogiai skirtas informacijos sistemų, atitinkančių realius veiklos poreikius, projektavimo ir realizavimo metodams vystyti.

### **Organizacijos veiklos informacinės architektūros modelis**

Organizacijos veiklos informacinės architektūros (VIA) modeliavimas skirtas informacijos sistemų, atitinkančių realius veiklos poreikius, projektavimo ir realizavimo metodams plėtoti . Organizacijos veikla gali būti nagrinėjama iš skirtingų pozicijų, išskiriant skirtingo pobūdžio veiklos dalykines sritis, vadinamas veiklos domenais. Veiklos domenai nurodo organizacijos dalis, kuriose vyksta skirtingos prigimties procesai.

Organizacijos veiklos informacinės architektūros (VIA) modelis, sudarytas iš keturių domenų, pateiktas 2 paveiksle.

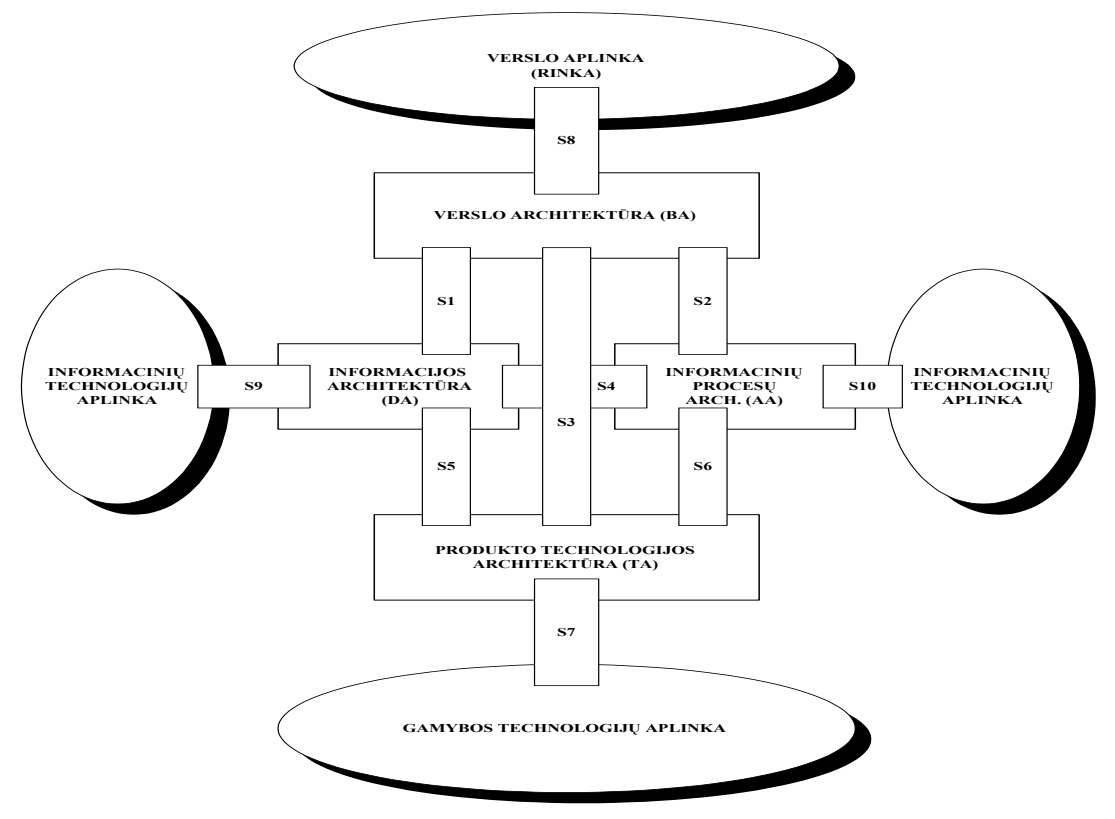

2 pav. Organizacijos veiklos informacinės architektūros (VIA) modelis

Pagrindiniai organizacijos veiklos domenai, kurių visuma ir sąveikos užtikrina organizacijos funkcionavimą, aprašyti 1 lentelėje.

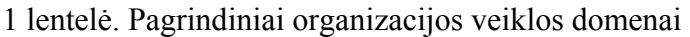

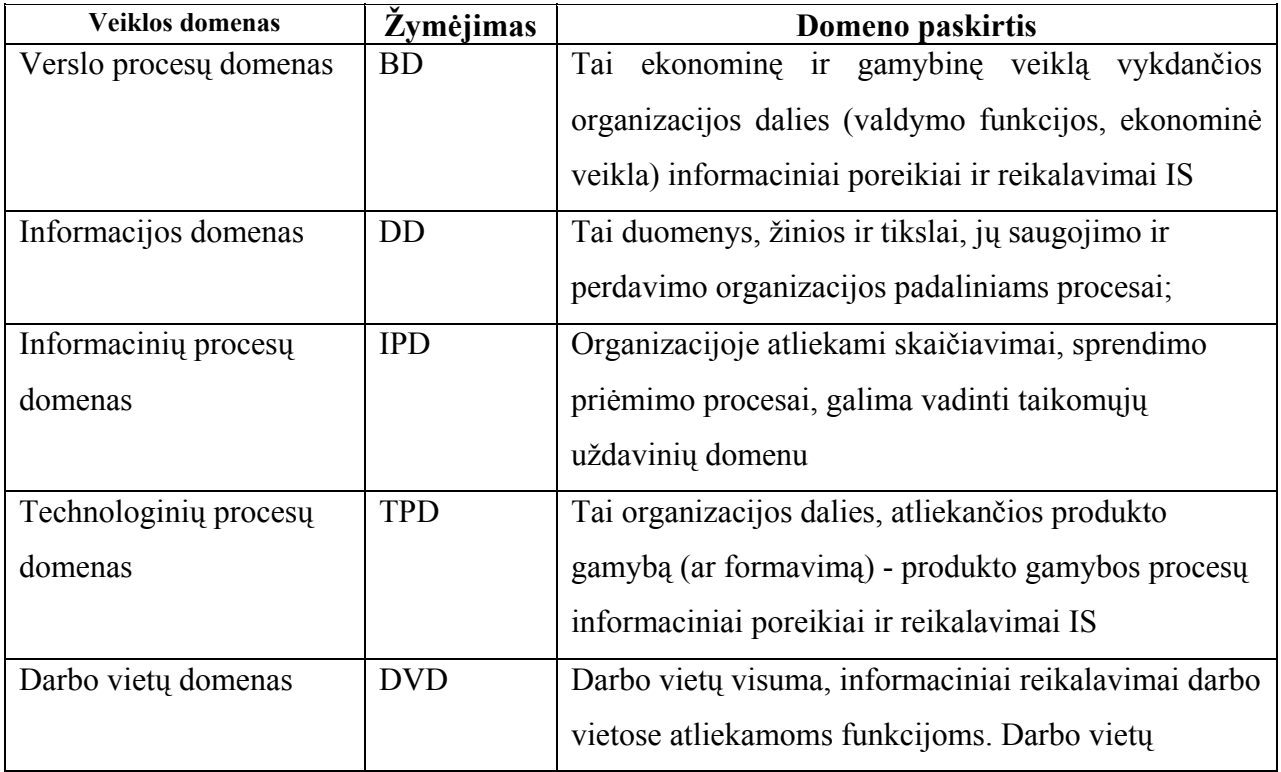

Pirmieji keturi domenai yra pagrindiniai. Literatūroje yra minimas dar vienas (išvestinis) organizacijos veiklos domenas – darbo vietų (KDV) domenas . Darbo vietų domenas - tai organizacijos suvokimas kaip darbo (veiklos) vietų visumos, aprašant reikalavimus darbo vietose vykdomoms funkcijoms

Kiekvienas domenas žymi specifinę organizacijos veiklos sritį (biznio procesus, informaciją, informacijos apdorojimo procesus, produkto gamybos procesus), kuri modeliuojama kaip savarankiškas objektas (komponentė).

# *VIA domenų sąsajų tipai:*

Veiklos domenai sąveikauja tarpusavyje. Domenų sąsajų paskirtis yra integruoti domenų sąveikas, siekiant organizacijos tikslų. Domenų sąsajų architektūros modelis yra gaunamas iš informacijos, surinktos apie domenus, t.y. yra išvedamas iš domenų informacinės architektūros modelio. Domenų sąsajos yra šių domenų informacinės architektūros (IA) komponentų sąsajos (2 lentelė).

Domenų sąsajų tipai aprašyti 2 lentelėje. Sąsajų S1 – S6 paskirtis yra integruoti domenų tarpusavio sąveikas, sąsajų S7 –S10 paskirtis - užtikrinti domenų sąveikas su išorine aplinka.

| <b>Sasajos</b><br>tipas | Nurodyto tipo sąsajos siejami komponentai                              |
|-------------------------|------------------------------------------------------------------------|
| S1                      | Duomenų domeno (duomenų komponentų) ir verslo domeno (verslo           |
|                         | komponentų) sąsaja                                                     |
| S <sub>2</sub>          | Informacinių procesų domeno (funkcinių komponentų) ir verslo domeno    |
|                         | (verslo IA komponentų) sąsaja                                          |
| S <sub>3</sub>          | Technologinių procesų domeno (TP IA komponentų) ir verslo domeno       |
|                         | (komponentų) sąsaja                                                    |
| S <sub>4</sub>          | Informacinių procesų domeno (funkcinių komponentų) ir informacijos     |
|                         | domeno (komponentų) sąsaja                                             |
| S <sub>5</sub>          | Technologinių procesų domeno (TP IA komponentų) ir informacijos        |
|                         | domeno (duomenų komponentų) sąsaja                                     |
| S <sub>6</sub>          | Informacinių procesų domeno ir technologinių procesų domeno (TP IA     |
|                         | komponentų) sąsaja                                                     |
| S7                      | Technologinių procesų<br>domeno<br>produkto<br>gamybos<br>sasaja<br>su |

2 lentelė. Sąsajų tarp veiklos domenų tipai

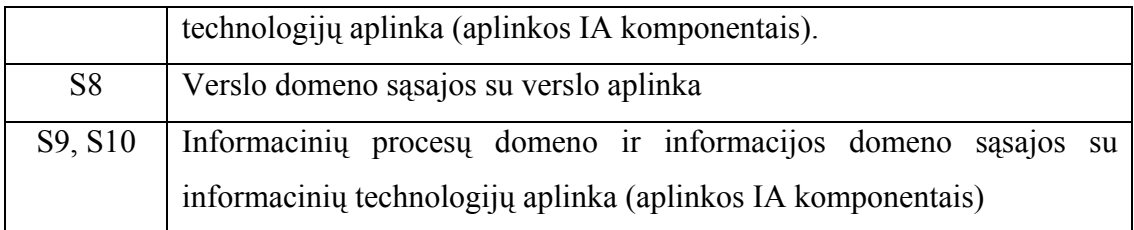

Kiekviena domenų (t.y. jų atitinkamų komponentų) sąsaja modeliuojama kaip atskiras objektas - atskira IS architektūros komponentė, siejanti du konkrečius VIA domenus. Skirtingų domenų tarpusavio informacinės sąveikos užtikrinimas, taip pat pagrindinių domenų sąveikos su išorine aplinka realizavimas ir reiškia organizacijos veiklos integravimą. 3 paveiksle yra apibendrintas veiklos informacinės architektūros modelis, kuriame skirtingų tipų domenų sąsajos sujungtos į vieną bloką (interfeisų lauką), per kurį integruojama VIA pagrindinių domenų sąveika.

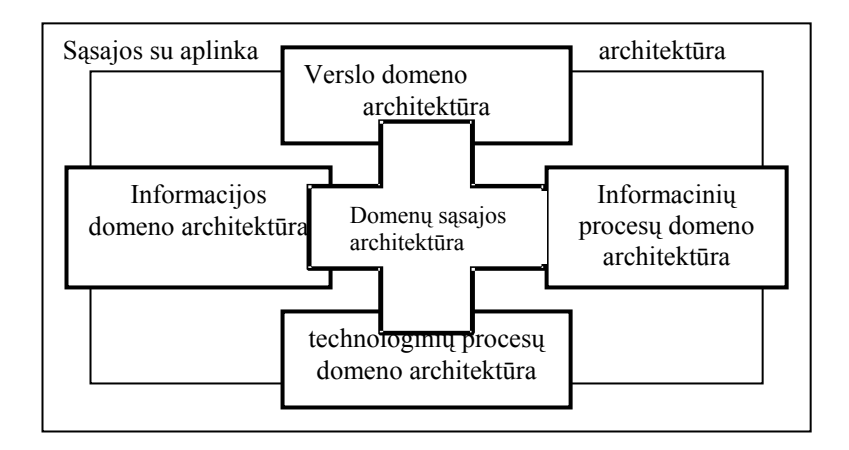

3 Pav. Veiklos informacinės architektūros modelis (apibendrintas)

#### **Komponentinio IS projektavimo metodo principai**

Komponentinis projektavimas teoriškai turi daug privalumų, iš kurių svarbiausias pakartotino komponentų panaudojimo galimybė. Dėl šios savybės padidėja produktyvumas, palaikymo ir modifikavimo galimybės, o lygiagrečiai sumažėja projekto kūrimo ciklas ir kaštai.

IS projekto lygmens komponentai projektuojami pagal modeliu pagrįstą (*model-driven*) projektavimo paradigmą, kurioje komponentai paveldi aprašus iš veiklos proceso modelio. IS komponentai turi būti visiškai save aprašantys. Tai reiškia, kad IS komponentas turi aiškiai apibrėžtą interfeisą ir atitinka nurodytą elgseną, bendrą visiems sistemos architektūros vidaus komponentams.

Aptariamas metodas aprašo architektūrinio IS projektavimo etapą, kuriame identifikuojami IS projekto komponentai ir jų sąsajos (interfeisai). Toliau, detalaus projektavimo etape, komponentai turi būti specifikuojami, parengiant projektą IS programinės įrangos generavimui.

IS projekto komponentai yra skirstomi į vartotojo sąsajos komponentus (meniu, ekrano formos, ataskaitos), duomenų komponentus (duomenų bazėse ar duomenų saugykloje talpinami informacijos vienetai), funkcinius komponentus (skaičiavimai ir taikomųjų uždavinių logika). IS projekto komponentus identifikuoja projektuotojas, CASE sistemos aplinkoje analizuodamas darbų sekų modelį, kuris aprašo konkrečią veiklos funkciją ar procesą. Taip projektuotas sudaro komponentinį sistemos modelį, kuris aprašo identifikuotus IS komponentus ir jų sąveikas. Toliau sudaromi žemesnių lygmenų komponentiniai sistemos modeliai, taip tikslinama IS komponentų sudėtis ir specifikacijos. Detalaus IS komponentų specifikavimo etape gali būti naudojami atitinkami objektiniai modeliai (UML, OML).

IS projekto komponentus realizuoja programinės įrangos lygmens komponentai. Programinės įrangos lygmens komponentas yra programinės įrangos objektas, sąveikaujantis su kitais komponentais, atliekantis tam tikrą funkciją ar aibę funkcijų. Komponentų valdymo ir funkcionavimo optimizavimo priemonės naudoja vieningą komponentų aprašų saugyklą.

#### **Komponentinio sistemos modelio elementai**

Organizacijos informacijos sistemos komponentams ir sąsajoms tarp jų identifikuoti siūloma nauja grafinė notacija – komponentinis sistemos modelis. Šis modelis apjungia veiklos informacinės architektūros (VIA) modelio ir darbų sekos modelio savybes.

Veiklos informacinės architektūros modelis apibrėžia IS komponentų tipus, atitinkančius organizacijos veiklos domenus, kurie aprašyti 1 lentelėje. Remiantis tuo, komponentinis sistemos modelis (analogija su darbų sekų modeliu) skirstomas į penkis takelius, kurie skirti atitinkamo vieno veiklos domeno komponentams:

- takelis "valdymo funkcijos" atitinka verslo domeną ir skirtas šiame domene naudojamiems IS komponentams (tai IS vartotojo sąsajos komponentai) specifikuoti;
- takelis "taikomieji uždaviniai" atitinka informacinių procesų domeną ir skirtas IS taikomųjų uždavinių logiką (skaičiavimus ir kitokį duomenų apdorojimą) realizuojantiems komponentams (tai IS funkciniai komponentai) specifikuoti;
- takelis "duomenų struktūros" atitinka informacijos domeną ir skirtas IS saugyklose (duomenų bazėse, duomenų sandėliuose) saugomos informacijos elementams, t.y. duomenų komponentams specifikuoti;
- takelis "technologiniai procesai" atitinka technologinių procesų domeną ir skirtas šiame domene naudojamiems IS komponentams (tai IS vartotojo sąsajos komponentai) specifikuoti;

• takelis "išorinės aplinkos veiksniai" atitinka VIA modelio aplinkos domenus (verslo rinkos, technologijų ir informacinių technologijų rinkos) ir skirtas šiuose domenuose esantiems aktualiems komponentams (sąveikaujantiems su jau aptartais IS komponentais) specifikuoti.

## **Darbų sekos modelis**

Darbų sekos modelis yra kuriamas per biznio sąveikų modelį. Naudojant darbų sekos modeliavimą galima sukurti labiau detalesnį veiklų modelį.

Šis modelis atvaizduoja biznio procesus išreiškiant juos veiklos komponentais ir darbų seka tarp tų veiklų. Darbų sekos modelis koncentruotas į darbų seką nuo biznio pradžios iki galo. Tai atspindi pagrindinis aukščiausio lygio modelis. Jei koks procesas ar darbas yra sudėtinis kitų darbų atžvilgiu, tai šiam procesui yra sukuriamas detalesnis žemesnio lygio darbų sekos modelis. Darbų sekos modelio pavyzdys pateikiamas 4 paveiksle.

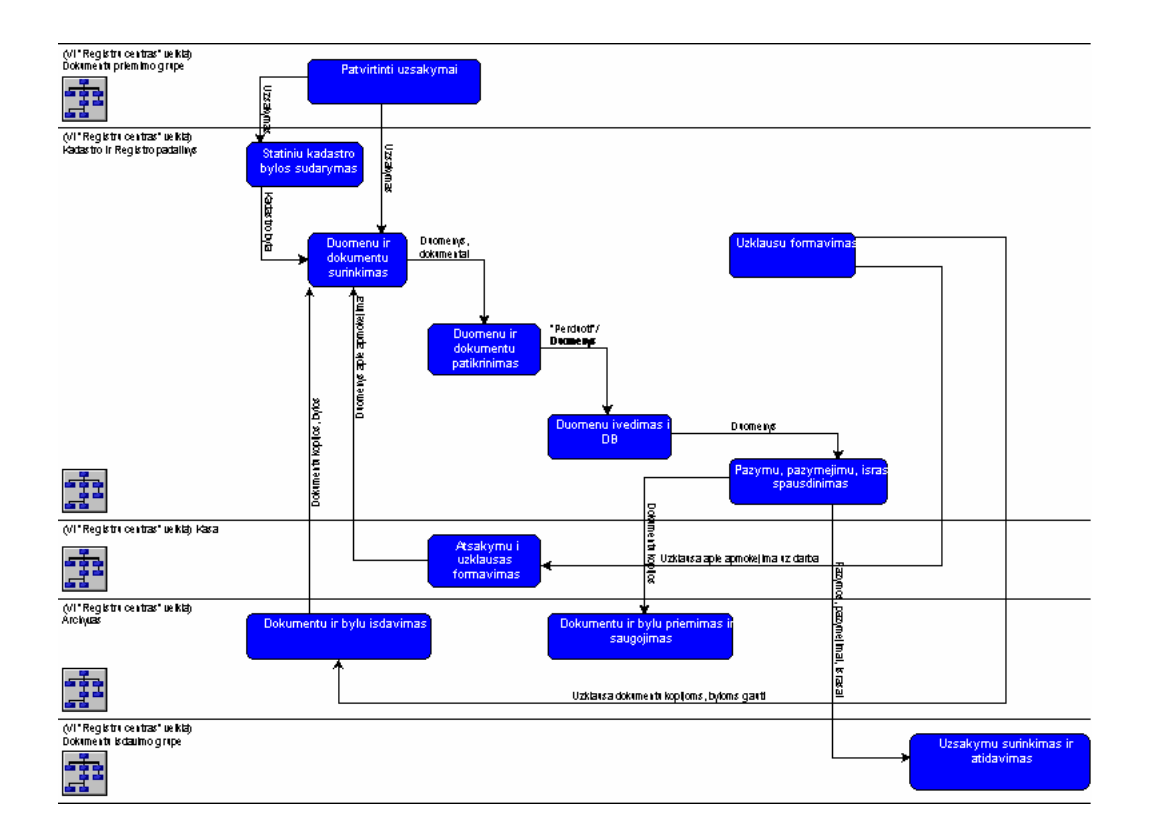

4 pav. Darbų sekos modelis

Komponentinio organizacijos veiklos modelio sudarymas

Komponentinis sistemos modelis suformuojamas transformuojant darbų sekų modelį pagal šias taisykles:

Darbų sekos modelyje skaičiavimą atliekantys procesai transformuojami į informacinių procesų domeno (IPD) komponentus.

Darbų sekos modelyje valdymą atliekantys procesai transformuojami į verslo domeno (BD) komponentus.

Informacijos srautai, jungiantys procesus darbų sekos modelyje, transformuojami į duomenų domeno (DD) komponentus.

Materialūs srautai darbų sekos modelyje transformuojami į technologinių procesų domeno (TPD) komponentus.

Darbų sekos modelio transformavimo į komponentinį sistemos modelį aiškina algoritmas:

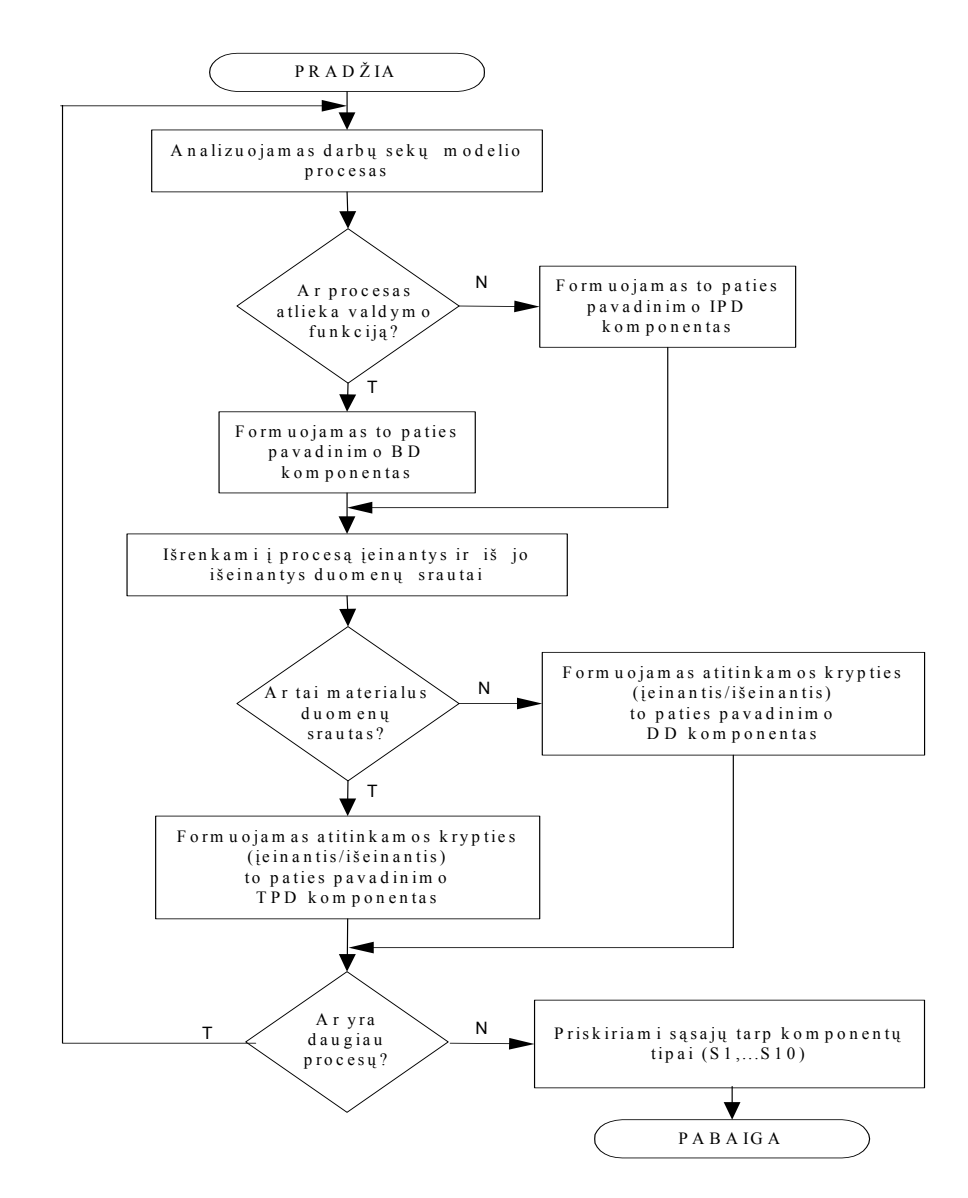

Komponentinio sistemos modelio pavyzdys pateikiamas 5 paveiksle.

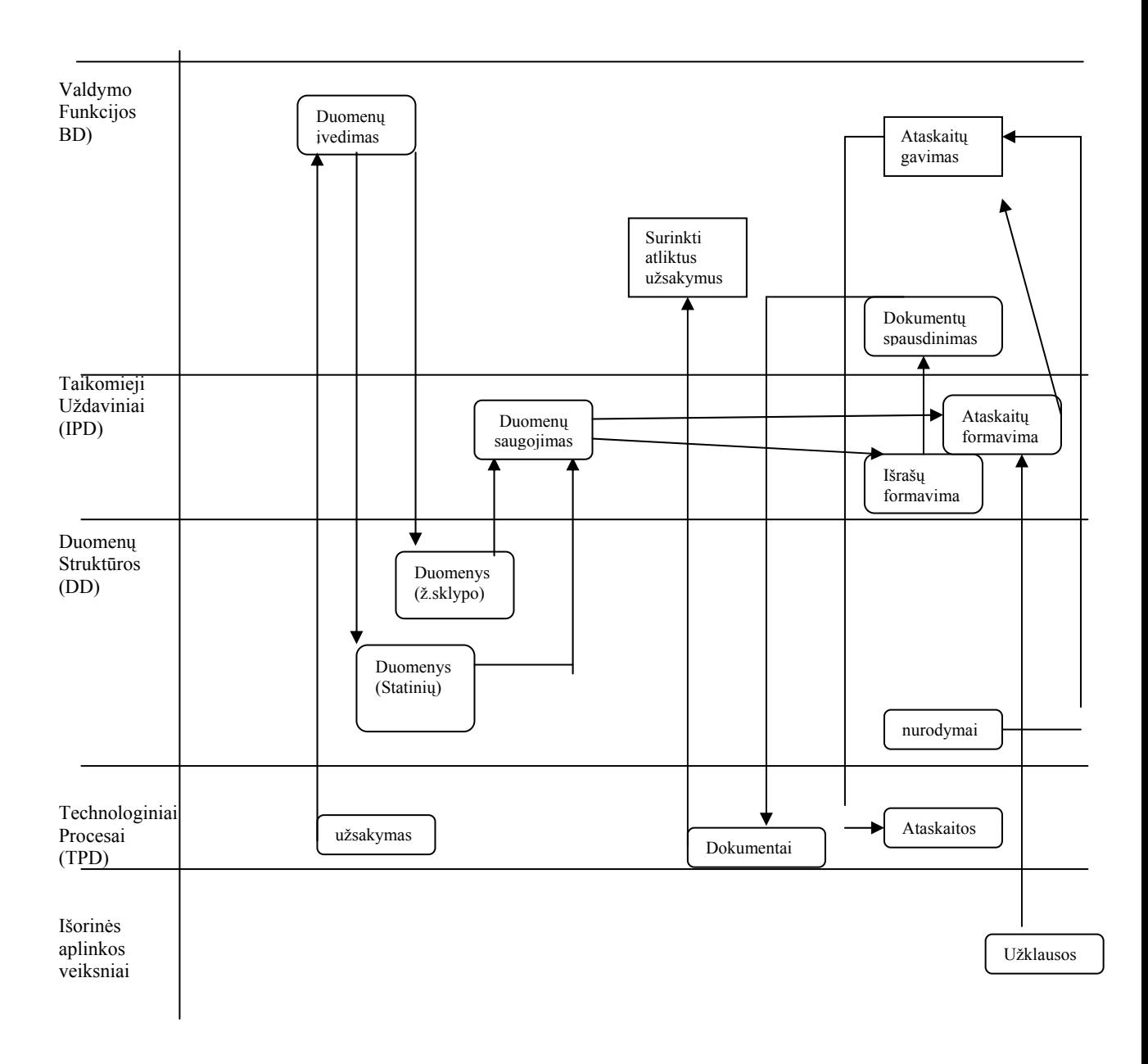

5 pav. Komponentinis sistemos modelis

Analizuojant komponentinį sistemos modelį, galima numatyti kokie bus reikalingi vartotojo sąsajos langai.

# Išvados

Projektuojant integruotas kompiuterizuotas informacijos sistemas tikslinga apjungti IS kūrimą informacinės architektūros modelio pagrindu bei komponentinį IS projektavimą, siekiantį surinkti IS iš kompiuterizuotų veiklos komponentų.

Pasiūlytas metodas susieja IS architektūros modelį, darbų sekų modelį ir atvaizduoja juose esančią informaciją į naujo tipo modelį - komponentinį sistemos modelį, kuriame išskiriami tokio tipo komponentai: valdymo funkcijos (BD), skaičiavimai arba funkciniai komponentai (IPD), duomenų struktūros (DD), technologiniai procesai (TPD), išorinė aplinka (ENV).

Pagrindiniai komponentinio sistemos modelio sudarymo tikslai yra išsaugoti veiklos modelyje egzistuojančias sąsajas tarp IS informacinės architektūros komponentų bei tiksliau specifikuoti komponentus ir jų sąsajas. Toks modelis padėtų užtikrinti organizacijos veiklos ir visų projektuojamų sistemų integralumą

Organizacijos IS komponentų identifikavimas leistų IS projekte pakartotinai naudoti specifikuotus komponentus, kurie išsaugo veiklos srities procesų ir objektų semantiką, o realizavus projektą - surinkti IS taikomąsias programas iš komponentų, turinčių prasminius vardus aprašytoje straipsnyje sistemos komponentų diagramoje.

Naudojantis aprašytu metodu, galima modifikuoti CASE priemonių (ir struktūrinių funkcinių, ir objektiškai orientuotų), kuriose naudojami veiklos procesų modeliai (darbų sekų modeliai arba jų analogai), projektavimo aplinkas.

#### **2.7.Kompiuterizuojamos srities aprašymas**

 Šiuo metu žemės kadastrui ir registrui vesti naudojama *Clipper* kalba parašyta programa, kuri yra pritaikyta dirbti *Norton Comander* aplinkoje. Kitos programos naudoja *Microsoft* Access duomenų bazes, todėl esama programa negali pasinaudoti tais duomenimis. Dirbant *Norton Comander* aplinkoje, iškyla darbo tinkle problemos. Programa gerai dirba, esant ne daugiau kaip trims darbo vietoms, kitu atveju atsiranda nenumatytų programos reakcijos laiko sutrikimų ir kitų problemų. Esamai ir projektuojamai sistemoms palyginti, pasirinkau duomenų srautų diagramomis pagrįstą sistemų analizės būdą ir Taikomųjų uždavinių modelius.

Sistemą aprašysiu naudodamasis *Ward & Mellor* notacija.

#### Aukščiausio lygmens DFD

Aukščiausio lygmens DFD vaizduoja Nekilnojamojo turto kadastro ir registro VĮ aplinką. Ši duomenų srautų diagrama parodo, kokie elementai yra sistemos išorėje ir ryšį su jais. Kaip matome diagramoje, išoriniai elementai yra: Klientai, žemėtvarkos skyriai ir GIS skyrius (numatoma, kad turės ryšį su kitais elementais naujai projektuojamoje sistemoje)

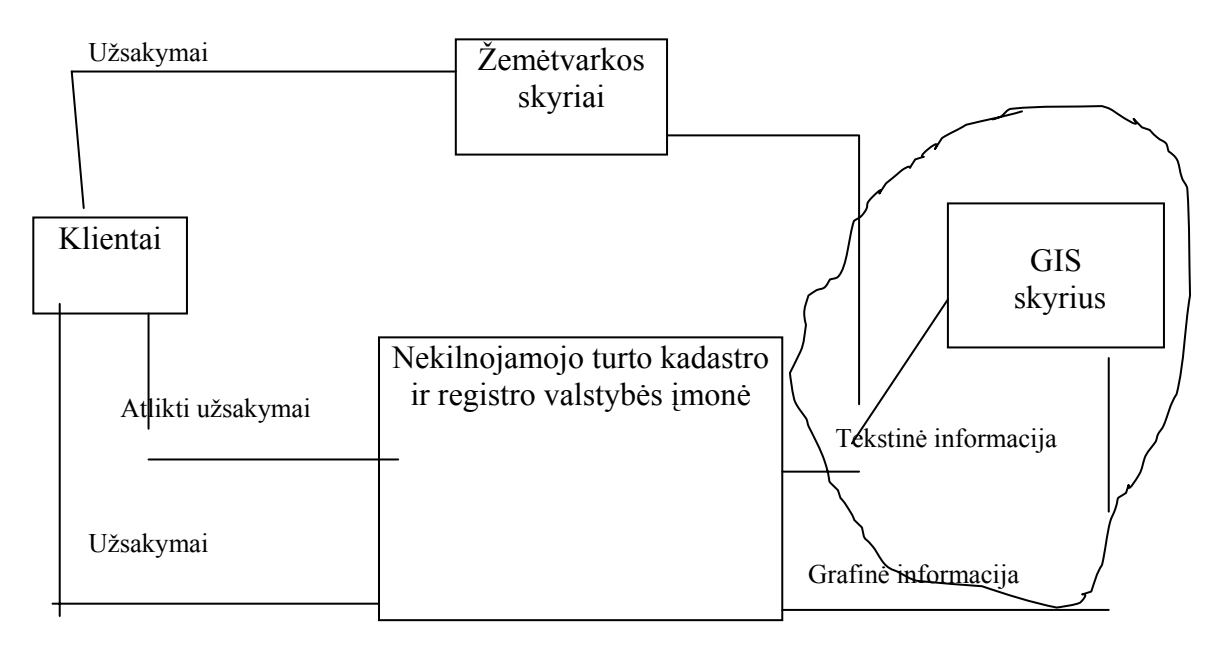

6.pav. Aukščiausio lygmens DFD

Pastaba: Vingiuota linija apvesta dalį numatoma įvesti projektuojant naują sistemą.

# Nulinio lygio DFD

Nulinio lygio duomenų srautų diagrama vaizduoja pagrindinius sistemos procesus, duomenų srautus – detalizuojama aukščiausio lygmens DFD. Nulinio lygio DFD

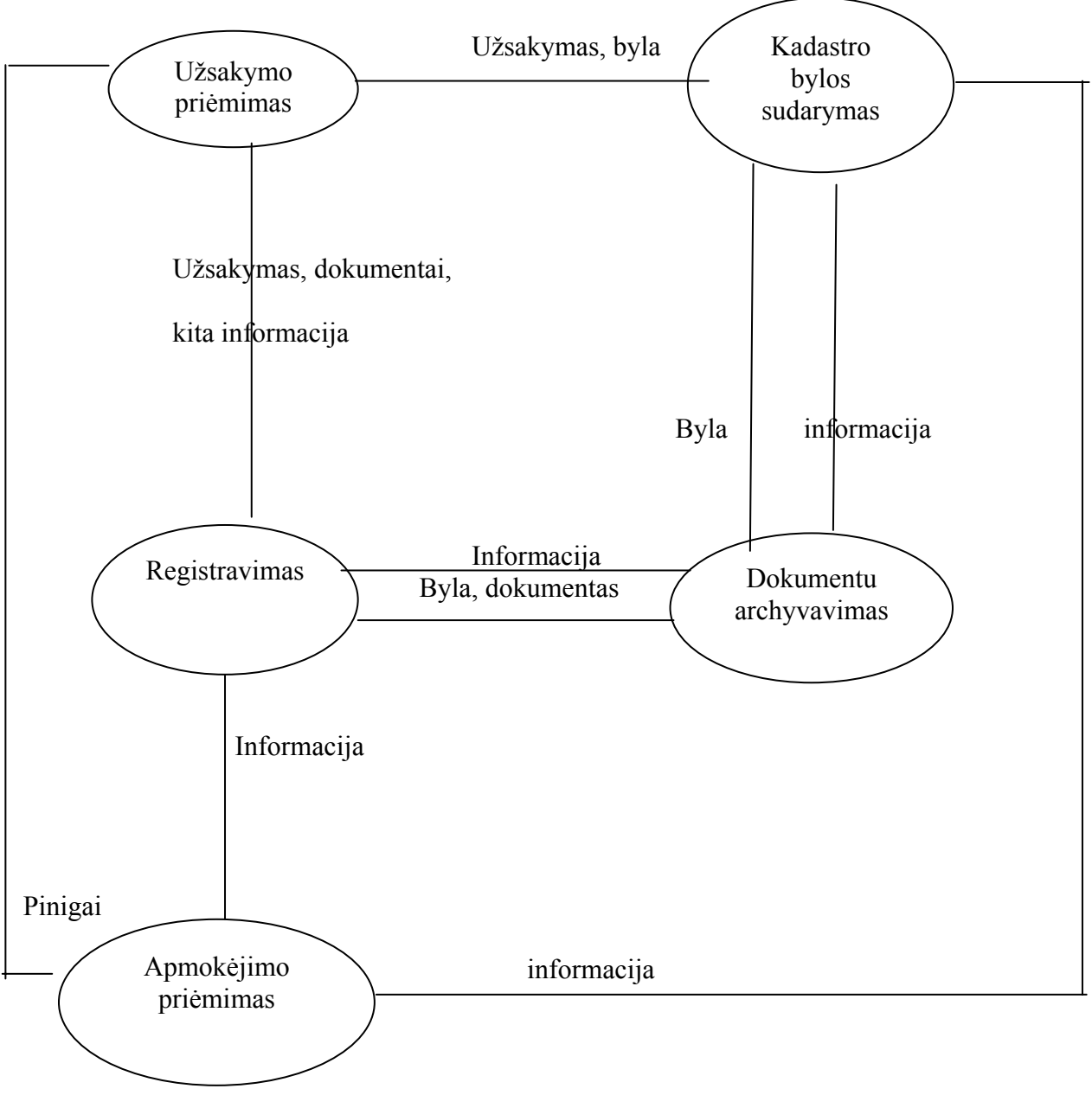

7.pav. Nulinio lygio DFD

# Pirmo lygio DFD

Kiekvieną procesą, pavaizduotą nulinio lygio diagramoje, paprastai sudaro keli subprocesai. Smulkiau detalizuojame registravimo procesą. Įvedame papildomą elementą – duomenų bazę.

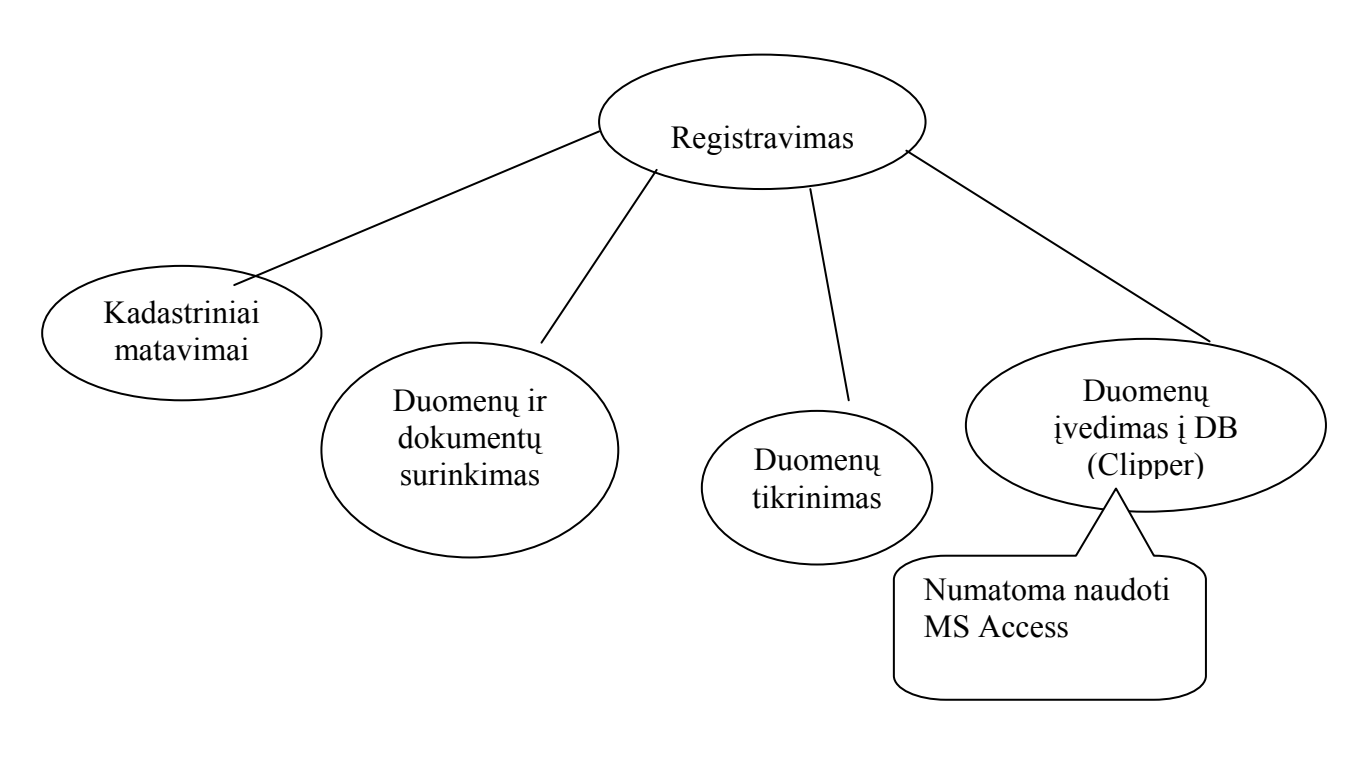

8.pav. Pirmo lygio DFD

Duomenų struktūros modelis

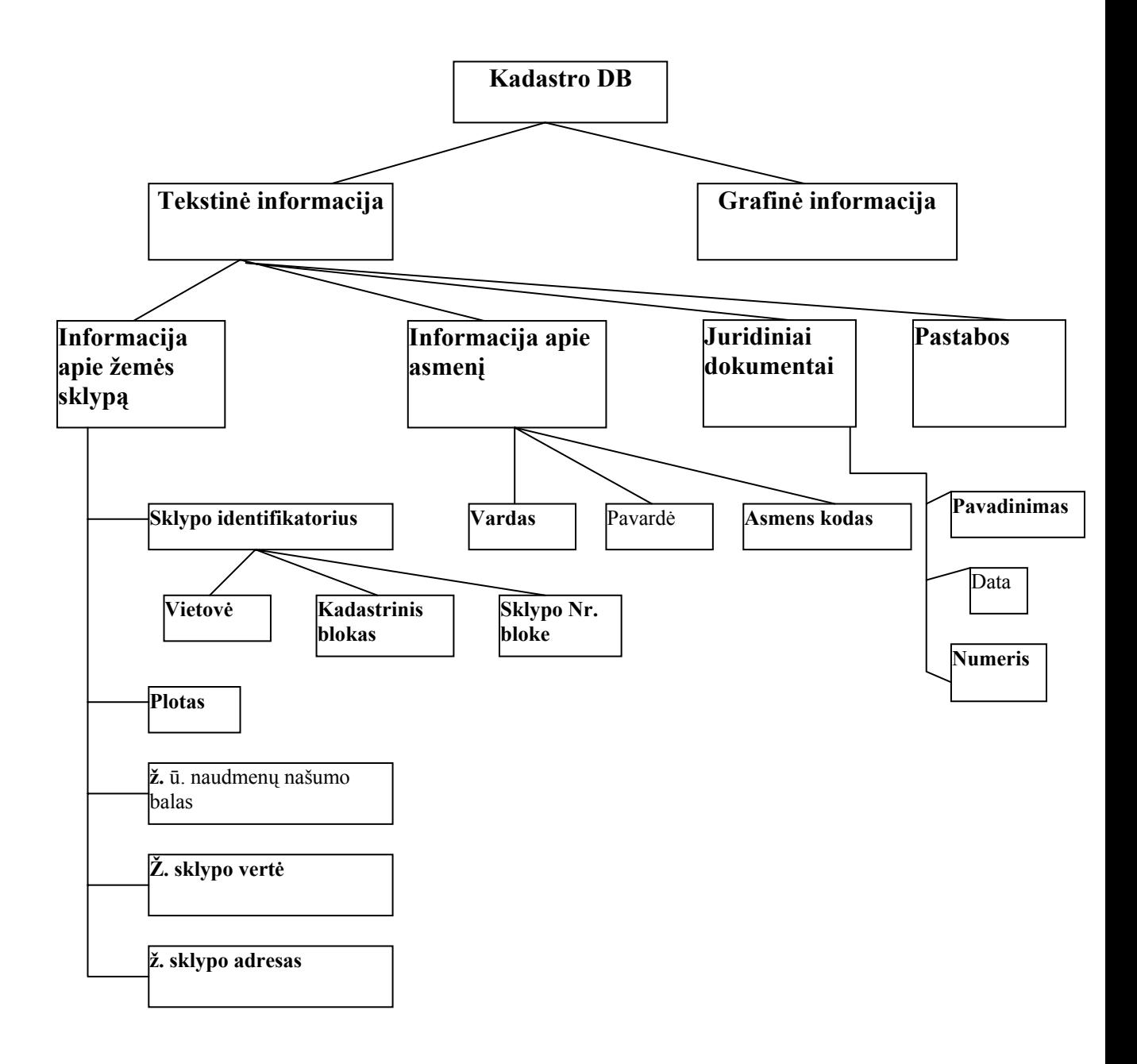

9.pav. Duomenų struktūros modelis

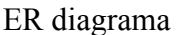

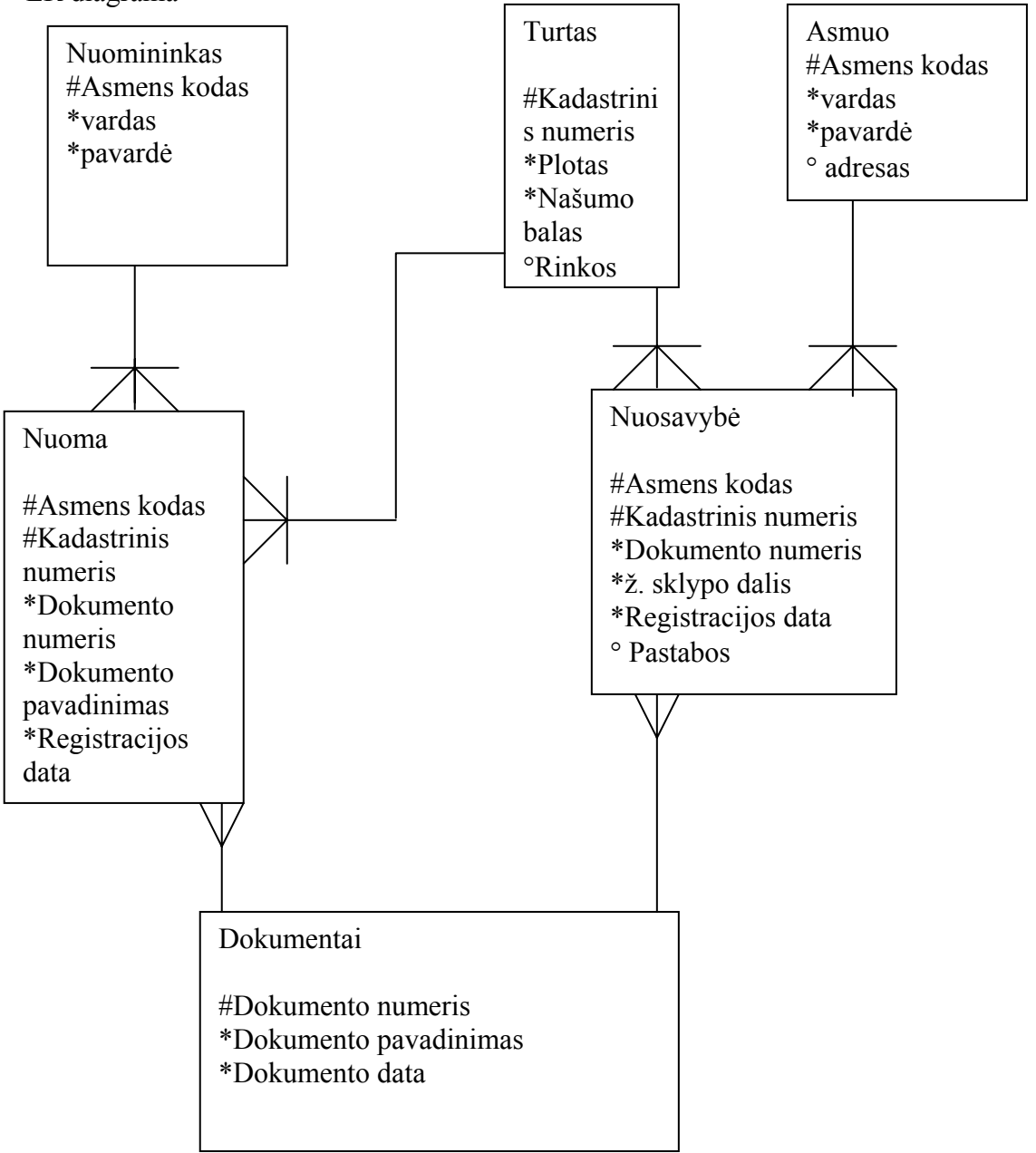

10.pav. ER diagrama

# **ER diagrama**

Realaus pasaulio modeliavimo būdas, kuris vadinamas esybių-ryšių modeliavimu, skirtas projektuoti duomenų bazes. Esybių-ryšių modeliavimo metu identifikuojami svarbūs organizacijos objektai (vadinami esybėmis), šių esybių savybės (atributai) ir tarpusavio ryšiai. Esybių-ryšių modeliavimo tikslas - sudaryti organizacijos, kuriai kuriama nauja arba tobulinama jau egzistuojanti informacijos sistema, **konceptualų duomenų modelį**, atvaizduojama grafiškai esybių-ryšių diagrama (ERD).Esybių diagramoje pastebimas ryšių kardinalumas (1:∞).

## **3.Programinės priemonės**

#### **3.1.** *ProVision Workbench* **paketas**

Išanalizavęs eilę CASE priemonių, kuriamos IS aplinkos analizavimui, modelių kūrimui pasirinkau *ProVision Workbench* paketą.

Palyginus su daugelio tipo modeliavimo priemonių *ProVision Workbench* paketas plačiausiai apima pagrindinius gyvavimo ciklo etapus :

- Biznio procesų modeliavimą ir reinžineriją (BPR);
- Biznio objektų modeliavimą;
- Informacinės sistemos modelaivimą;
- Informacinės sistemos realizavimą.

*ProVision Workbench* – tai organizacijos modeliavimo priemonė, kuri apjungia BPR ir OO į vieną integruotą modeliavimo priemonę. Paketas palaiko geresnes biznio modeliavimo galimybes, ypač unikalus biznio sąveikų modelis (BIM) ir populiarūs darbų sekos ir biznio objektų modeliai. Palaikant reliacinių lentelių modelį, vartotojo sąsajos ir kitų UML modelių kūrimą, paketas apima visą informacinės sistemos modeliavimo etapą. Taip pat dėka galimybės generuoti programinius kodus, paketas patenka ir į realizacijos etapo dalį.

#### **3.2.** *Microsoft Access*

*Microsoft Access* (toliau *MS Access*) yra viena populiariausių vidutinės apimties DBVS. Galima kurti tiek autonomines, tiek tinklines taikomąsias programas, taip pat programas, skirtas dirbti sistemose "Klientas – serveris". *MS Access* stabiliai dirba, turi daug funkcijų.

Jos angliško pavadinimo *Access* lietuviškas atitikmuo yra k**reiptis** (į duomenis). Ji tinka kurti DB, kurias sudaro dešimtys ar šimtai tūkstančių įrašų ir kuriomis naudojasi nedidelis vartotojų skaičius. *MS Access* dažniausiai naudojama saugoti ir apdoroti informaciją vidutinėse ir mažose įmonėse bei organizacijose. *MS Access* yra reliacinė DBVS: duomenys pateikiami kaip normalizuotų dvimačių lentelių rinkinys. DBVS *MS Access* pagrindinės funkcijos yra šios:

- ♦ DB struktūros kūrimas;
- ♦ DB užpildymas ir redagavimas;
- ♦ duomenų peržiūra, vaizdavimas vartotojui tinkama forma;
- $\bullet$  navigacija DB;
- ♦ duomenų rikiavimas (rūšiavimas), filtravimas, paieška.

DBVS *MS Access* vykdo ir eilę kitų, pagalbinių, bet labai svarbių funkcijų: užtikrina duomenų korektiškumo ir vientisumo kontrolę, įgalina atlikti įvairius matematinius, statistinius skaičiavimus, leidžia įslaptinti tam tikrus duomenis ir uždrausti nesankcionuotą kreiptį į juos. Be to, vartotojas, naudodamas DBVS priemones (makrokomandas, SQL ar *Visual Basic* kalbą) gali sukurti savąją meniu sistemą ir taikomąsias programas, skirtas specifiniams poreikiams tenkinti. Minėtoms funkcijoms atlikti *MS Access* turi specialius instrumentus - grafinius dizainerius, vedlius (meistrus), išraiškų konstruktorius, programų generatorius ir kt.

*MS Access* priemonėmis sukurta **reliacinė DB** išsaugoma faile, kuriam suteikiamas plėtinys **mdb**. Šiame faile saugomos ne tik dvimatės lentelės su duomenimis, bet ir kiti objektai:

**Lentelės (Tables)**. Jose, kaip minėjome, saugomi duomenys. Kiekvienoje lentelėje nurodomi laukai ar jų rinkiniai, įgyjantys tik nepasikartojančias reikšmes. Vienas jų paskelbiamas pirminiu raktu, vienareikšmiškai apibrėžiančiu kiekvieną lentelės įrašą. Lentelė yra bazinis **MS** objektas. Kiti objektai yra išvestiniai ir gali būti sudaromi, kai sukurta bent viena lentelė.

**Užklausos (Queries)**. Įgalina atrinkti duomenis pagal tam tikrus požymius (kriterijus) ir, jei reikia, juos modifikuoti ar pašalinti. Taigi užklausų dėka iš DB galima bet kuriuo momentu išrinkti reikalingą informaciją.

**Formos (Forms)**. Palengvina įvesti, peržiūrėti ir redaguoti duomenis. *MS Access* priemonėmis vartotojas gali sukurti vaizdžias ir informatyvias formas.

**Ataskaitos (Reports)**. Įgalina sukurti ir spausdinti įvairius dokumentus, pagal DB sukaupus duomenis. Juos galima rūšiuoti, grupuoti, atlikti skaičiavimus.

**Puslapiai (Pages)**. Tai dialoginiai **WEB** puslapiai, kurie palaiko dinaminį ryšį su DB ir leidžia juose atvaizduoti bei redaguoti *MS Access* duomenis.

**Makrokomandos (Macros)**. Naudojamos aprašyti veiksmų sekoms, kurios aktyvizuojamos, vartotojui išrinkus atitinkamą meniu punktą ar paspaudus mygtuką.

**Moduliai (Modules)**. programuotojo sukurtos procedūros ir funkcijos, kurios rašomos *Visual Basic* kalba.

#### **3.3. Programinės įrangos perdarymo inžinerija ( re-engineering)**

Sistemos perdarymo inžinerija - perstruktūrizavimas arba perrašymas tik dalies arba visos liktinės sistemos nekeičiant jos funkcionalumo.

Yra pritaikoma ten kur kelios bet ne visos posistemės didelės sistemos reikalauja dažno palaikymo

Perdarymo inžinerija reikalauja pastangų kad padaryti sistemą lengviau palaikoma. Sistemai gali reikėti perstruktūrizavimo arba pakeitimų dokumentacijoje (perdokumentavimo) Sistema yra perdaroma šiais atvejais:

- Kai pakeitimai dažniausiai vykdomi tam tikroje sistemos dalyje, būtina perdaryti tą dalį
- Kuomet techninės arba programinės įrangos palaikymas pasensta (tampa nebevartotinu)
- Kuomet turime įrankius reikalingus perprojektavimui

Perdarymo privalumai :

- 1. Sumažėjusi rizika:
	- Yra didelė rizika naujos programinės įrangos gamyboje. Gali iškilti gamybos, personalo ir specifikacijų problemų
- 2. Sumažėję kaštai:
	- Perdarymo kaina dažniausiai yra žymiai mažesnė nei naujos programinės įrangos kūrimas

Biznio procesų perdarymas yra pagrįstas biznio procesų pertvarkymu darant juos atsakingesnius ir efektyvesnius; dažnai priklauso nuo naujų kompiuterinių sistemų, ir jų galimybių palaikyti pakeistus procesus; gali iššaukti programinės įrangos perdarymą kadangi liktinės sistemos skirtos palaikyti egzistuojančius procesus

Perdarymo procesas pavaizduotas 6 paveiksle:

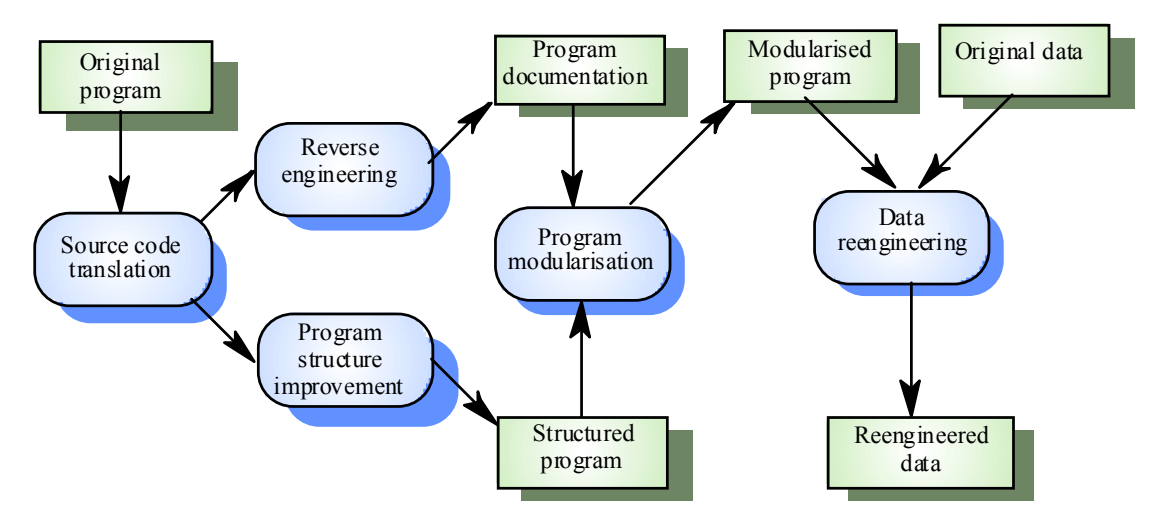

11.pav. Perdarymo procesas

# **4.Projektinė dalis**

## **4.1.Projektuojamos IS aprašymas**

## **4.1.1.Biznio sąveikų modelis**

Biznio sąveikų modelis atvaizduoja vartotojo biznio veiklą strateginėje perspektyvoje, parodo sąveiką tarp vidinių organizacijos objektų ir išorinių organizacijų. Šiame modelyje yra modeliuojamos ir įvertinamos organizacijos objektų sąveikos ir ryšiai su vartotojais, tiekijais ir konkurentais.

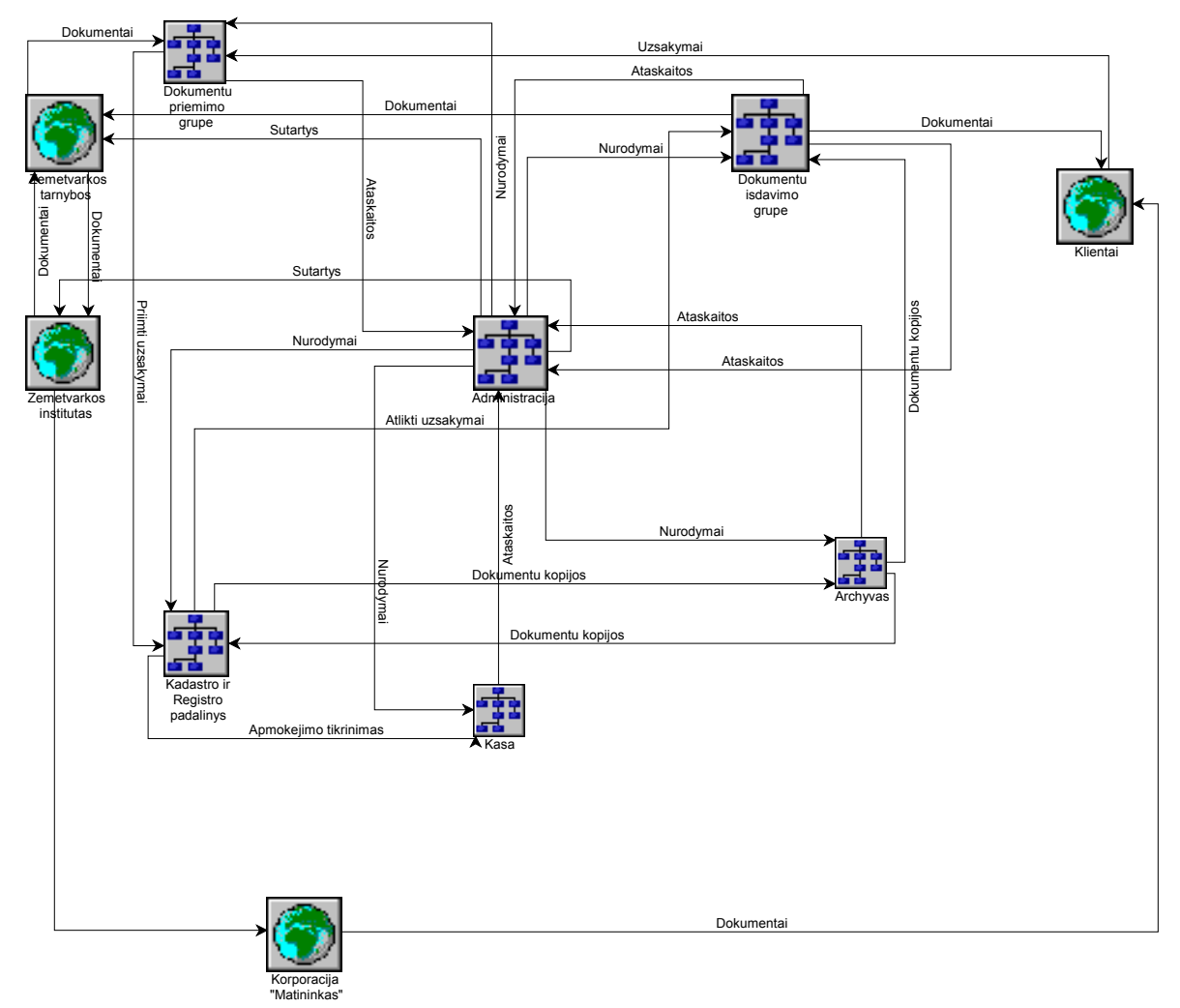

12.pav. Biznio sąveikų modelis

#### **4.1.2. Darbų sekos modelis, pirmasis lygmuo**

Darbų sekos modelis yra kuriamas per biznio sąveikų modelį. Naudojant darbų sekos modeliavimą galima sukurti labiau detalesnį veiklų modelį.

Šis modelis atvaizduoja biznio procesus išreiškiant juos veiklos komponentais ir darbų seka tarp tų veiklų. Darbų sekos modelis koncentruotas į darbų seką nuo biznio pradžios iki galo. Tai atspindi pagrindinis aukščiausio lygio modelis. Jei koks procesas ar darbas yra sudėtinis kitų darbų atžvilgiu, tai šiam procesui yra sukuriamas detalesnis žemesnio lygio darbų sekos modelis.

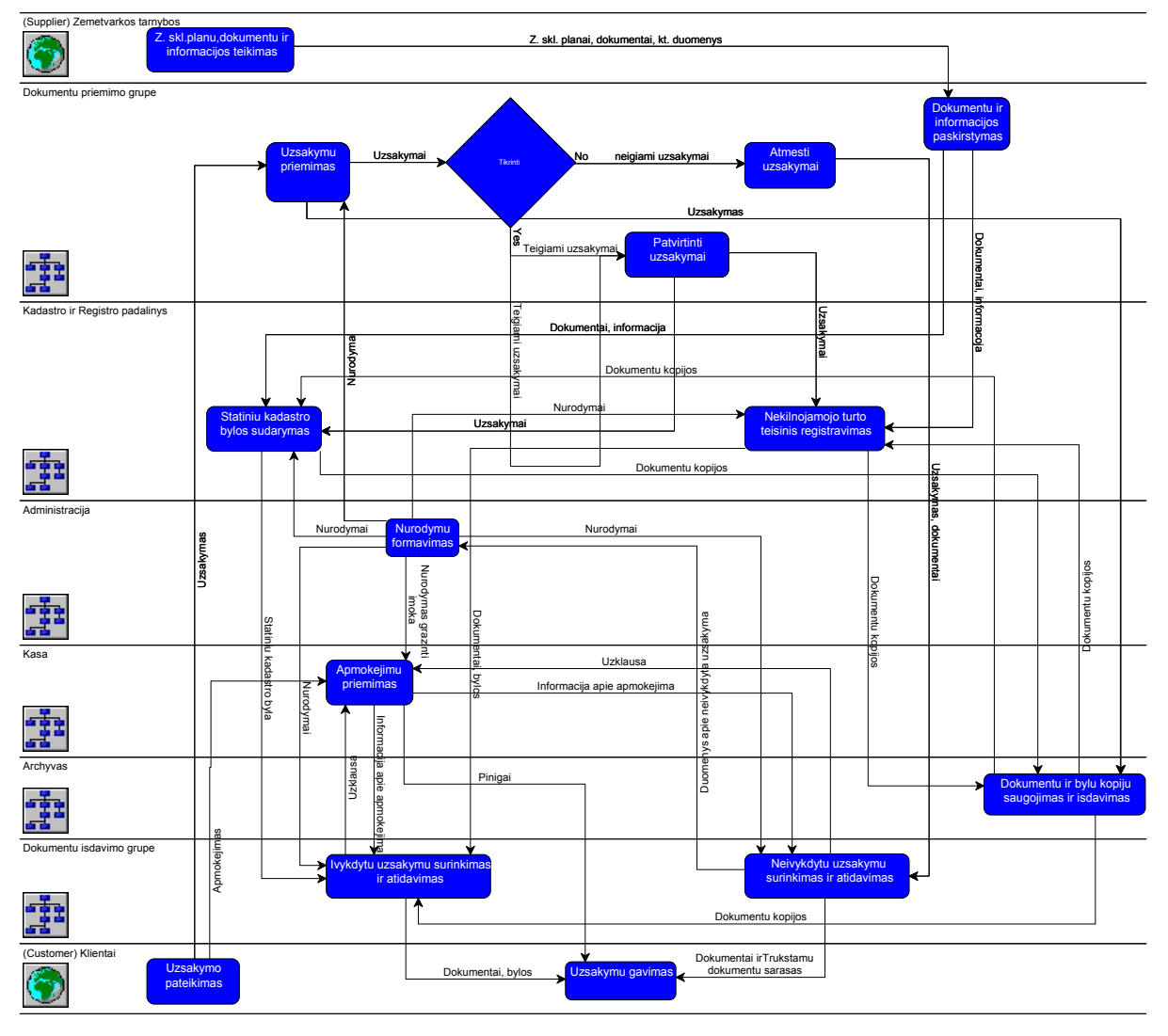

13.pav. Darbų sekos modelis, pirmasis lygmuo

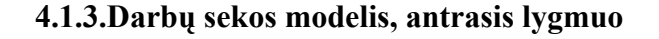

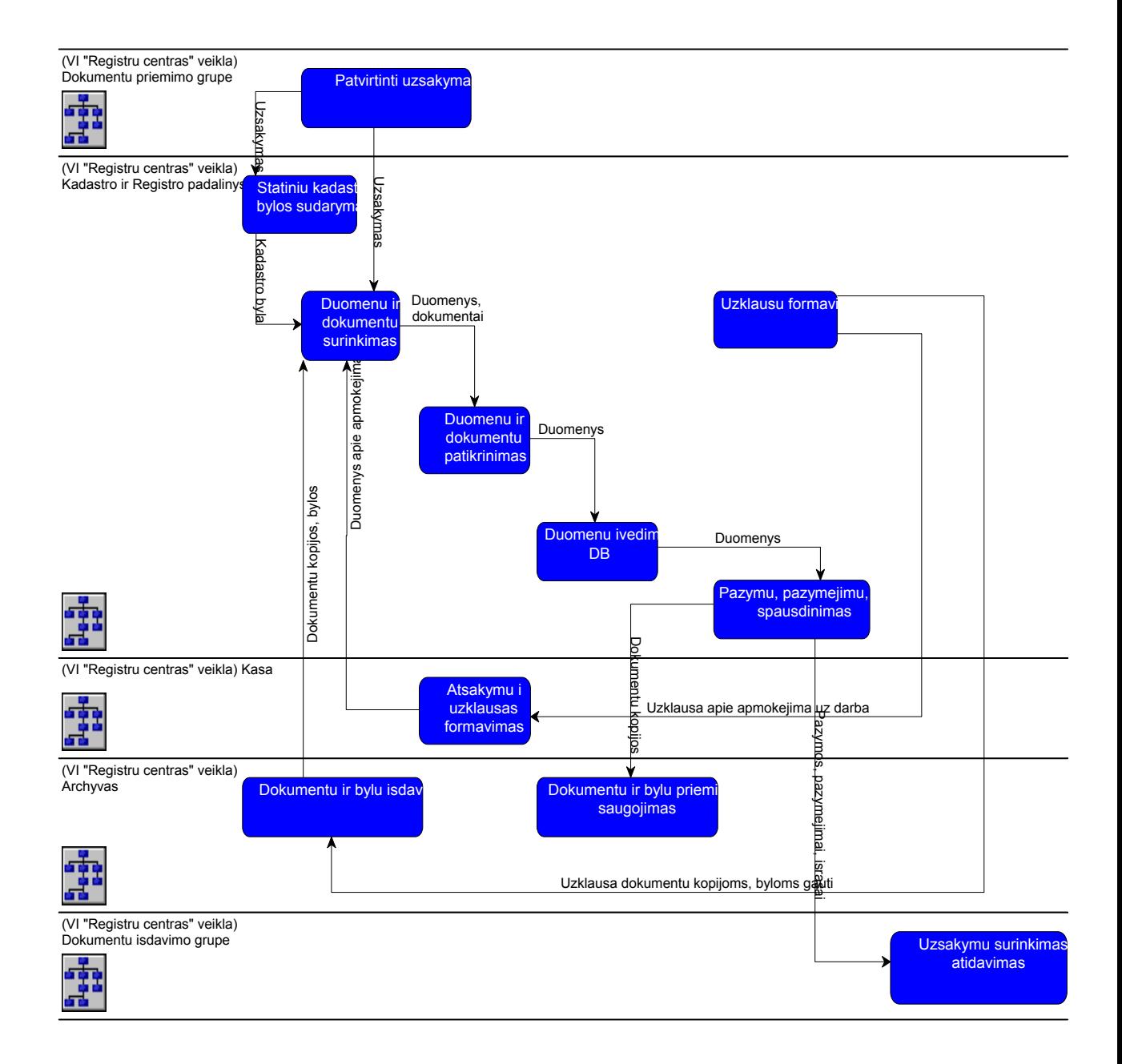

14.pav. Darbų sekos modelis, antrasis lygmuo

#### **4.1.4.Panaudojimo atvejų modelis**

Biznio panaudojimo atvejų diagrama apibrėžia ir analizuoja svarbesnes biznio sferos, biznio procesų ar veiklos sąveikas tiek orfžganizacijos viduje tiek ir išorėje. Tai padeda apžvelgti kaip dauguma biznio zonų yra susijosios su išorinėmis biznio esybėmis, veiklomis ir sistemomis.

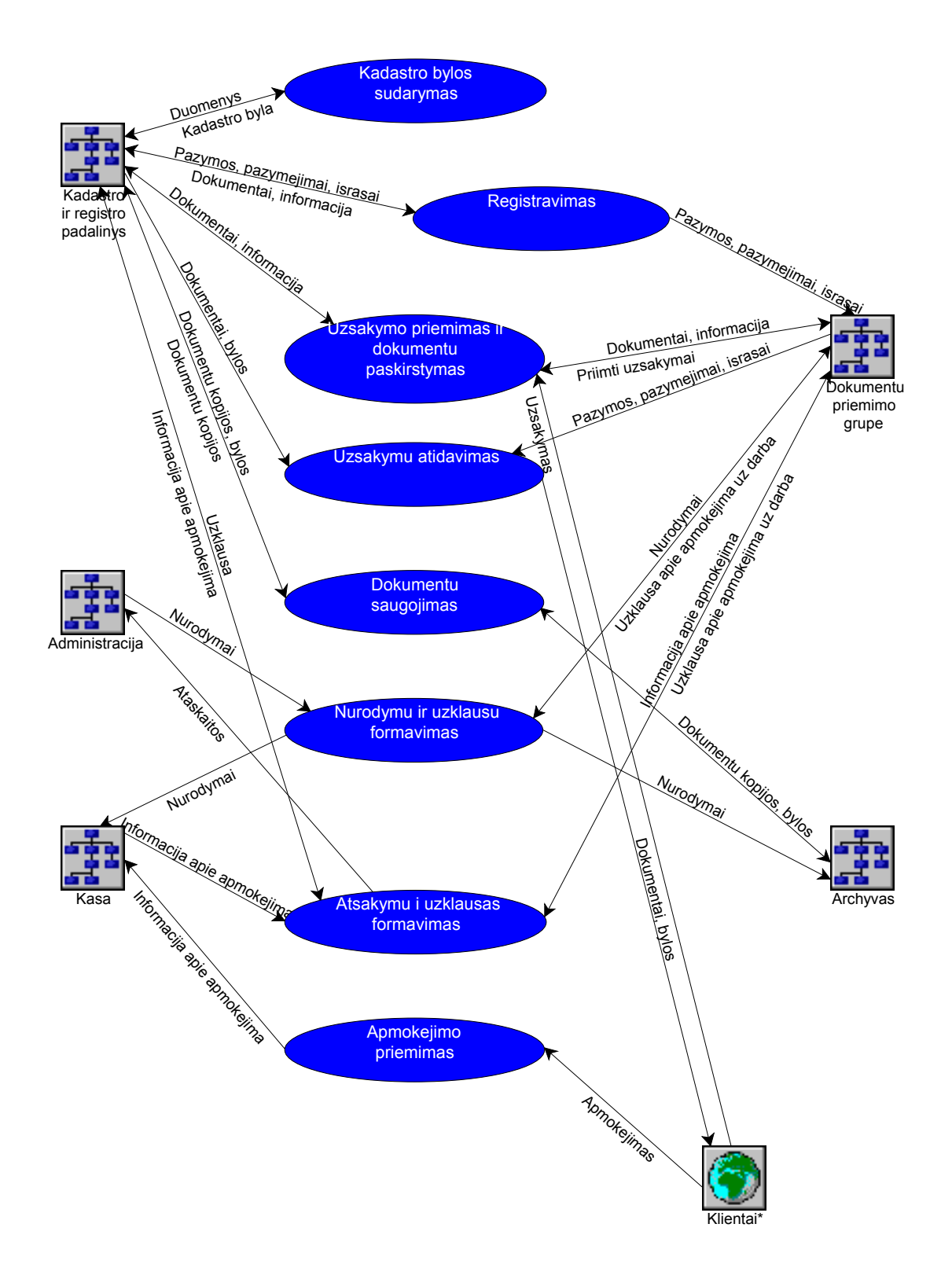

15.pav. Panaudojimo atvejų modelis

3.lentelė.Pagrindinių uždavinių aprašymas:

| Uždavinys          | Aprašymas                                                                |
|--------------------|--------------------------------------------------------------------------|
| Žemės<br>sklypų    | Registro grupės darbuotojai gauna informaciją iš priėmimo skyriaus ir    |
| registravimo       | žemėtvarkos skyriaus. Į registro duomenų bazę jie įveda tokius           |
| uždavinys          | duomenis: Žemės sklypo plotas, žemės ūkio naudmenų našumo balas,         |
|                    | žemės sklypo vertė, žemės sklypo adresas, žemės sklypo savininkas -      |
|                    | vardas, pavardė, asmens kodas, juridinio dokumento pavadinimas, data     |
|                    | ir numeris. Registruodami naują žemės sklypą, registro darbuotojai       |
|                    | sukuria šio sklypo unikalų numerį. Šis numeris sudarytas taip:           |
|                    | Kadastrinės vietovės numeris + kadastrinio bloko numeris + sklypo        |
|                    | numeris bloke. Informaciją apie vietovės ir bloko numerius registro      |
|                    | skyrius gauna iš rajono žemėtvarkos skyriaus. Sklypo numerį bloke        |
|                    | suteikia registro skyriaus darbuotojas įveda jį į duomenų bazę ir užrašo |
|                    | ant žemės sklypo plano. Iš statinių registro paimami duomenys apie       |
|                    | statinius, esančius ant ž. sklypo Registro skyriaus darbuotojai,         |
|                    | naudodamiesi duomenų baze, rengia reikalingus dokumentus (pažymas        |
|                    | sandoriui, pažymėjimus ir kt.)                                           |
| Statinių           | Šio registro skyriaus darbuotojai informaciją gauna iš priėmimo          |
| registravimo       | skyriaus, žemės sklypų registro skyriaus ir iš kadastro skyriaus. Į      |
| uždavinys          | duomenų bazę jie įveda duomenis apie statinių teisinę                    |
|                    | priklausomybę(savininkas - vardas, pavardė, asmens kodas, juridinio      |
|                    | dokumento pavadinimas, data ir numeris), duomenis apie žemės             |
|                    | sklypą (ž. sklypo kadastrinį numerį). Suteikia statiniui unikalų numerį. |
|                    | Skyriaus darbuotojai, naudodamiesi duomenų baze, rengia reikalingus      |
|                    | dokumentus (pažymas sandoriui, pažymėjimus ir kt.)                       |
| Kadastrinių        | Kadastro skyriaus darbuotojai, atlikę matavimus, braižo pastatų planus,  |
| matavimų uždavinys | skaičiuoja plotus, vertes. Brėžiniai braižomi, naudojant AutoCad         |
|                    | programą. Statinių vertės skaičiuojamos, įvertinant statybos metus,      |
|                    | nusidėvėjimą, rinkos koeficientus konkrečiai vietovei,<br>pastato        |
|                    | medžiagas, panaudotas statyboje. Šiuos duomenis naudoja statinių         |
|                    | registro skyrius.                                                        |
| Užsakymų vykdymo   | Klientai užsakymus gali pateikti dviem būdais: 1. atėję į klientų        |
| uždavinys          | aptarnavimo skyrių, 2. per internetą.                                    |
|                    | Jei klientas gali prieiti prie interneto, jis gali pateikti užsakymą     |
|                    | internetu per Kadastro ir Registro valstybės įmonės interneto            |

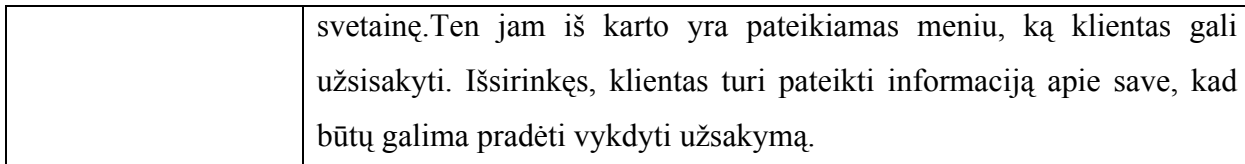

*Use Case* modelis, detalizuojantis registravimo procesą:

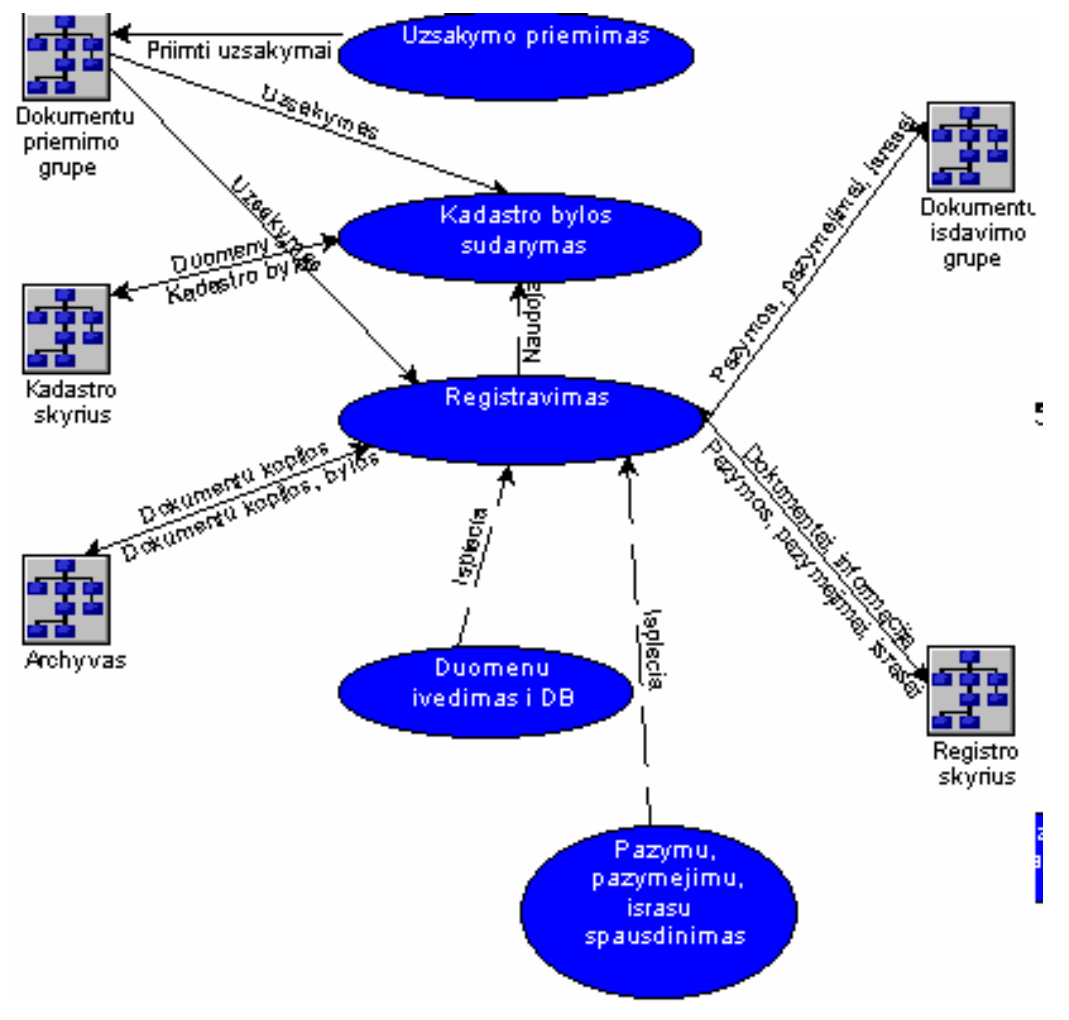

16.pav. *Use Case* modelis, detalizuojantis registravimo procesą.

4.lentelė.

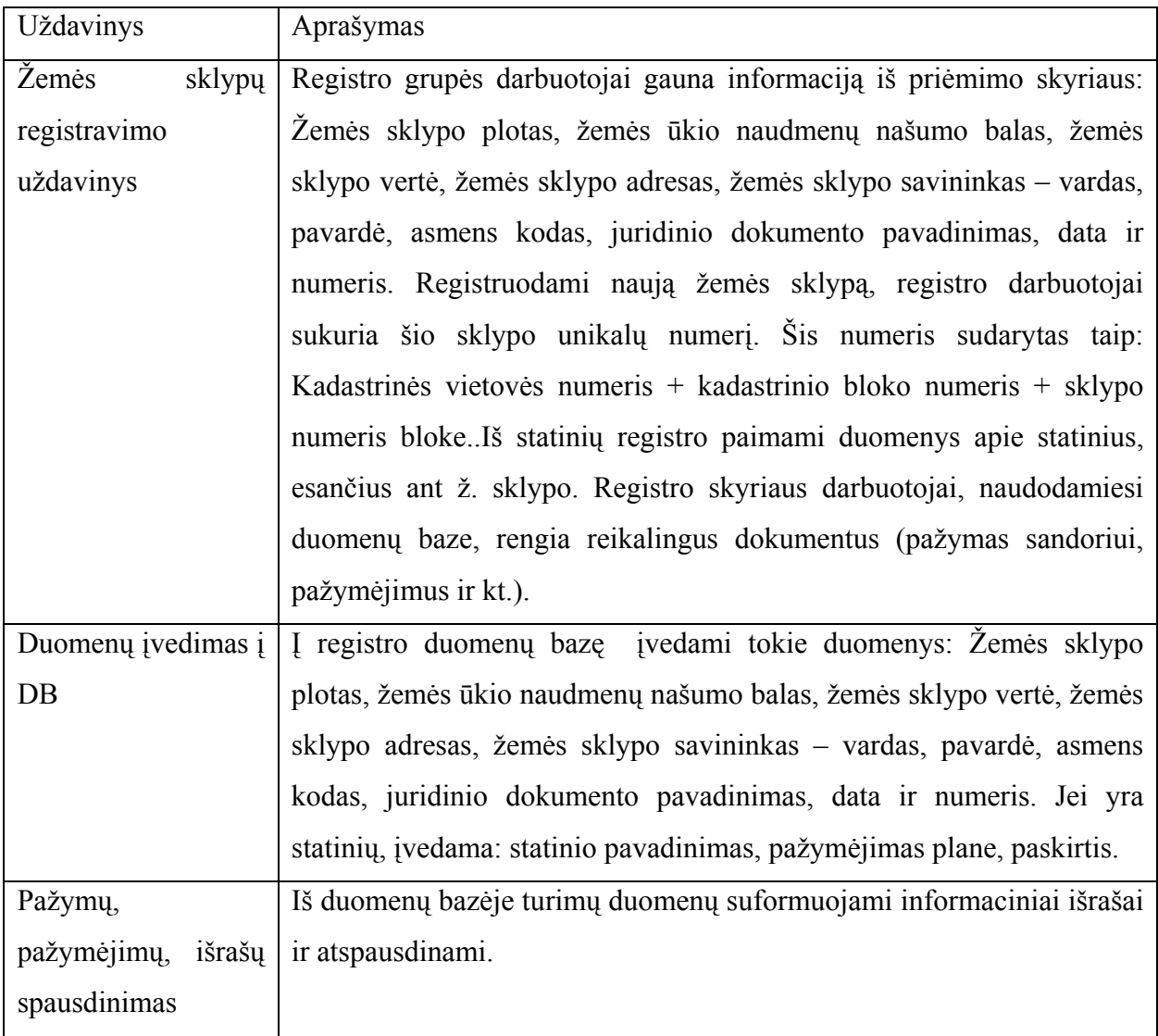

# **4.1.5.Objektų modelis**

Biznio objektų modelis leidžia vartotojui apibrėžti detalią biznio objektų informaciją (savybes). Objektų modelis sudaro pagrindinį biznio objektų komoponentų aprašą. Objektų modelis parodo kiekvieno objekto savybes : atributus ir metodus arba funkcijas.

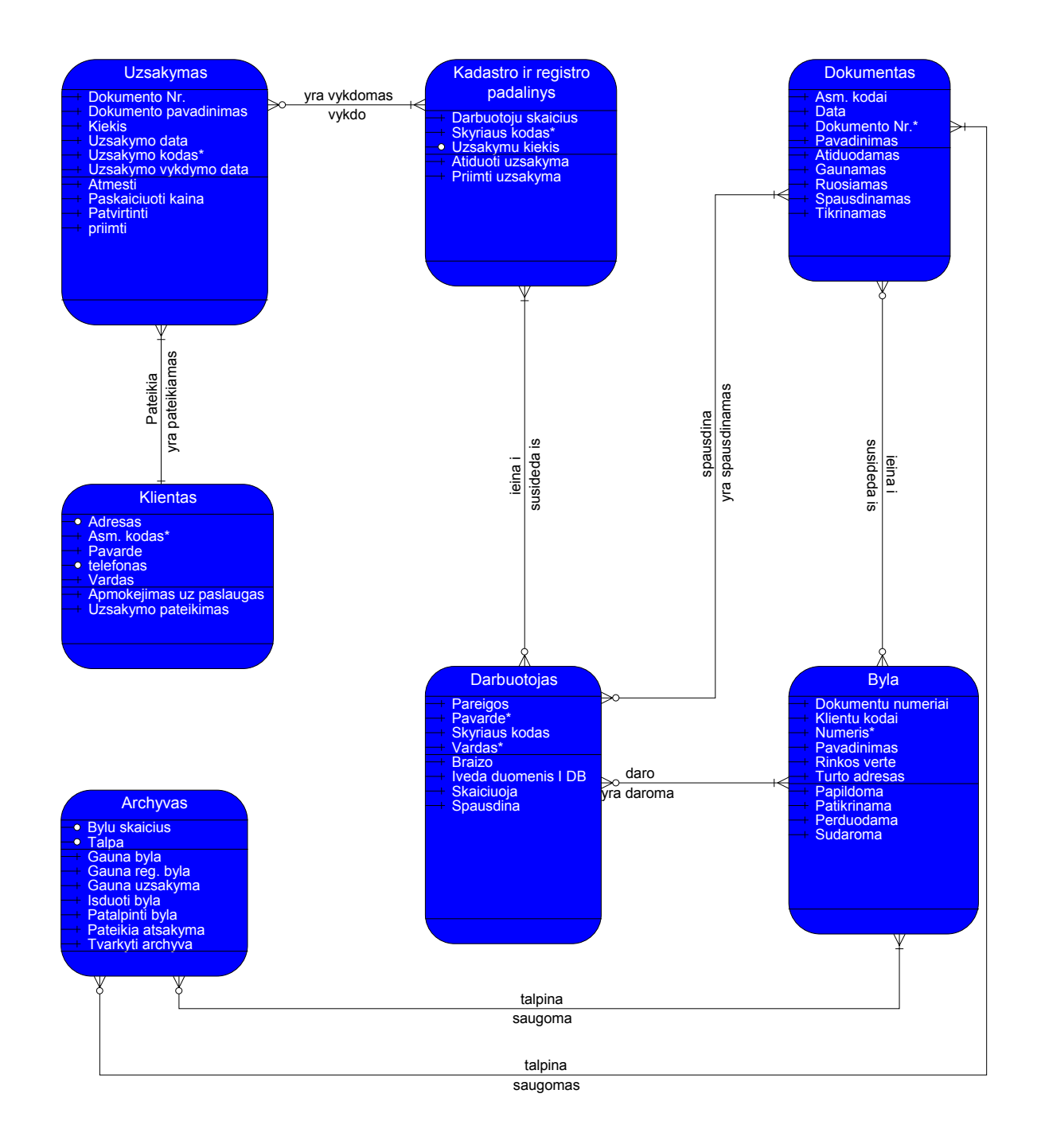

17.pav. Objektų modelis
## **4.1.6.Subtipų modelis**

Objektų tipai toliau apibrėžiami subtipų modelyje esančiuose objektuose.

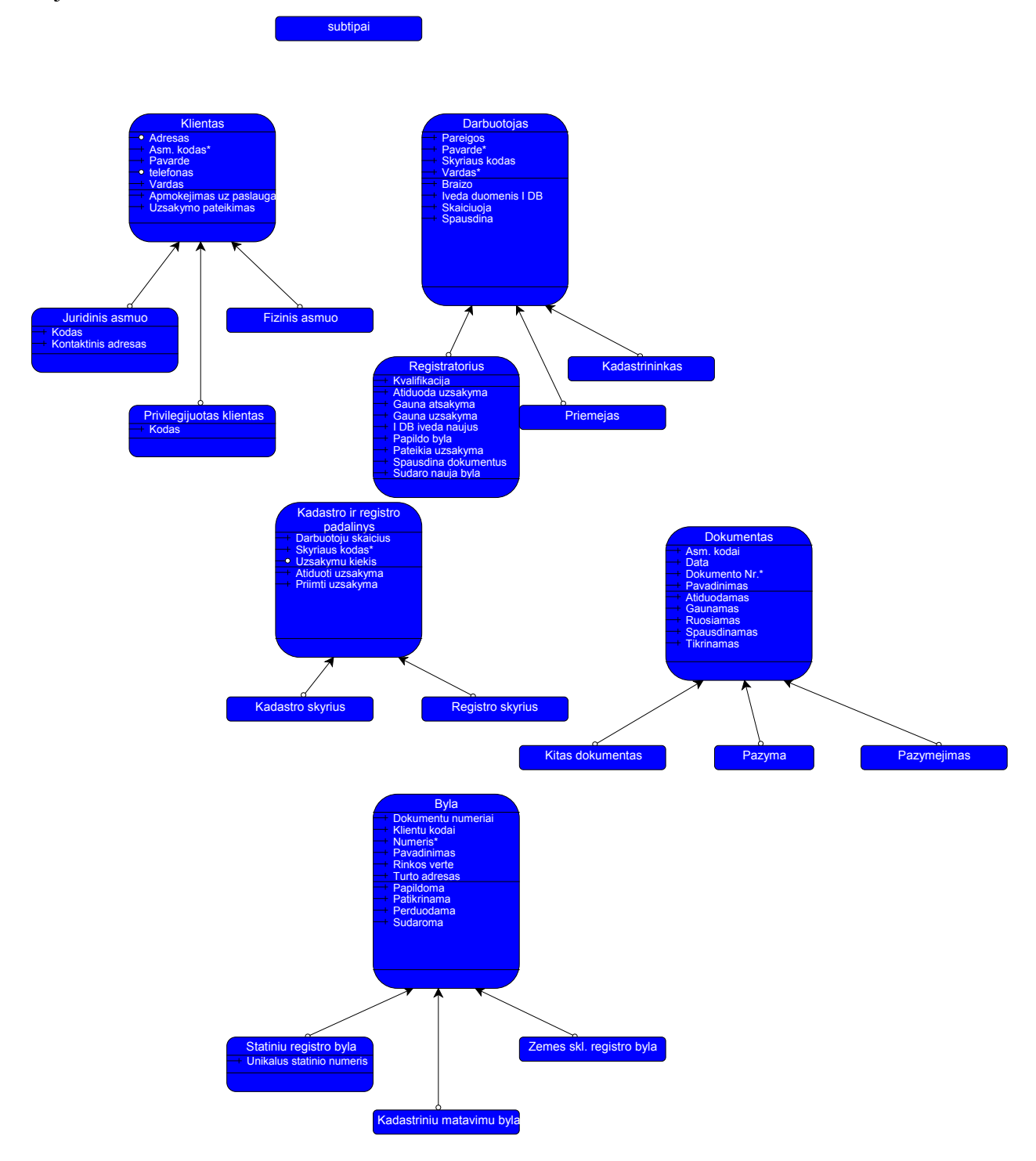

18.pav.Subtipų modelis

### **4.1.7.IS prototipo generavimo rezultatai**

Vartotojo sąsajos langų prototipai

Vartotojo sąsajos langų prototipai sugeneruojami *Provision Workbench* 3.1 paketu pagal šiuo paketu sudarytas IS specifikacijas.

Pagrindinis šaltinis generuojamiems vartotojo sąsajos langų prototipams – biznio objektų modelyje apibrėžiami objektai, jų metodai, atributai bei ryšiai tarp objektų . 19 paveiksle pateikiamas sąsajos lango prototipas, kuris yra pagrindinis sąsajos langas – jame yra visų biznio objektų pavadinimai, pateikiami ant formos mygtukų. Pasirinkus reikiamą mygtuką – iškviečiamas konkretus tą biznio objektą aprašantis sąsajos langas.

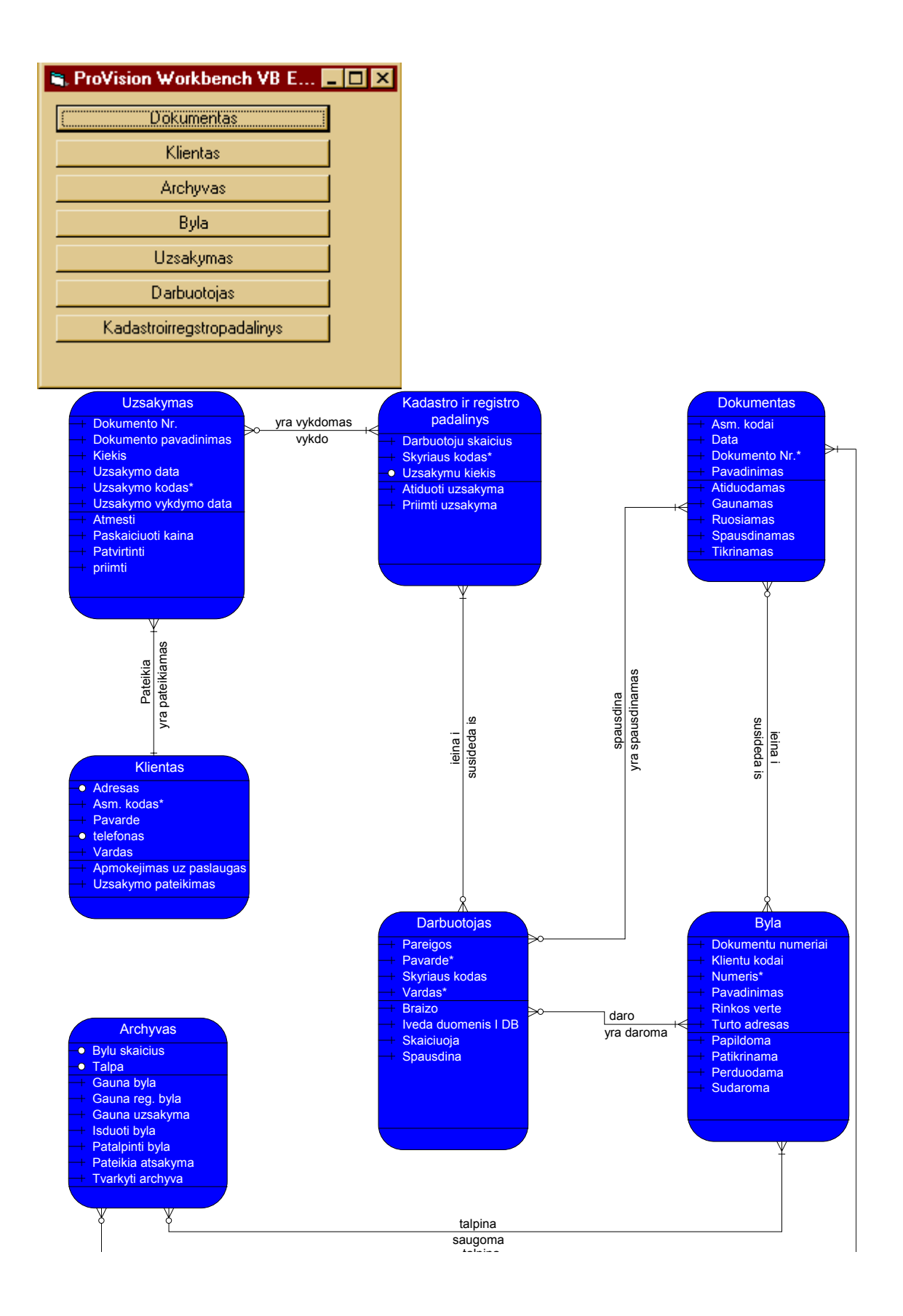

19.pav. Pagrindinis sąsajos langas

Toliau pateikiami kiti vartotojų sąsajos langų prototipai :

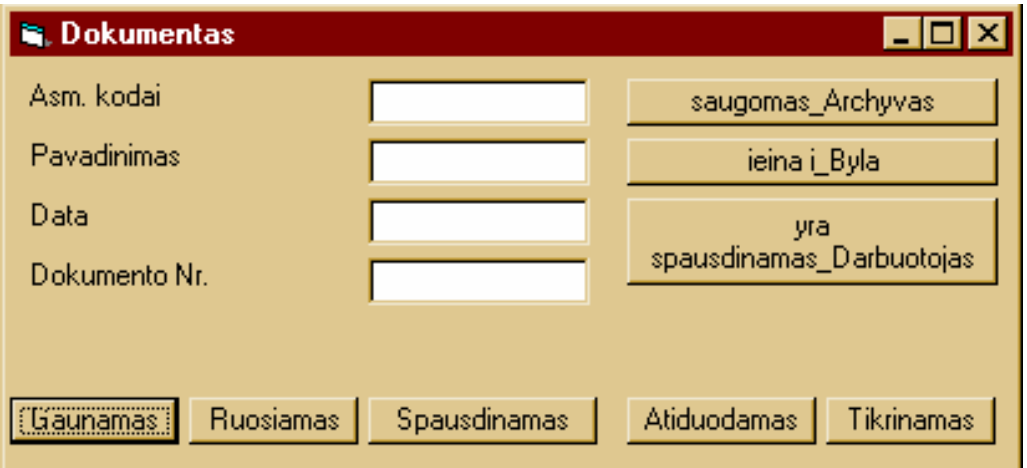

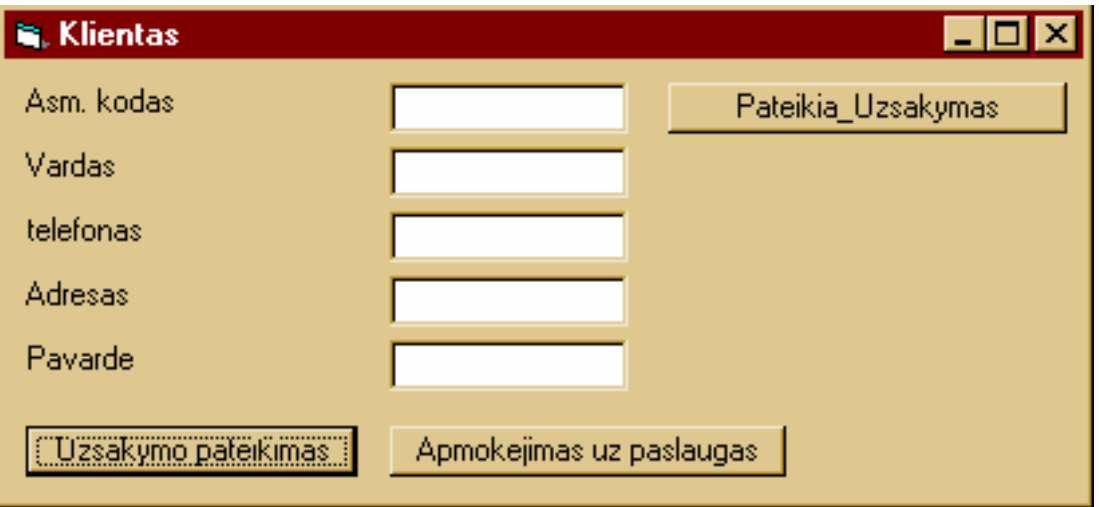

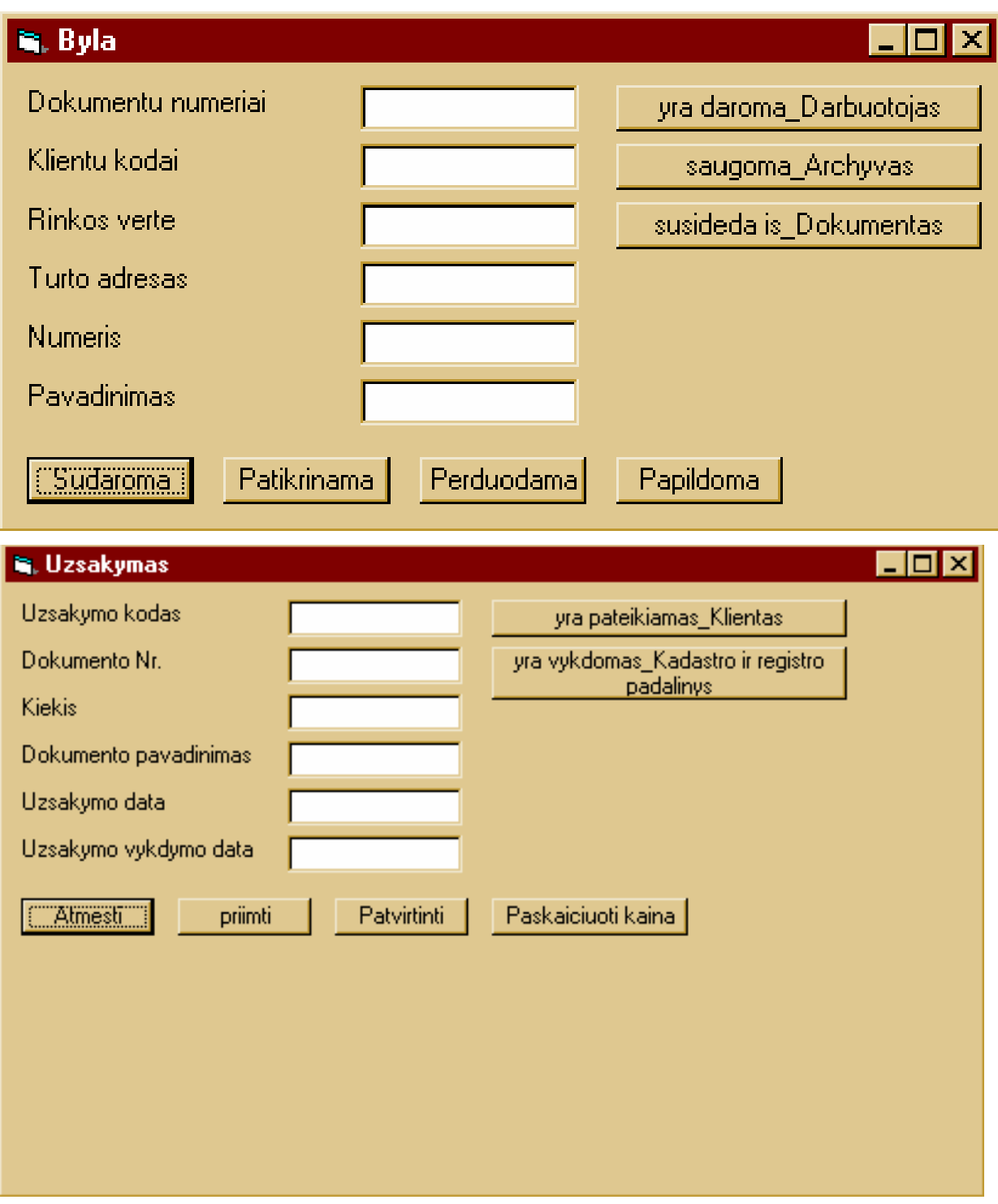

20.pav. Vartotojų sąsajos langų prototipai

### **4.2. Reikalavimų dokumentas**

### **Reikalavimų išgavimo planas**

Reikalavimų išgavimui naudosime tokį planą:

- Vartotojų apklausa, bei panašaus pobūdžio programinės įrangos privalumų ir trūkumų analizė.
- Nefunkcinių reikalavimų nustatymas.
- Prototipų kūrimas.

### **Vartotojo reikalavimai**

- Palengvinti naujų duomenų įvedimą į DB
- Palengvinti duomenų paiešką duomenų bazėje
- Sutrumpinti duomenų įvedimo ir paieškos laiką
- Prie tekstinių duomenų pateikti grafinę informaciją
- Suteikti priėjimą prie DB ir kitų imonės skyrių darbuotojams
- IS turi būti suderinta su Windows 95, Windows 98, Windows NT ir Windows 2000 operacinėmis sistemomis.
- Naujo Nekilnojamojo turto vieneto (žemės sklypo) registravimas (tekstinių duomenų apie naujai suformuotą žemės sklypą įvedimas)
- Nuosavybės, nuomos ir kt. daiktinių teisių žemės sklypui registravimas.
- Pažymėjimo apie Nekilnojamojo turto registre įregistruotą žemės sklypą ir teises į jį spausdinimas.
- Pažymos sandoriui spausdinimas.
- Turto paieška pagal :
	- 1. registro numerį,
	- 2. pavardę, asmens kodą,
	- 3. unikalų žemės sklypo kodą,
	- 4. turto adresą.
- Apmokymas.Užsakovas reikalauja apmokyti darbuotojus dirbti su nauja programine įranga. Taip pat vartotojai pagalbą galės gauti ir elektroniniu paštu : *[hakart@kada.lt](mailto:hakart@kada.lt)*

### **Nefunkciniai reikalavimai**

Išnagrinėjus panašaus tipo programinę įrangą bei jos reikalavimus sistemoms, planuojami programinės bei aparatūrinės įrangos reikalavimai būtų tokie:

*Aparatūrinė įranga:* 

IBM PC.

*Programinė įranga:* 

- Programos greitis priklausys nuo turimos techninės įrangos.
- Planuojamas programos dydis: iki 50Mb.
- OS: Windows 9x, ME, NT, 2000, XP.

Viena iš labiausiai paplitusių operacinių sistemų.

- Duomenų bazės sukurtos SQL kalba pagal reliacinių duomenų bazių standartus. Duomenų bazių valdymas turi vykti per ODBC interfeisą. Grafinė informaciją saugoma BMP, JPG, JPEG formatais
- Minimalūs reikalavimai aparatūrai:

IBM PC arba juos atitinkantys kompiuteriai su sekančiomis charakteristikomis :

- Intel Pentium 166MHz procesorius
- 32MB SDRAM
- 4MB kietasis diskas

### **Prototipai**

Programinės įrangos projektavimo procese labai svarbus yra prototipų vaidmuo. Prototipai padeda išsiaiškinti papildomus sistemos funkcinius ir nefunkcinius reikalavimus, pateikia pradinį sistemos vaizdą. Analizuojant egzistuojančius IS kūrimo būdus (*ProVision Workbench paketą,* IS kūrimą, naudojant komponentinį modelį ir kt.), buvo sukurti keli prototipai papildomų reikalavimų išgavimui, bei vartotojo sąsajos pobūdžio nustatymui.

### **Sistemos reikalavimų specifikacija**

Įvertinus vartotojų reikalavimus bei įrangos analizės rezultatus, gaunami reikalavimai sistemai.

#### **Interfeiso reikalavimų specifikacija**

1. Vartotojo sąsaja: duomenų bazė turi specialią vartotojo sąsają. Vietinis tinklas turi standartinę Windows sąsają

2. GUI – grafinė varotojo sąsaja (meniu scenarijus, langai): realizuota pagrindinio meniu pagalba, iš kurio galima pereiti į smulkesnius meniu ir pasirinkti reikiamas atlikti operacijas:

- Suformuoti reikiamus sąrašus,
- Papildyti sarašus,
- Gauti apdorota informacija, reikalinga tolimesniuose veiksmuose bei nustatyti ankstesnio etapo atliktus veiksmus,
- Peržiūrėti duomenis,
- Formuoti ataskaitas.

3. Komandos realizuojamos meniu pagalba ir mygtukais.

4. Atlikus operaciją galima grįžti į pradinį meniu langą.

5. Diagnostika (klaidų pranešimų aprašymai): jei klaida gali būti nustatyta sistemos vartotojui pranešama žinutėmis apie klaidingų duomenų įvedimą.

6. Techninės įrangos sąsajos – IS turi sąsajas, leidžiančias pasinaudoti bendru tinkle spausdintuvu bei techniškai užtikrintas ryšys su Internetu.

7. Komunikacinės sąsajos: tinkle turi būti įdiegta programinė įranga, leidžianti skyrių darbuotojams komunikuoti realiame laike, tai pagreitina informacijos pasikeitimą tarp organizacijos darbuotojų, leidžia greičiau spręsti iškilusias problemas.

8. Programinės įrangos sąsajos: turi būti darbuotojų kompiuteriuose instaliuota programinė įranga, leidžianti naudotis Internetu, kitaip nebus išnaudojamos visos duomenų bazės funkcijos ir galimybės.

9. Pranešimų formulavimas. Pranešimai formuluojami lietuvių kalba, jie turi būti trumpi, suprantami kiekvienam IS vartotojui, neturinčiam specialaus pasiruošimo dirbti kompiuteriu.

10. Operacinės sistemos naudojimas.IS naudoja funkcijas, bendras operacinėms sistemoms Windows 95, Windows 98, Windows NT ir Windows 2000.

11. Duomenų bazių interfeisas.Duomenų bazės turi būti sukurtos SQL kalba pagal reliacinių duomenų bazių standartus. Duomenų bazių valdymas turi vykti per ODBC interfeisą. Grafinė informaciją saugoma BMP, JPG, JPEG formatais

12. Kompiuterinio ryšio interfeisas ir darbas kompiuterių tinkle.Kompiuterinio ryšio interfeisas organizuojamas ETHERNET tinklo standarto IEE 802.3 pagrindu, naudojant TCP/IP protokolų steką. Darbas kompiuterių tinkle organizuojamas priklausomai nuo esamos operacinės sistemos.

### **Tikslumo reikalavimų specifikacija**

1. Duomenų vaizdavimo tikslumas.

Simbolinio tipo duomenys neturi viršyti 200 ženklų.

2. Leistinos paklaidos.

### Nėra

#### **Našumo reikalavimų specifikacija**

1. Atminties ir įrenginių naudojimas.

Reikalavimuose nurodytas funkcijas korektiškai vykdyti terminaluose nenaudoti daugiau nei 8 MB operatyvinės atminties. Operatyvinės atminties naudojimas serveryje neturi viršyti 32 MB operatyvinės atminties.

Duomenų bazės serveryje neturi užimti daugiau 2 GB išorinės atminties.

IS turi pajėgti reaguoti į 10 užklausų vienu metu.

2. Reakcijos laikas.

IS turi pateikti atsakymą į užklausą ne daugiau kaip per 3 sekundes.

Duomenų bazių pildymas neturi viršyti 3 sekundžių.

#### **Sistemos patikimumo specifikacija**

1. Patikimumo matavimas.

IS funkcionalumo praradimo trukmė neturi viršyti dviejų minučių per vieną valandą.

2. Klaidų ir ypatingų situacijų apdorojimas.

Ypatingos situacijos arba klaidos atveju IS turi išduoti klaidos pranešimą.

3. Trūkių apdorojimas ir sistemos veikimo atkūrimas.

IS turi būti sukurta iš atskirų modulių. Įvykus klaidai viename iš modulių, likę neturi prarasti funkcionalumo. Įvykus trikiams, IS veiklos atnaujinimas vykdomas sistemos administratoriaus pagalba.

### **Kiti nefunkciniai sistemos atributai**

1. Saugumas - būtina apsauga nuo išorinių įsilaužėlių firewall ("ugnies siena"). Paskiriami organizacijos darbuotojams slaptažodžiai individualiam darbui.

2. Patikimumas - būtinas duomenų kopijų kūrimas.

3. Reikalavimai IS palaikymui - konsultacijos pageidavimas iš informacijos sistemų specialisto dėl iškilusių neaiškumų.

4. IS išplėtimo reikalavimai – galimybė susijungti į bendrą organizacijos IS, apjungiant ir kitų skyrių operacijas.

5. Pakartotino panaudojimo reikalavimai – programą galima panaudoti pakartotinai tik sėkmingai įdiegus programą iš naujo išnagrinėjus, ar nepasikeitė organizacijos struktūra ir duomenų srautai.

6. Taikomųjų programų suderinamumas – reikalingas suderinimas su Microsoft ir kita programine įranga.

7. Reikalavimai servisui - kas tam tikrą laiko tarpą turi būti atliekamas sistemos saugumo ir stabilumo patikrinimas.

### **Sistemos aptarnavimo ir priežiūros reikalavimų specifikacija**

IS administravimui naudoti standartinius duomenų bazių valdymo bei lokalaus tinklo administravimo priemones.

### **Sistemos modernizavimo reikalavimų specifikacija**

1. Reikalavimai tarpinei programinei įrangai.

Nėra.

2. Perkeliamumo reikalavimai.

IS perkeliamumas į kitą kompiuterinę platformą nevykdomas.

IS turi būti perkeliama į naujesnes ar patobulintas Windows operacinių sistemų versijas. Į kitas operacines sistemas perkeliamumas nevykdomas.

### **Sistemos saugos reikalavimų specifikacija**

1. Vartotojų registracija ir tapatybės nustatymas.

Vartotojas turi pateikti IS savo identifikacijos vardą bei slaptažodį. Jeigu vardas ar slaptažodis nėra teisingas, IS turi pateikti pranešimą, prašantį pakartoti vardo ir slaptažodžio įvedimą.

2. Vartotojų klasės ir teisės.

Vartotojai skirstomi į tris klases:

- "*Full Control*" (Administratorius)
- "*Read/Write/Modify All*"
- "*Read Only*"

"*Read Only*" – turi teisę pateikti užklausas IS apie ž. sklypus, savininkus ir kt., peržiūrėti informaciją bei ją spausdinti;

"*Read/Write/Modify All*" – turi teisę peržiūrėti ir koreguoti DB

"*Full Control*" (Administratorius) – turi visas aukščiau išvardintas teises bei vykdyti IS priežiūrą.

### **Operacinis scenarijus (sistemos veiksmų scenarijus iš vartotojo pozicijų)**

Vartotojui sukurtas pagrindinis meniu. Duomenų įvedimas atliekamas lentelėms sukurtomis vaizdžiomis formomis, turinčiomis papildomų atributų: mygtukų, iškrentančių sąrašų su galimomis laukų reikšmėmis ir kt. Formų langai atitinkamai apipavidalinti, laukų reikšmės jame išdėstomos laisva tvarka ir vaizduojamos vartotojui patogiu formatu. Duomenų įvedimui skirtos formos, sudarytos iš vienos ar kelių DB lentelių. Rezultatai (duomenys) vartotojo pageidavimu gali būti spausdinami ataskaitose.

## **4.3.Projekto grafikų ir išlaidų planas**

Projekto išlaidos:

Projekto išlaidos yra minimalios, kadangi projektas vykdomas kaip magistrinis – mokslinis darbas. Daugumoje projekto išlaidas sudaro laikas skirtas projektui kurti bei programai rašyti.

Projekto grafikas:

5.lentelė.Projekto grafikas

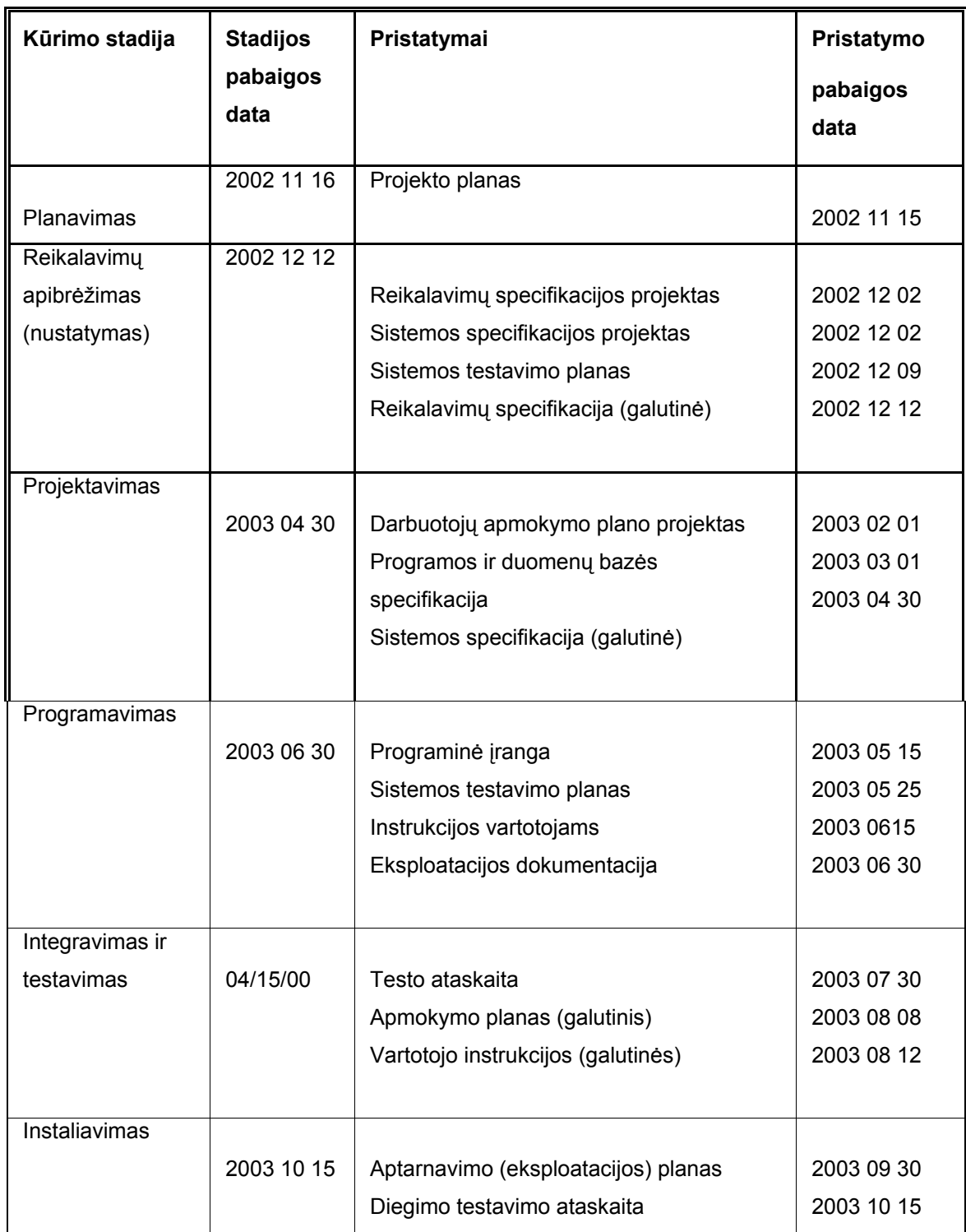

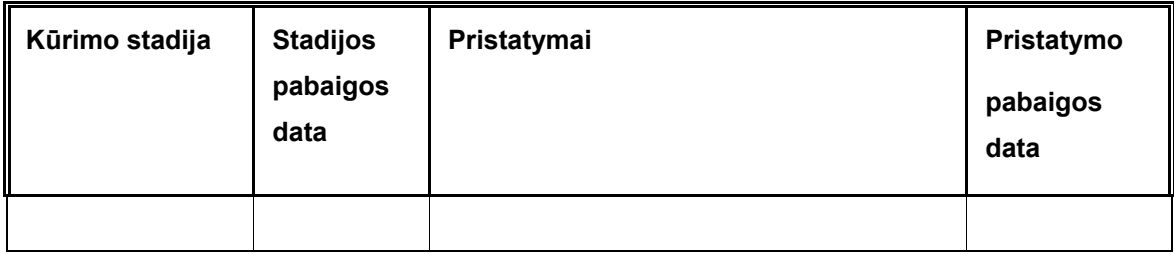

### **4.4.Rizikos mažinimas, kontrolė ir valdymas**

### **Rizikos mažinimo, kontrolės ir valdymo apžvalga**

Reikia siekti, kad programinė įranga būtų be defektų ir klaidų, tačiau kartais to pasiekti yra labai sunku arba ir neįmanoma. Todėl reikia turėti rizikos valdymo planą, kad butų galima numatyti riziką, kuri gali įtakoti programinės įrangos kūrimą ir vystymą. Tikslas yra numatyti riziką, kad būtų galima kontroliuoti ir valdyti ją.

Norint numatyti visus galimus rizikos faktorius, klientas ir programinės įrangos kūrėjas turi glaudžiai bendradarbiauti. Svarbu, kad užsakovas daugiau savo laiko bendradarbiavimui skirtų pradinėse projektavimo fazėse. Jei užsakovas nusprendžia padaryti pakeitimus programinėje įrangoje ar reikalavimuose, tai turi didelės įtakos PĮ kūrimui ir vystymui.

### **Rizikos valdymo organizacinis vaidmuo**

Kiekvienas, kuris yra susijęs su kuriama PĮ, turi prisiimti atsakomybę dėl rizikos valdymo. Jei kiekvienas, kuris dalyvauja PĮ kūrime, atkreips ypatingą dėmesį į visas PĮ kūrimo detales (ypač pradinėse stadijose), tai daugelio rizikos faktorių gali būti išvengta.

- Kuriant PĮ galima išvengti rizikos dar kartą patikrinant PĮ kūrimo grafiką, produkto apimtis, skaičiavimus (kainos, laiko).
- Užsakovas gali padėti išvengti rizikos pateikdamas visą būtiną informaciją ankstyvosiose kūrimo stadijose.
- Rangovas gali išvengti rizikos, surinkdamas visą informaciją apie jiems pateiktą ir prieinamą įrangą.
- Užsakovas gali išvengti rizikos padarydamas visus veiklos pakeitimus prieš reikalavimų programinei įrangai pateikimą.

#### **Rizikos aprašymas**

Ši dalis aprašo riziką, kuri gali atsirasti šio projekto kūrimo metu.

### **Rizikos tipų aprašymas**

### Poveikio įmonės veiklai rizika:

Tai yra rizika susijusi su tuo ar kuriama sistema atitiks kliento reikalavimus ir ar teigiamai paveiks kompiuterizuojamos veiklos sritį.

### Kliento rizika:

Ar užsakovas bus pakankamai suinteresuotas padėti kuriant programą. Jei užsakovas nebus suinteresuotas, nepakankamai gerai ir tiksliai pateiks reikalavimus, tai tada nepavyks sukurti kokybiškos programinės įrangos.

### Kūrimo rizika:

Jei klientas nepateiks tikslius reikalavimus, sistemos kūrimas nepavyks. Užsakovas turi skirti pakankamai laiko ir resursų programinės įrangos kūrėjams. Jei visi būtini resursai nebus pateikti, PĮ kūrėjų šansai sukurti gerą produktą stipriai sumažėja.

### Darbuotojų rizika:

Čia sugebėjimas sukurti veikiančią sistemą visiškai priklauso nuo personalo kvalifikacijos ir patirties. Jei darbuotojai nėra pakankamai kvalifikuoti ar neturi pakankamai patirties dirbti su reikalaujama programavimo technologija, tai darbų atlikimo datos bus nukeliamos vėlesniam laikui, kol visas projektas netilps į užsibrėžtus laiko apribojimus. Tai yra vienas pagrindinių rizikos faktorių PĮ kūrimo metu.

#### Proceso rizika:

Tai rizika susijusi su produkto kokybe. Sukurta PĮ gali neatitikti užsakovo numatytų standartų. Tai gali įvykti dėl užsakovo nesugebėjimo pateikti tikslų veiklos ir reikalavimų aprašymą arba dėl rangovo nesugebėjimo tinkamai suprasti reikalavimus arba dėl netinkamai parinktos projektavimo technologijos ar netinkamos darbuotojų kvalifikacijos.

### Produkto dydžio rizika:

Gali įvykti nesusipratimas tarp kliento ir kūrimo komandos nustatant kuriamos sistemos apimtis. Tai gali sutrukdyti laiku įvykdyti užsakymą. Klaidingai įvertinus sistemos dydį, bus nepakankamai skirta darbuotojų ir resursų.

### Technologijos rizika:

Gali būti naudojamos technologijos, kurios jau pasenusios arba greit bus pasenusios. Tokia PĮ būtų naudinga tik trumpai ir užsakovui po kiek laiko vėl reikės naujos PĮ. Kadangi technologijos keičiasi greitai, reikia atkreipti dėmesį į šią riziką.

### **Rizikos tikimybė ir jos poveikis**

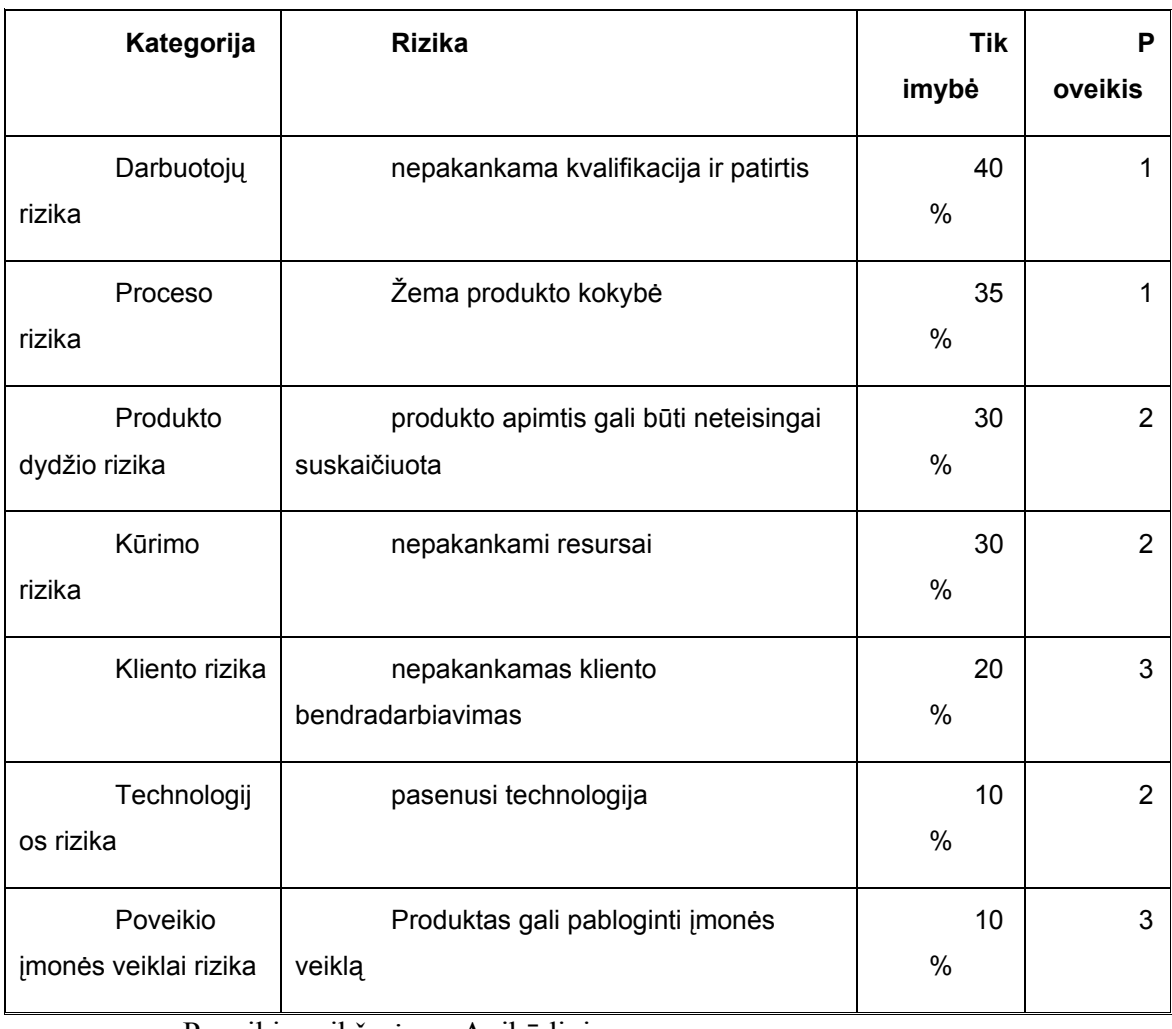

#### 6.Lentelė.Rizika surūšiuota pagal tikimybę ir poveikį

Poveikio reikšmės : Apibūdinimas:

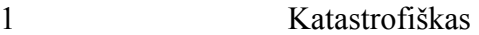

- 2 Pavojingas
- 3 Nedidelis

#### **Rizikos mažinimas, kontrolė ir valdymas**

Šioje dalyje detaliai aprašomi rizikos mažinimo, valdymo ir kontrolės būdai.

#### **Produkto dydis**

Norint išvengti šios rizikos reikia sutartyje numatyti išlygas:

- padarius pakeitimus reikalavimuose, bus perskaičiuojama projekto apimtis
- sistemos apimtis tam tikrais intervalais bus perskaičiuojama ir jei atsiras naujų veiksnių, skaičiavimuose bus daromi atitinkami pakeitimai
- skaičiavimų rezultatai kūrimo metu gali keistis.

Reikia pastoviai sekti kokios PĮ funkcijos yra būtinos o kurios ne. Sekti DB dydį. Kokios lentelės ir kurie laukai lentelėje reikalingi.

Jei buvo neteisingai įvertinta apimtis (apimtis pasirodė esanti didesnė negu manyta), galima:

padidinti darbo valandų, skirtų projektui, skaičių; produktą pristatyti evoliucinio prototipo būdu; sumažinti produkto funkcionalumą.

#### **Poveikis įmonės veiklai**

Norint sumažinti šią riziką reikės skirti daugiau laiko bendravimui su vartotojais, kad suprasti jų poreikius. Tuo būdu bus galima gauti daugiau reikalingos informacijos.

Reikės pasistengti gerai suprasti sistemos veiklos aplinką. Reikės supažindinti užsakovą su jau specifikuotais reikalavimais, kad išsiaiškinti ar nėra nesusipratimų.

Jei klaida įvyko, reikės organizuoti susitikimus su vartotojais, išsiaiškinti problemas ir sudaryti planą, kaip pagerinti ar ištaisyti PĮ.

#### **Kliento (vartotojo) rizika**

Norint išvengti šios rizikos reikia sudaryti susitikimų su klientu grafiką. Susitikimų metu supažindinti klientą su jau sukurtomis PĮ fazėmis. Sudaryti raštišką susitarimą su klientu, kuriame turi būti numatyti atsakingi asmenys. Jei bus nesilaikoma grafiko, informuoti užsakovo vadovybę. Jei vartotojai per mažai domisi, reikia užduoti jiems klausimus, kad išsiaiškinti ar jiems viskas aišku.

#### **Proceso rizika**

Reikia nustatyti sistemos kūrimo gaires kiekvienoje stadijoje. Numatyti ir apibrėžti visus standartus. Tam tikrais laiko tarpais peržiūrėti suprojektuotus sistemos fragmentus.

### **Technologijos rizika**

Reikia išnagrinėti šiuo metu naudojamas technologijas ir naudoti pačią naujausią.

Kūrimo metu taip pat sekti ar nepasikeitė PĮ kūrimo technologijos. Pastebėjus naujas technologijas, jas reikia pritaikyti sistemos projektavime, jei tai nepareikalaus žymių projekto pakeitimų.

#### **Kūrimo rizika**

Reikia įsitikinti, kad skirto biudžeto užteks, norint panaudoti pažangiausias technologijas ir įrangą. Jei neužtenka lėšų, reikia projekto grafiką perdaryti taip, kad daugiau laiko liktų programavimo stadijai.

#### **Personalo rizika**

Reikia įsitikinti ar darbuotojų kvalifikacijos ir patirties pakanka. PĮ kūrimo metu stebėti ar personalas tam tikruose stadijose nesusiduria su sunkumais ir jei reikia suteikti pagalbą.

#### **4.5.Testavimo strategija**

Šiame skyriuje aprašysime testavimo strategiją. Naudosime keturis skirtingus metodus PĮ testavimui.

1. Komponentų testavimas

Kiekvienas sistemos komponentas testuojamas individualiai. Naudojamas "Baltos dėžės" testavimas. Komponentai testuojami įvedant duomenis ir peržiūrint išvedimo duomenis, ieškant klaidų. Reikia įsitikinti ar visi komponentai veikia be sutrikimų.

Pirminį testavimą atliks PĮ kūrėjas. Vėliau testavimas bus perduotas nepriklausomiems testuotojams.

2. Integravimo testavimas

Šis metodas numato PĮ įdiegimą pas užsakovą ir programos paleidimą. Stebėsime ar nėra kolizijos tarp mūsų PĮ ir kliento turimos PĮ. Stebėsime ar nėra sutrikimų kai kelios programos vienu metu veikia tinkle.Reikia įsitikinti ar visi duomenys korektiškai išsaugomi, ar nėra

duomenų praradimo ir DB anomalijų. Pradėsime nuo pagrindinių meniu punktų ir testuosime visas programos funkcijas.

### 3. Patvirtinimo testas

Šis metodas apima bendravimą su klientu, kad įsitikinti ar PĮ yra tinkama klientui. Norime įsitikinti, kad klientas gavo viską ko tikėjosi iš sistemos. Peržiūrėsime reikalavimų dokumentą, kad išsiaiškinti ar nėra konfliktų ar nesusipratimų su klientu dėl PĮ komponentų. Naudosime "juodos dėžės" testavimą. Turėsime keletą testavimo atvejų. Įvesime duomenis ir gautus rezultatus palyginsime su duomenimis, numatytais iš anksto.Tuo atveju jei čia atsiras problemų, sudarysime trūkumų sąrašą. Klaidoms ištaisyti reikės derėtis su klientu dėl papildomo laiko.

### 4. "High- order" testavimas

Šis metodas apima keletą skirtingų testų tipų. Testuosime keletą skirtingų sąlygų skirtingais metodais.

• Atsistatymo testavimas

Čia mes domimės PĮ sugebėjimu atkurti prarastus duomenis. Mes norime įsitikinti, kad programa yra atspari klaidoms ir nepraranda duomenų sistemos sustabdymo metu.

• Apsaugos testavimas

Šio metodu tikriname ar apsaugos sistema veikia ir ar kas nors gali nesankcionuotai prieiti prie duomenų bazės. Tai yra vienas iš svarbiausių testų, kadangi sistema turi neleisti nesankcionuoto priėjimo prie DB.

• Stresinis testavimas

Šiame teste stebėsime kaip sistema reaguoja į didelį apkrovimą kai ja vienu metu naudojasi daug vartotojų. Sistema neturėtų "užstrigti" dėl ekstremalaus naudojimo.

• Vykdymo testavimas

Vykdymo apribojimai yra nustatomi PĮ projektavimo fazėje. Šie apribojimai padeda nustatyti sistemos efektyvumą. Šie apribojimai taip pat padeda sumažinti vartotojo streso lygį.

### **Testavimo rezultatų saugojimas**

Naudosime Microsoft Excel lentelę testavimo duomenims saugoti. Žemiau pateikiamas tokios lentelės pavyzdys.

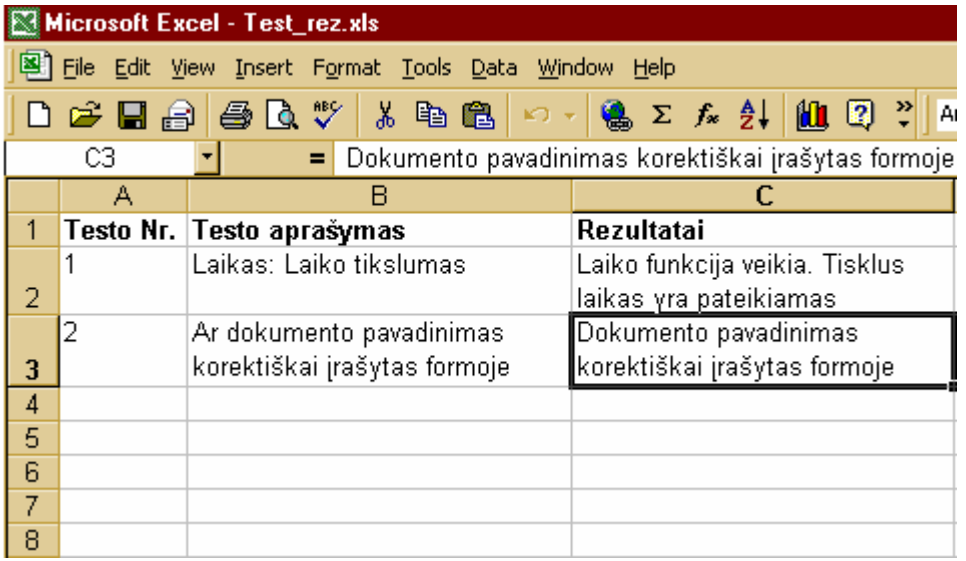

21. pav. Testavimo rezultatų saugojimas

### **4.6. ER diagrama**

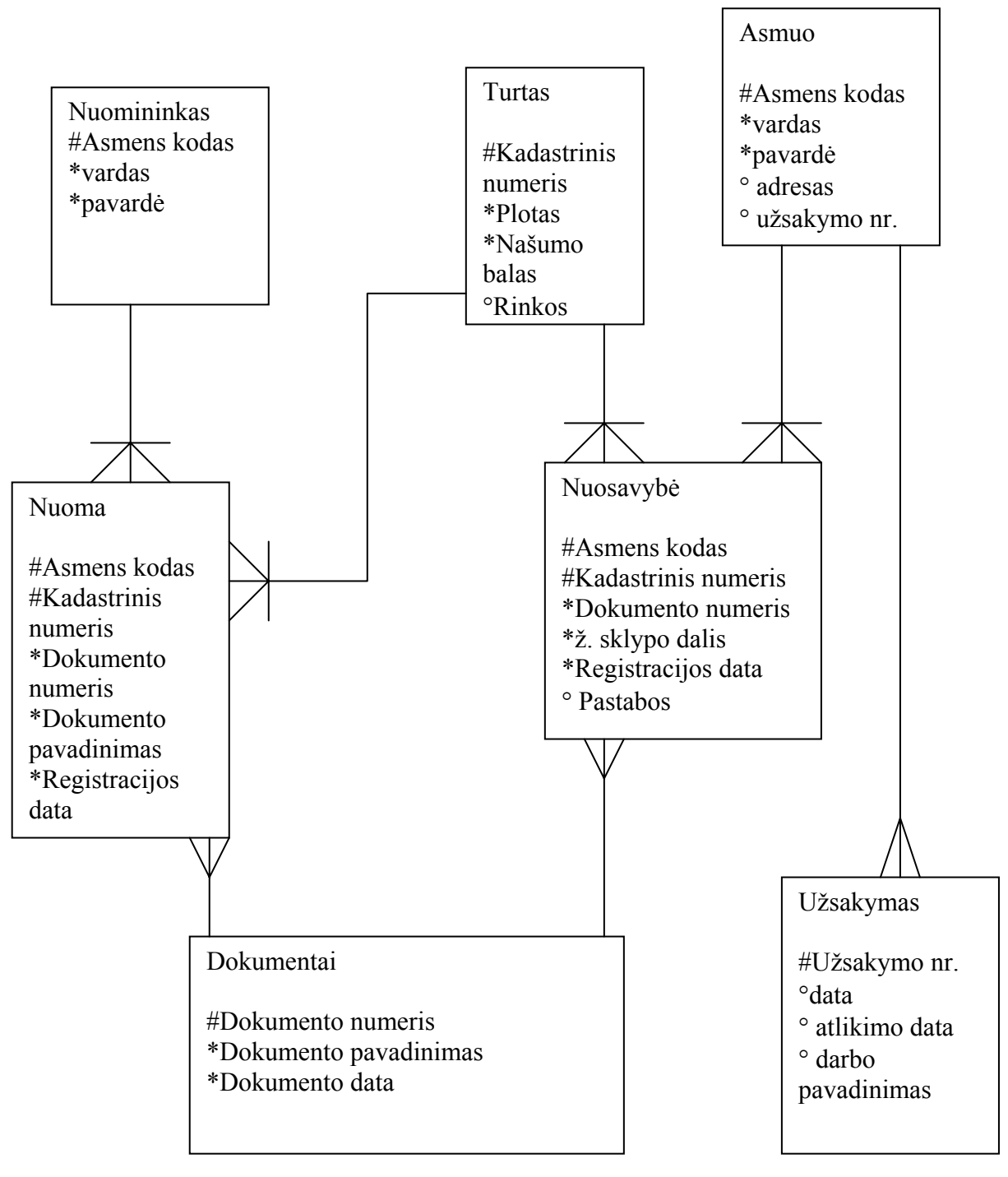

22.pav.ER diagrama

### **4.7.Reliacinis modelis**

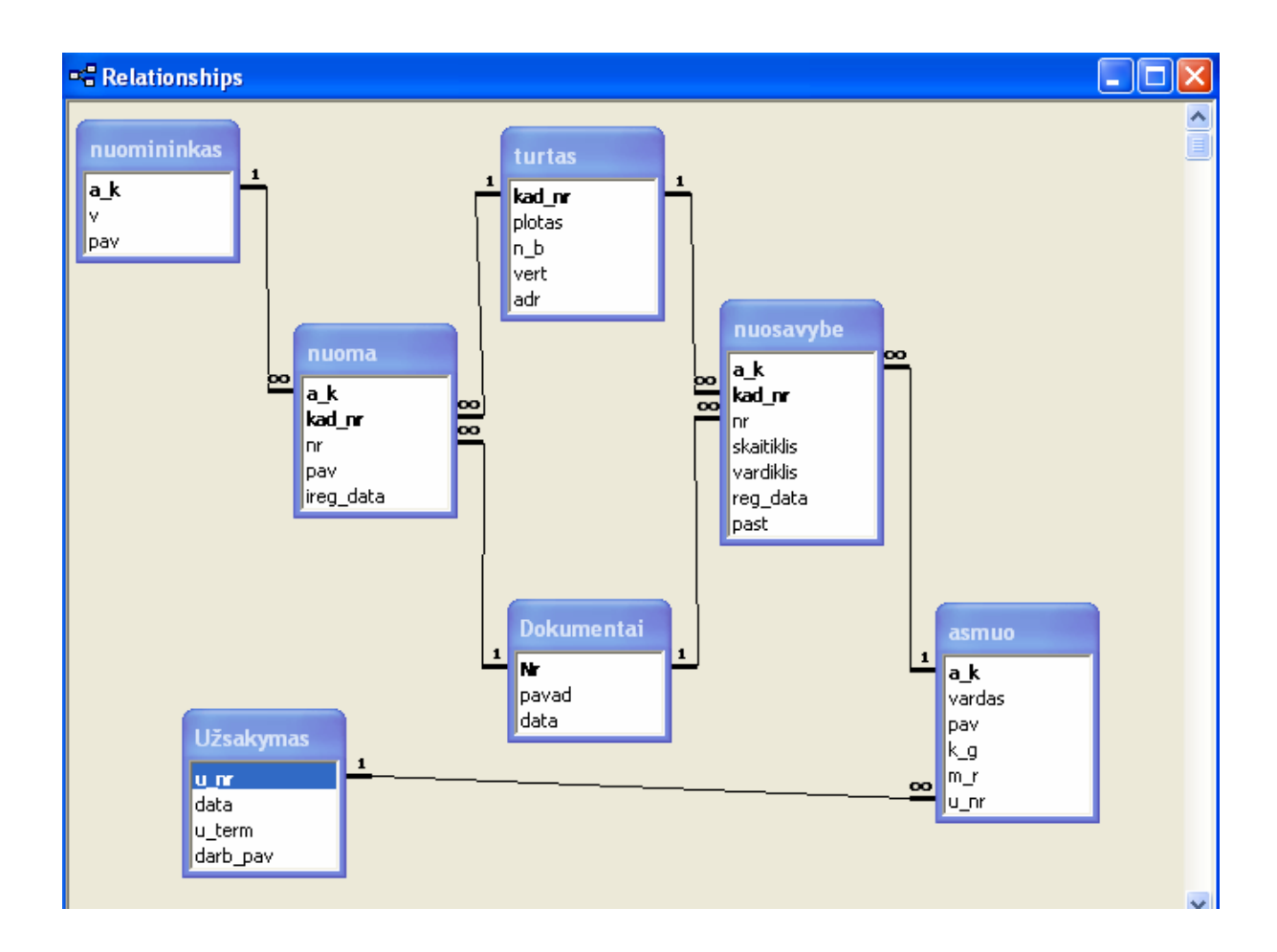

23.pav. Reliacinis modelis

### **DB lentelės**

### **Lentelė: Asmuo**

Lentelės paskirtis – saugoti duomenis apie ž. sklypų savininkus. Lentelė turi paprastą pirminį raktą – a  $k$ .

Lentelės laukai:

**a\_k** - pirminis raktas. Lauko tipas **Text**, kurio dydis yra 11 simbolių. Pavadinimas **(Caption) "**Asmens kodas". . Įvesta reikšmės tikrinimo taisyklė **(Validation Rule)** Like "3##########" Or Like "4##########" , kuri apriboja, kad AK reikšmė prasidėtų skaitmeniu 3 arba 4 ir neviršytų 11 skaitmenų kode. Įspėjimo tekstas **(Validation Text) –**" Asm. kodas turi prasidėti "3" arba "4" ir turėti 11skaitmenų. Lauko savybė **(Required)** nustatyta reikšmei **Yes** – būtina įvesti reikšmę, o savybės **Indexed** - **Yes (No Duplicates) –** rakto lauko reikšmė negali kartotis.

**vardas** - lauko tipas **Text**, kurio dydis 16 simbolių. Pavadinimas **(Caption) –** "Vardas". Lauko savybė **Required** nustatyta reikšmei **Yes**, t.y. privaloma įvesti reikšmę, o savybė **Indexed** - **Yes (Duplicates OK) –** rakto lauko reikšmė gali kartotis.

Reikšmių įvedimas palengvinamas nustatant įvedimo kaukę (**Input Mask)** >L<aaaaaaaaaaaaaaa, kuri palengvina vardo įvedimą (pirmą vardo raidę įvedus mažąja raide, automatiškai pakeičia didžiaja).

**pav** - lauko tipas **Text**, kurio dydis yra 21 simbolis. Pavadinimas **(Caption) –** "Pavardė". Lauko savybė **Required** nustatyta reikšmei **Yes**, t.y. privaloma įvesti reikšmę, o savybė **Indexed** - **Yes (Duplicates OK) –** rakto lauko reikšmė gali kartotis.

Reikšmių įvedimas palengvinamas nustatant įvedimo kaukę (**Input Mask)** >L<aaaaaaaaaaaaaaaaaaaaaa, kuri palengvina pavardės įvedimą (pirmą raidę įvedus mažąja raide, automatiškai pakeičia didžiaja).

**k\_g** - lauko tipas **Text**, kurio dydis yra 25 simboliai. Pavadinimas **(Caption) –** "Kaimas/Gatvė". Lauko savybė **Required** nustatyta reik mei **No**, t.y. neprivaloma įvesti reikšmę, o savybė **Indexed** - **Yes (Duplicates OK) –** rakto lauko reikšmė gali kartotis.

**m\_r** - lauko tipas **Text**, kurio dydis yra 15 simbolių. Pavadinimas **(Caption) –** "Miestas/Rajonas". Lauko savybė **Required** nustatyta reikšmei **No**, t.y. neprivaloma įvesti reikšmę, o savybė **Indexed** - **Yes (Duplicates OK) –** rakto lauko reikšmė gali kartotis.

 **u\_nr** – lauko tipas **Number**.

#### **Lentelė: Turtas**

Lentelės paskirtis – saugoti duomenis apie žemės sklypus. Lentelė turi paprastą pirminį raktą – kad\_nr.

Lentelės laukai:

**kad\_nr** - pirminis raktas. Lauko tipas **Text**, kurio dydis yra 9 simboliai. Laukas turi įvedimo kaukę **(Input Mask)** 0000\-00\-000, kuri apriboja kadastrinio numerio įvedimą. Nustato, numerį turi sudaryti dešimtainiai skaitmenys be ženklo. Galimi kadastr. numerio reikšmių variantai:

8101-01-001; 1111-11-111; 1122-00-000; ….

Lauko pavadinimas **(Caption) - "**Kadastrinis numeris". Lauko savybė **(Required)** nustatyta reikšmei **Yes** – būtina įvesti reikšmę, o savybės **Indexed** - **Yes (No Duplicates) –** raktinio lauko reikšmė negali kartotis.

**plotas** - lauko tipas **Number**, o dydis **Single.** Dešimtainių pozicijų skaičius – 2. Lauko pavadinimas **(Caption) –** "Plotas". Įvesta reikšmės tikrinimo taisyklė **(Validation Rule)** >0 And <=100, kuri apriboja, kad "plotas" reikšmė būtų didesnė už 0 ir neviršytų 100. Įspėjimo tekstas **(Validation Text) –**" Ribos [0;100]. Kitos savybės suteiktos pagal nutylėjimą.

**n\_b** - lauko tipas **Number**, o dydis **Byte.** Dešimtainių pozicijų skaičius – 2. Lauko pavadinimas **(Caption) –** "Našumo balas". Įvesta reikšmės tikrinimo taisyklė **(Validation Rule)** >=0 And <=100, kuri apriboja, kad reikšmė būtų didesnė arba lygi 0 ir neviršytų 100. Įspėjimo tekstas **(Validation Text) –**" Ribos [0;100]. Kitos savybės suteiktos pagal nutylėjimą.

**vert** - lauko tipas **Currency**, format **Fixed.** Dešimtainių pozicijų skaičius – 2. Lauko pavadinimas **(Caption) –** "Sklypo rinkos kaina".

**adr** - lauko tipas **Text**, kuriuo dydis 30 simbolių **.** Lauko pavadinimas **(Caption) –** "Kaimas". ". Lauko savybė **Required** nustatyta reikšmei **Yes**, t.y. privaloma įvesti reikšmę, o savybė **Indexed** - **Yes (Duplicates OK) –** rakto lauko reikšmė gali kartotis.

#### **Lentelė: Dokumentai**

Lentelės paskirtis – saugoti duomenis apie dokumentus. Lentelė turi paprastą pirminį raktą – Nr.

Lentelės laukai:

**Nr** – raktinio lauko tipas **Text**, kurio dydis 10 simbolių. Lauko pavadinimas **(Caption)** – "Dokumento numeris" . Lauko savybė **(Required)** nustatyta reik mei **Yes** – būtina įvesti reikšmę, o savybės **Indexed** - **Yes (No Duplicates) –** rakto lauko reikšmė negali kartotis.

**data** - lauko tipas **Date/Time** , format – **Short Date**. Laukas turi įvedimo kaukę **(Input Mask)** 00.00.00;0; kuri ne tiek apriboja kiek palengvina datos įvedimą Lauko pavadinimas **(Caption)** – "Dokumento data".

**pavad** - lauko tipas **Text**, kurio dydis 50 simbolių. Lauko pavadinimas **(Caption)** – "Dokumento pavadinimas" . Lauko savybė **(Required)** nustatyta reikšmei **Yes** – būtina įvesti reikšmę, o savybės **Indexed** - **Yes (Duplicates OK) –** rakto lauko reikšmė gali kartotis.

#### **Lentelė: Nuosavybė**

Lentelės paskirtis – saugoti duomenis apie asmeniui priklausančius sklypus, apie dokumentus. Lentelė turi sudėtinį raktą: a\_k+kad\_nr.

Lentelės laukai

**a\_k** – raktinio lauko tipas **Text**, kurio dydis 11 simbolių. Lauko pavadinimas **(Caption)** – "Asmens kodas" . Įvesta reikšmės tikrinimo taisyklė **(Validation Rule) "**Like "3##########" Or Like "4##########" " , kuri apriboja, kad a\_k reikšmė prasidėtų skaitmeniu 3 arba 4 ir turėtų 11 skaitmenų. Įspėjimo tekstas **(Validation Text) –**" Asm. kodas turi prasidėti "3" arba "4" ir turėti 11 skaitmenų ". Savybės **Indexed** reikšmė **Yes (Duplicates OK) –** raktinio lauko rekšmės gali kartotis (dalis sudėtinio rakto), savybė **(Required)** nustatyta reik mei **Yes**.

**kad\_nr** - lauko tipas **Text**, kurio dydis yra 9 simboliai. Laukas turi įvedimo kaukę **(Input Mask)** 0000\-00\-000, kuri apriboja kadastrinio numerio įvedimą Pavadinimas **(Caption) "**Kadastrinis numeris". Lauko savybė **(Required)** nustatyta reikšmei **Yes** – būtina įvesti reikšmę, o savybės **Indexed** - **Yes (Duplicates OK) –** raktinio lauko reikšmė gali kartotis (dalis sudėtinio rakto).

**Nr** - lauko tipas **Text**, kurio dydis yra 10 simbolių. Pavadinimas **(Caption) "**Dokumento numeris". Lauko savybė **(Required)** nustatyta reikšmei **Yes** – būtina įvesti reikšmę, o savybės **Indexed** - **Yes (Duplicates OK) –** lauko reikšmė gali kartotis. Kitos savybės suteikiamos pagal nutylėjimą

**skaitiklis -** lauko tipas **Number** 

**vardiklis -** lauko tipas **Number** 

**reg\_data** - lauko tipas **Date/Time,** formatas **(Format)** – **General Date.** Lauko pavadinimas **(Caption)** – "Registro įsigaliojimo data". Lauko reikšmė pagal nutylėjimą – dvi dienos į priekį nuo dabartinės datos.

Lauko savybė **(Required)** nustatyta reikšmei **Yes** – būtina įvesti reikšmę, o savybės **Indexed** - **Yes (Duplicates OK) –** lauko reikšmė gali kartotis

**past** - **Memo** tipo laukas, kuriame fiksuojamos pastabos apie žemės sklypą, asmenį ir kt.. Užpildyti lauką nėra būtina: **Required** savybės reikšmė pagal nutylėjimą – **No.** Lauko pavadinimas **(Caption) –**"Pastabos".

#### **Lentelė: nuomininkas**

Lentelės paskirtis – saugoti duomenis apie nuomininkus. Lentelė turi paprastą pirminį raktą – a\_k.

Lentelės laukai:

**a\_k** - pirminis raktas. Lauko tipas **Text**, kurio dydis yra 11 simbolių. Pavadinimas **(Caption) "**Asmens kodas". . Įvesta reikšmės tikrinimo taisyklė **(Validation Rule)** Like "3##########" Or Like "4##########" , kuri apriboja, kad AK reikšmė prasidėtų skaitmeniu 3 arba 4 ir

neviršytų 11 skaitmenų kode. Įspėjimo tekstas **(Validation Text) –**" Asm. kodas turi prasidėti "3" arba "4" ir turėti 11skaitmenų.

**v** - lauko tipas **Text.** 

**pav -** lauko tipas **Text.** 

### **Lentelė: nuoma**

Lentelės paskirtis – saugoti duomenis apie nuomą sklypus, apie dokumentus. Lentelė turi sudėtinį raktą: a\_k+kad\_nr.

Lentelės laukai

**a\_k** – raktinio lauko tipas **Text**, kurio dydis 11 simbolių. Lauko pavadinimas **(Caption)** – "Asmens kodas" . Įvesta reikšmės tikrinimo taisyklė **(Validation Rule) "**Like "3##########" Or Like "4##########" " , kuri apriboja, kad a\_k reikšmė prasidėtų skaitmeniu 3 arba 4 ir turėtų 11 skaitmenų. Įspėjimo tekstas **(Validation Text) –**" Asm. kodas turi prasidėti "3" arba "4" ir turėti 11 skaitmenų ". Savybės **Indexed** reikšmė **Yes (Duplicates OK) –** raktinio lauko rekšmės gali kartotis (dalis sudėtinio rakto), savybė **(Required)** nustatyta reik mei **Yes**.

**kad\_nr** - lauko tipas **Text**, kurio dydis yra 9 simboliai. Laukas turi įvedimo kaukę **(Input Mask)** 0000\-00\-000, kuri apriboja kadastrinio numerio įvedimą Pavadinimas **(Caption) "**Kadastrinis numeris". Lauko savybė **(Required)** nustatyta reikšmei **Yes** – būtina įvesti reikšmę, o savybės **Indexed** - **Yes (Duplicates OK) –** raktinio lauko reikšmė gali kartotis (dalis sudėtinio rakto).

**nr** - lauko tipas **Text**,

**pav -** lauko tipas **Text**,

**reg\_data** - lauko tipas **Date/Time,** formatas **(Format)** – **General Date.** Lauko savybė **(Required)** nustatyta reikšmei **Yes** – būtina įvesti reikšmę, o savybės **Indexed** - **Yes (Duplicates OK) –** lauko reikšmė gali kartotis

### **Lentelė: Užsakymas**

Lentelės paskirtis – saugoti duomenis apie užsakymus. Lentelė turi paprastą pirminį raktą – u\_nr.

Lentelės laukai:

**u\_nr –** lauko tipas **AutoNumber,** 

**data -** lauko tipas **General Date,** 

**u\_term -** lauko tipas **Long Date,** 

**darb\_pav -** lauko tipas **Text.** 

#### **4.8.Vartotojo sąsajos projektas**

#### **Formos**

Duomenų įvedimą palengvina lentelėms sukurtos vaizdžios formos, turinčios papildomų atributų: mygtukų, iškrentančių sąrašų su galimomis laukų reikšmėmis ir kt. Formų langai atitinkamai apipavidalinti, laukų reikšmės jame išdėstomos laisva tvarka ir vaizduojamos vartotojui patogiu formatu. Duomenų įvedimui skirtos formos, sudarytos iš vienos ar kelių DB lentelių yra: "Dokumentai", "Asmuo", "Turtas", "Registravimas", "Nuoma", "Nuomos registravimas", "Užsakymas".

### *Forma: Turtas*

Paprasta forma, sukurta lentelės "Turtas" duomenims įvesti. Formoje panaudoti įrankių juostos **Toolbox** elementai: Image, Command button, Combo box., leidžiančių atlikti įvairius veiksmus su formos komponentais bei pačia forma.

#### *Forma: Asmuo*

Paprasta forma, sukurta lentelės "Savininkas" duomenims įvesti. Formoje panaudoti įrankių juostos **Toolbox** elementai: **Command button**. Forma turi visus penkis lentelės laukus duomenims įvesti.

Forma yra viena iš pradinių, į kurias pirmiausia įvedami duomenys.

#### *Forma: Dokumentai*

Paprasta forma, skirta lentelės "Dokumentai" duomenims suvesti bei vaizduoti. Paimti visi lentelės laukai. Formoje panaudoti įrankių juostos **Toolbox** elementai: **Command button, Combo box**., leidžiančių atlikti įvairius veiksmus su formos komponentais bei pačia forma.

#### *Forma: Registravimas*

Forma, skirta suvesti duomenis apie sklypo registravimo datą ir pastabas Sudėtinė forma, kurią kuriant panaudotos lentelės "Asmuo" ir "Nuosavybė". Šiuo atveju pagrindinė forma sudaryta iš lentelės "Asmuo". Pavaldi forma **(Subform)** sudaryta iš lentelės "nuosavybė" .

#### *Forma: Nuomininkas*

Paprasta forma, skirta lentelės "Nuomininkas" duomenims suvesti bei vaizduoti. Paimti visi lentelės laukai. Formoje panaudoti įrankių juostos **Toolbox** elementai: **Command button, Combo box**., leidžiančių atlikti įvairius veiksmus su formos komponentais bei pačia forma.

### *Forma: Užsakymas*

Paprasta forma, skirta lentelės "Užsakymas" duomenims suvesti bei vaizduoti. Paimti visi lentelės laukai. Formoje panaudoti įrankių juostos **Toolbox** elementai: **Command button, Combo box**., leidžiančių atlikti įvairius veiksmus su formos komponentais bei pačia forma.

### *Forma: nuomos registravimas*

Forma, skirta suvesti duomenis apie sklypo nuomos registravimo datą ir pastabas.

Sudėtinė forma, kurią kuriant panaudotos lentelės "nuomininkas" ir "nuoma". Šiuo atveju pagrindinė forma sudaryta iš lentelės "nuomininkas". Pavaldi forma **(Subform)** sudaryta iš lentelės "nuoma" .

#### **Užklausos**

### **Užklausa: visi\_savinin**

Tai paprasta užklausa iš lentelės 'Asmuo" išrenkanti visų savininkų vardus, pavardes ir asmens kodus.

### **Užklausa: vidut\_verte**

Užklausa parodo savininko vardą, pavardę, jų turimų sklypų plotą, vertę ir paskaičiuoja vidutinę 1ha vertę. Užklausa taip pat atrenka sklypus didesnius už 0 ir mažesnius už 50ha.

#### **Užklausa: pasirink\_plota**

Užklausa išrenka savininkus, kurių turimų sklypų plotas atitinka pasirinktąjį.

#### **Užklausa: Kiek\_kaime\_skl**

Kryžminė užklausa parodo koks savininkas kiek sklypų turi atitinkamame kaime.

### **Ataskaitos**

#### **Ataskaita : Savininkas**

Ataskaitoje pateikta savininkų vardai, pavardės ir turimų sklypų plotai bei vertės.

#### **Ataskaita : Pažymėjimas**

Ataskaitoje pateikta vieno savininko vardas, pavardė ir turimų sklypų plotai , vertės.

#### **Ataskaita : Pažyma**

Ataskaitoje pateikta vieno savininko vardas, pavardė ir turimų sklypų plotai , vertės. Ataskaitoje spausdinamas pažymos numeris.

#### **Duomenų kontrolės logika**

Duomenų kontrolė leidžia išvengti klaidų įvedant duomenis, pateikiant užklausas. Tuo palengvinamas vartotojo darbas – jam parodomas įspėjimo tekstas, IS neatsiranda tokių klaidų sąlygotų funkcionavimo sutrikimų.

Pagrindinė kontrolė skiriama privalomam raktinių laukų įvedimo tikrinimui. Reikalaujama iš vartotojo būtinai įvesti duomenis, kurie yra raktinių laukų reikšmės.

Pavyzdžiui:

Lentelėje "Asmuo" įvesta reikšmės tikrinimo taisyklė **(Validation Rule)** Like "3##########" Or Like "4##########" , kuri apriboja, kad AK reikšmė prasidėtų skaitmeniu 3 arba 4 ir neviršytų 11 skaitmenų kode. Įspėjimo tekstas **(Validation Text) –**" Asm. kodas turi prasidėti "3" arba "4" ir turėti 11skaitmenų. Lauko savybė **(Required)** nustatyta reikšmei **Yes** – būtina įvesti reikšmę, o savybės **Indexed** - **Yes (No Duplicates) –** rakto lauko reikšmė negali kartotis.

Lentelėje "Turtas" **kad\_nr** - pirminis raktas. Lauko tipas **Text**, kurio dydis yra 9 simboliai. Laukas turi įvedimo kaukę **(Input Mask)** 0000\-00\-000, kuri apriboja kadastrinio numerio įvedimą. Nustato, numerį turi sudaryti dešimtainiai skaitmenys be ženklo. Galimi kadastr. numerio reikšmių variantai:

8101-01-001; 1111-11-111; 1122-00-000; ….

Laukas**–** "Plotas". Įvesta reikšmės tikrinimo taisyklė **(Validation Rule)** >0 And <=100, kuri apriboja, kad "plotas" reikšmė būtų didesnė už 0 ir neviršytų 100. Įspėjimo tekstas

**(Validation Text) –**" Ribos [0;100].

### **Pagrindinė forma : Kadastro duomenų bazė**

Pagrindinė forma palengvina vartotojo darbą su MS Access duomenų baze. Forma turi mygtukus "Turtas", "Dokumentų spausdinimas", kurių pagalba patenkama į papildomus meniu langus, skirtus naujų duomenų įvedimui, dokumentų spausdinimui. Mygtukas "Redaguoti pagr. meniu" yra skirtas pačios pagrindinės formos koregavimui ir tobulinimui bei pritaikymui vartotojo poreikiams.

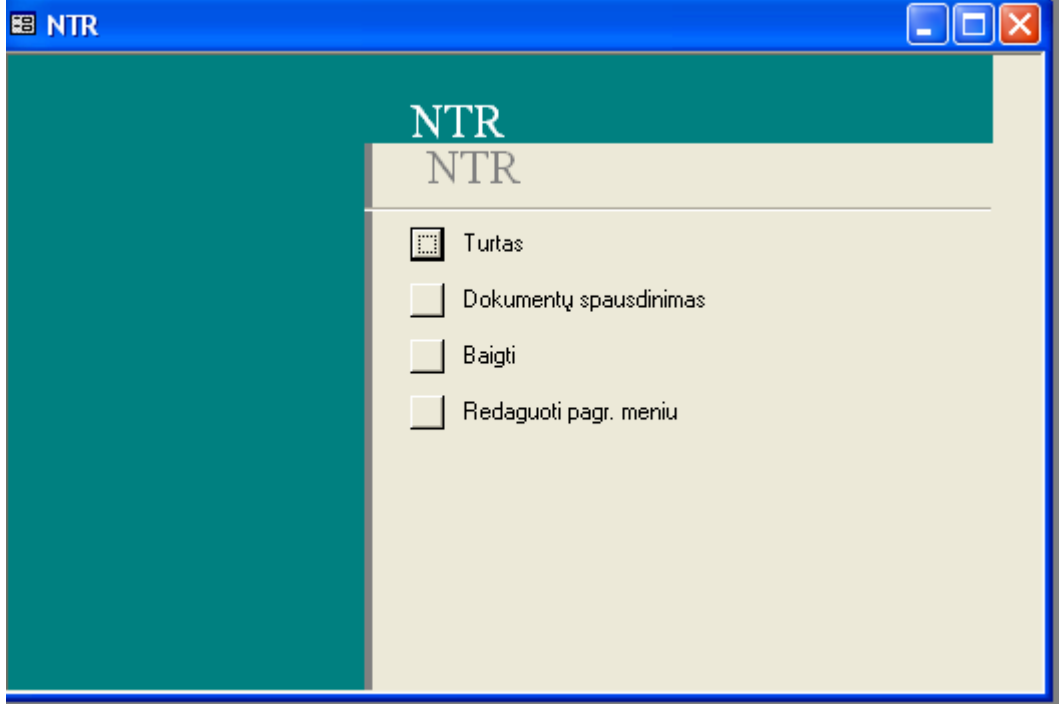

24. pav. Pagrindinė forma

## **4.9.Vartotojo dokumentacija**

Kadangi sistema dar nėra visiškai išbaigta, todėl čia pateiksime preliminarią vartotojo dokumentaciją:

### **Funkcinis sistemos aprašymas:**

Sistema skirta nekilnojamajam turtui (žemės sklypams) registruoti. Ji leidžia greitai ir paprastai įvesti duomenis apie sklypą, gauti suvestinius duomenis, spausdinti pažymas.

Pagrindinės sistemos galimybės:

- 1. Informacijos perdavimas iš vieno etapo į kitą vietinio tinklo ir DB pagalba.
- 2. Duomenų baze gali naudotis visų skyrių darbuotojai. Duomenų bazėje laikoma sukurta ir gaunama informacija. Kiekvienas skyrius vietinio tinklo pagalba gali perduoti duomenis ir informaciją į bendrą duomenų bazę. Vietinio tinklo pagalba gali būti sujungti du ar daugiau skyriaus darbuotojų..
- 3. Pakankamas tinklo ir duomenų bazės greitis, duomenų bazės valdymo paprastumas.
- 4. Nesudėtinga sąsaja su vartotoju, leidžia išvengti klaidų ir informacijos praradimo duomenų bazėje dėl vartotojo neapdairumo.
- 5. Programa atlieka:
	- Naujo Nekilnojamojo turto vieneto (žemės sklypo) registravimas (tekstinių duomenų apie naujai suformuotą žemės sklypą įvedimas)
	- Nuosavybės, nuomos ir kt. daiktinių teisių žemės sklypui registravimas.
	- Pažymėjimo apie Nekilnojamojo turto registre įregistruotą žemės sklypą ir teises į jį spausdinimas.
	- Pažymos sandoriui spausdinimas.
	- Apribojimų (turto areštas, įkeitimas ir kt.) turtui įvedimas į duomenų bazę.
	- Turto paieška pagal :
		- 1. registro numerį,
		- 2. pavardę, asmens kodą,
		- 3. unikalų žemės sklypo kodą,
		- 4. turto adresą.

## **Kaip naudotis programa (registravimo pavyzdys) :**

- 1. Paleidžiame failą *ntr\_1.mdb.*
- 2. Atsidaro pagrindinio meniu langas :

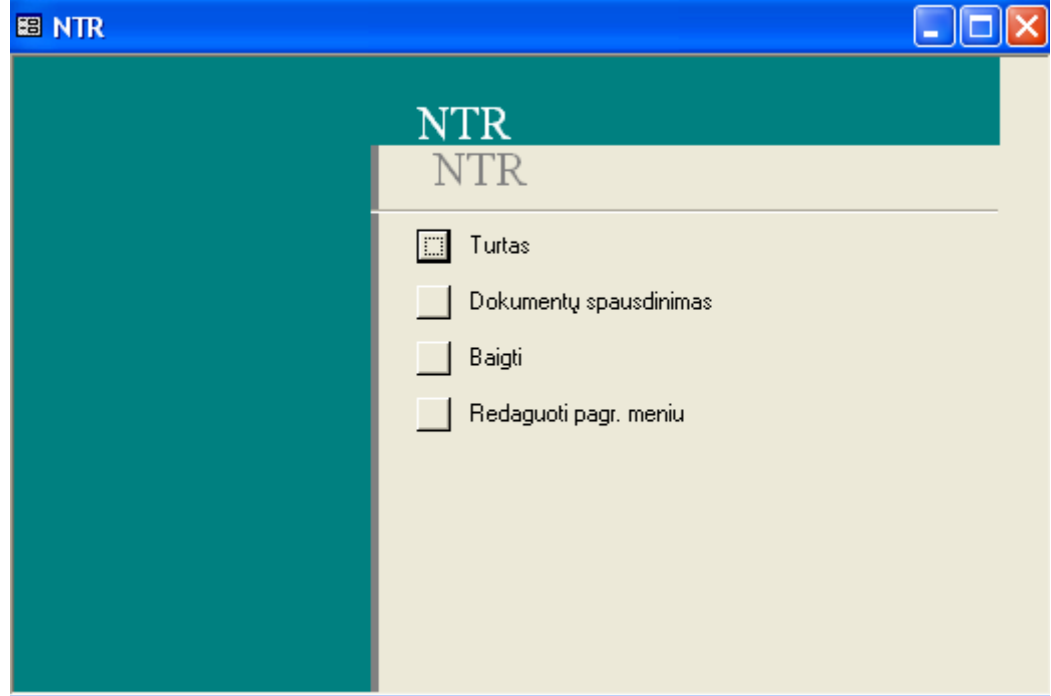

3. Spaudžiame mygtuką "Turtas". Pereiname į pagalbinio meniu langą.

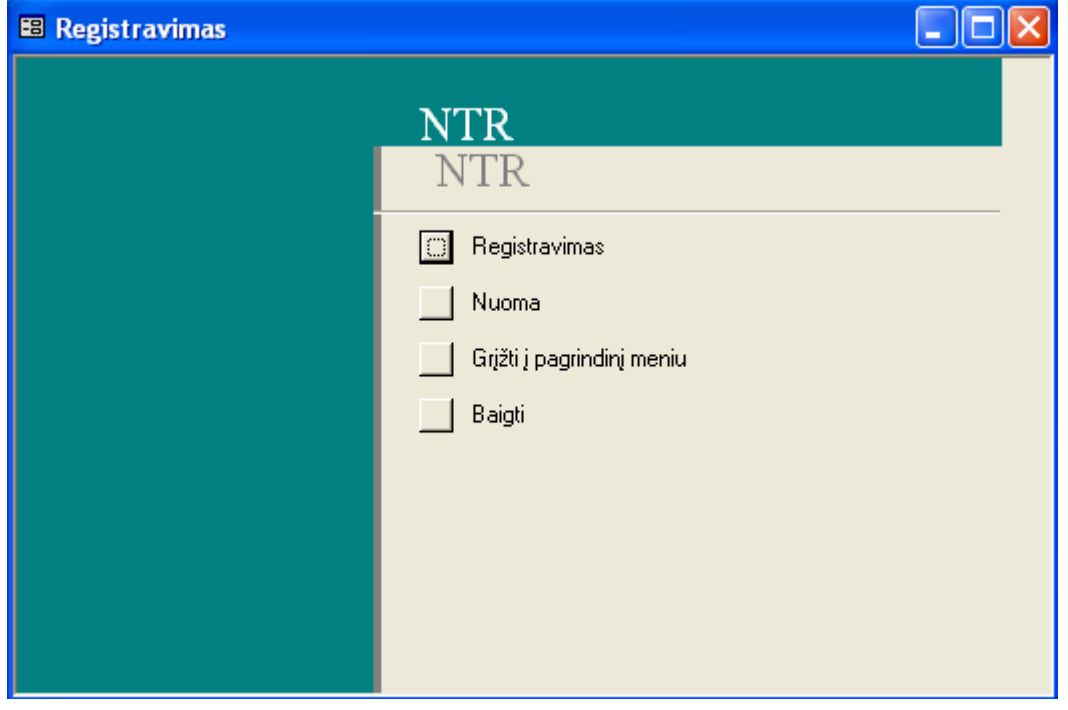

3. Spaudžiame mygtuką "Registravimas". Atsidaro forma "Turtas". Suvedame duomenis. Spaudžiame – "Išsaugoti"

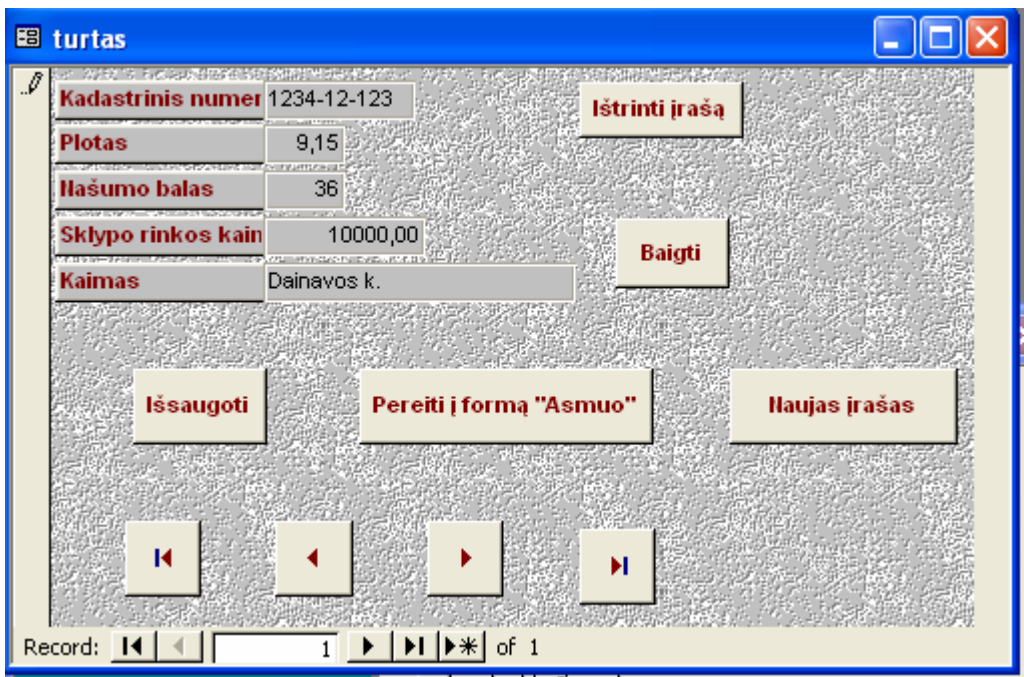

4. Spaudžiame mygtuką "Pereiti į formą "Asmuo" ir suvedame asmens duomenis. Spaudžiame – "Išsaugoti".

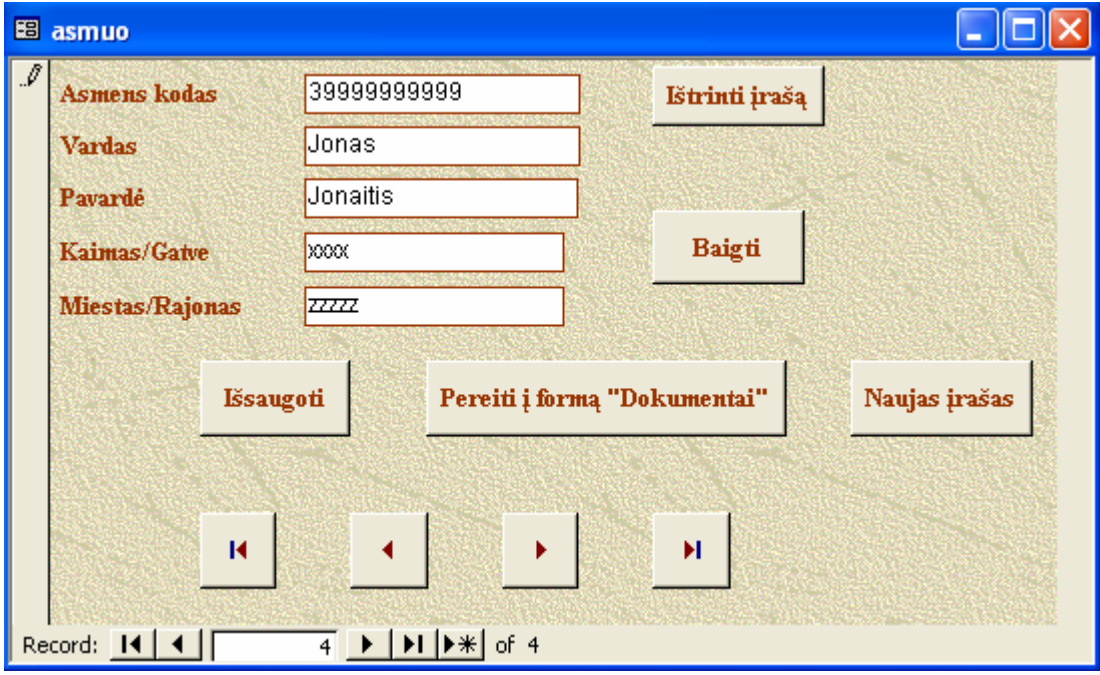

5. Analogiškai suvedame dokumentus.

6. Iš formos "Dokumentai" pereiname į formą "Registravimas". Vardas, Pavardė, Asmens kodas atsiranda automatiškai, įvedame sklypo kadastrinį numerį (galima pasirinkti iš sąrašo pateikiamo langelio apačioje), analogiškai įvedame dokumentą, įvedame asmens valdomą dalį (skaitiklį ir vardiklį).

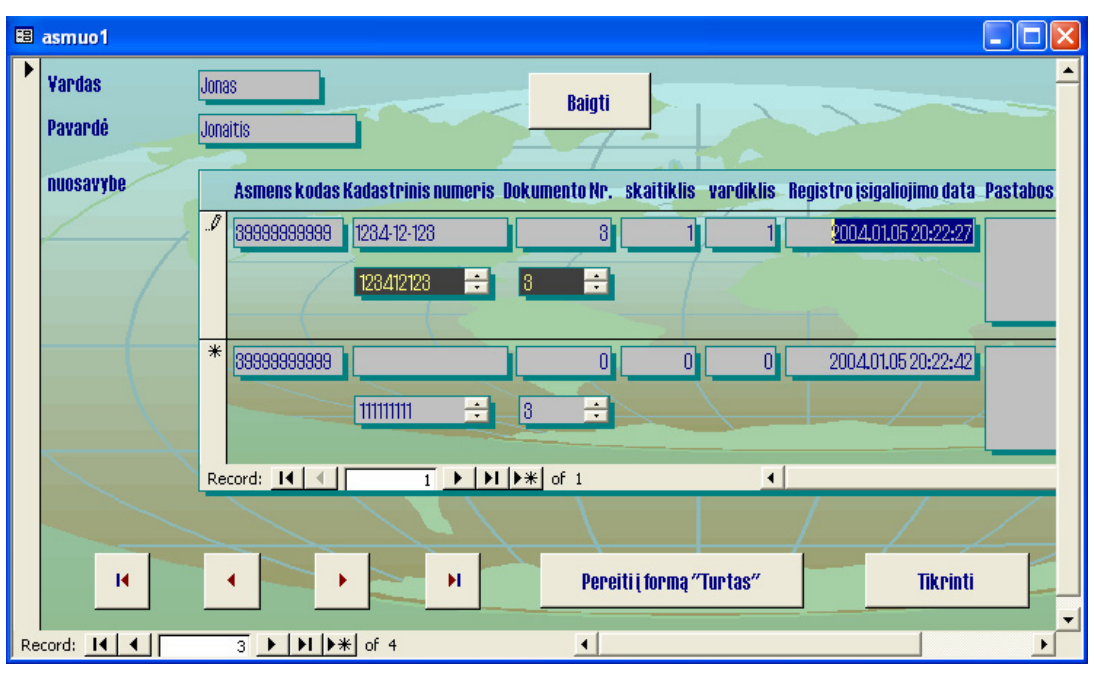

7. Paspaudę mygtuką "Tikrinti" galima pasitikrinti ar sklypo dalių suma nėra didesnė už vienetą.

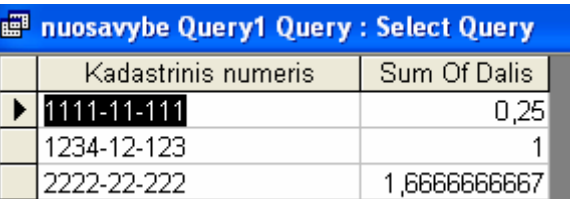

### **4.10.Sistemos įdiegimas:**

• Reikalavimai sistemai.

IBM PC 166 Mhz, 4MB HDD, 32 RAM, Windows operacinė sistema, pelė, klaviatūra.

• Nukopijuoti *ntr\_1.mdb* bylą į vartotojo sukurtą katalogą. Sukurti šaukinį pagrindinei paleidžiamąjai bylai.

### **4.11.Produkto kokybės įvertinimas**

PĮ sistemos kokybė bus vertinama sistemos testavimo metu, bei įvertinant vartotojų atsiliepimus (anketos vartotojams).

#### **5.Išvados**

Atlikus programinės įrangos analizę buvo išnagrinėti duomenų bazių programinės įrangos kūrimo būdai (CASE - kompiuterizuota programų inžinerija, Objektiškai orientuotas IS kūrimas, Informacijos sistemos kūrimas sudarant komponentinį modelį, klasių diagramos), duomenų bazėms keliami reikalavimai bei vartotojų poreikiai. Sudarytas žemės kadasro programinės įrangos sistemos projektas. Idėjos iliustracijai paketu *ProVision Workbench ,* bei informacijos sistemos kūrimo sudarant komponentinį modelį būdu buvo sukurti programinės įrangos prototipai.

Vartotojo biznio veiklai atvaizduoti strateginėje perspektyvoje buvo sudaryti Use Case modeliai. Informaciniams ir materialiems srautams organizacijos viduje ir išorėje nustatyti, buvo sudarytos DFD – duomenų srautų diagramos, dabų sekų modeliai ir kt.

Šiai duomenų bazei kurti, atsižvelgiant į vartotojo poreikius, DB apimtį, kūrimo kaštus buvo pasirinkta DBVS *MS Access*, nes duomenų bazių valdymo sistema tampa vis populiaresnė ir Lietuvoje. *MS Access* yra unikali tiek savo galimybėmis, tiek ir tinkamumu labai skirtingiems vartotojams (nuo eilinio vartuotojo iki profesionalaus programuotojo).

Programa gerai dirba su operacinėmis sistemomis *Windows 9\*, Windows 2000, Windows XP.*

Galima kurti tiek autonomines, tiek tinklines taikomąsias programas, taip pat programas,

skirtas dirbti sistemose "Klientas – serveris". *MS Access* stabiliai dirba, turi daug funkcijų.

Sudariau sistemos projektą, parinkau technologines realizavimo priemones;

Sudariau programinį produktą, aprašiau jo savybes;

Nagrinėjau mokslinius leidinius darbo tematika, analizavau programinės įrangos technologijas, konsultavausi teoriniais ir inžineriniais klausimais.

## **6.Literatūra**

- 1. Duomenų bazių projektavimas [interaktyvus]. [žiūrėta 2001-12-15], prieiga per internetą: [ftp://isd.ktu.lt/isd/Gudas/RS2000/DbirIS/](ftp://isd.ktu.lt/isd/Gudas/RS2000/DbirIs/)
- 2. How to draw Data Flow Diagrams [interaktyvus]. [interaktyvus]. [žiūrėta 2001-12-15], prieiga per internetą:<http://www.smartdraw.com/resources/centers/software/>
- 3. ProVision Workbench; UML; [interaktyvus]. [žiūrėta 2003-03-16], prieiga per internetą: [ftp://isd.ktu.lt/isd/Gudas/PS2003/OCASEtechn/](ftp://isd.ktu.lt/isd/Gudas/RS2000/DbirIs/)
- 4. Security, Privacy and Risk Management: 2002 and Beyond [interaktyvus]. [žiūrėta 2001- 12-15], prieiga per internetą: [ftp://isd.ktu.lt/isd/Gudas/mag2000/](ftp://isd.ktu.lt/isd/Gudas/RS2000/DbirIs/)GARTNER research reports/
- 5. Structuring System Requirements: Process Modeling [interaktyvus]. [žiūrėta 2002-01-10], prieiga per internetą:

<http://www.best.uts.ohio-state.edu/Bpcourses?Bentley/HIMS/LectureNotes/Structun.htm/>

- 6. Volere Requirements Specification Template [interaktyvus]. [žiūrėta 2002-01-11], prieiga per internetą: [ftp://isd.ktu.lt/isd/Gudas/mag2000/H](ftp://isd.ktu.lt/isd/Gudas/RS2000/DbirIs/)URTWITZgroupreports/
- 7. Baronas R. Duomenų bazių sistemos: metodinė priemonė. Vilnius: TEV, 2002. 126p.
- 8. Gudas S. Veiklos analizė ir informacinių poreikių specifikavimas: mokomoji knyga. Kaunas: Naujasis LANKAS, 2002. 93P.
- 9. Minkevičius S. Microsoft Access XP: mokomoji knyga. Vilnius: PIKETAS, 2003. 147p.

## **7.Summary**

### *Reenginering of State Land Cadastre data base*

Currently there are many software systems for creating data bases widely used in the world.

There were made an analysis of existing software and customer needs in this work.

There were made an analysis of *Object-oriented programing, CASE – computer aided system engeenering, Component modeling, MS Access.*

To understand business environment I created Business Interaction Model, Workflow models, Use Case Model. For this purpose I used *ProVision Workbench* package.

I created data base project. I used *MS Access XP* because of its stability, multipurpose, potential, good working with *Windows 9\*, Windows 2000, Windows XP* operational systems.

There were made an User Interface, including forms , reports, queries.

# **8.Terminų ir santrumpų žodynas**

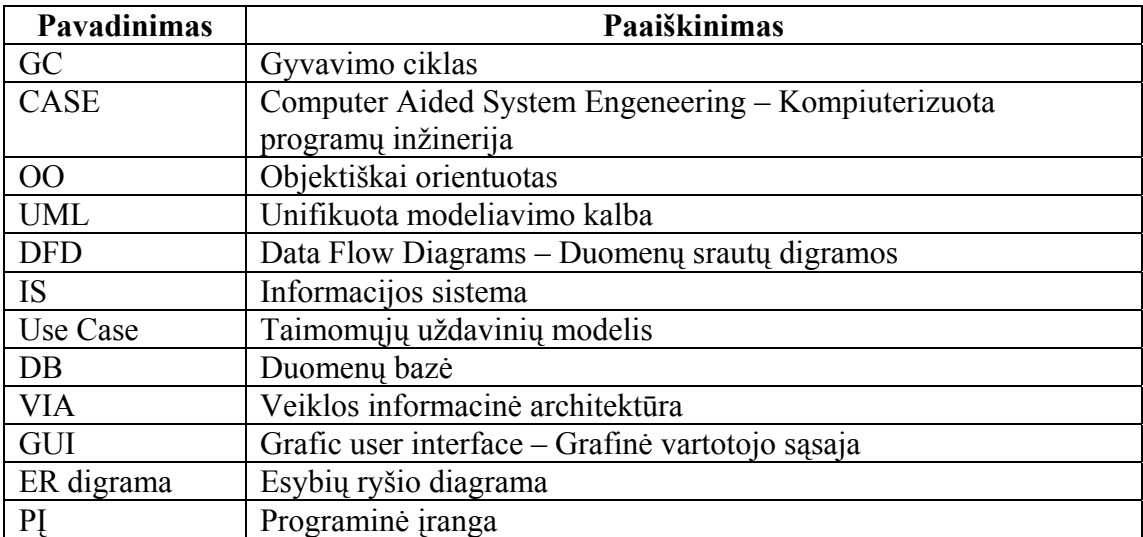
## **9.Priedai**

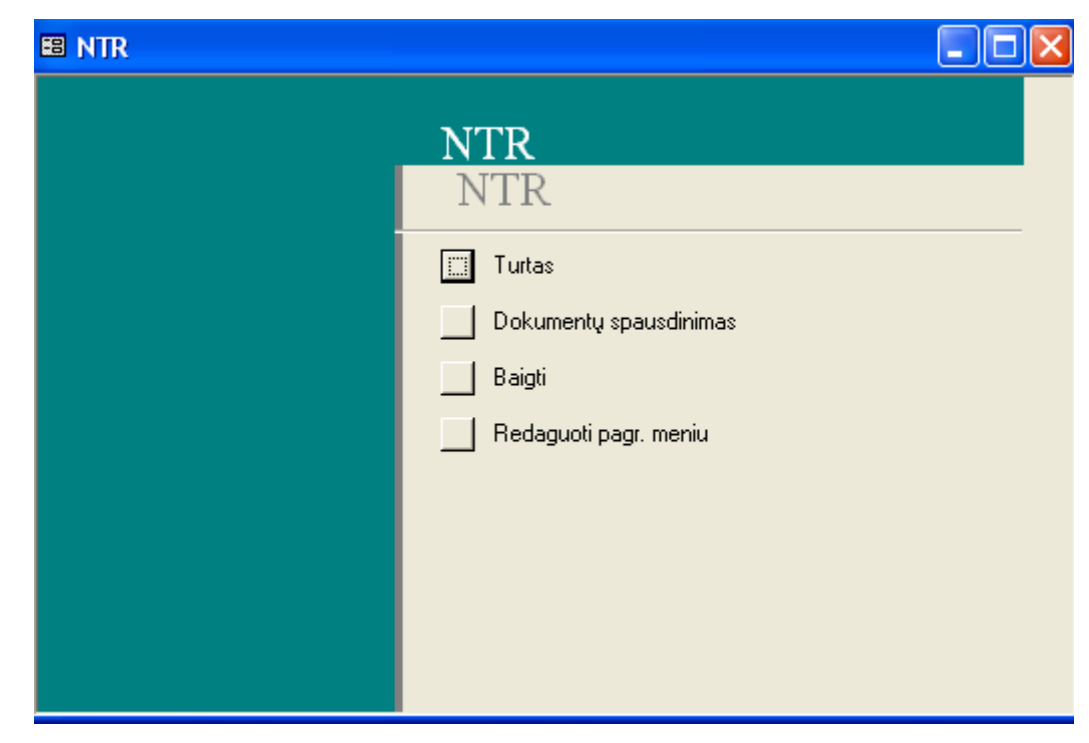

*Priedas Nr.1. Pagrindinė forma* 

25.pav. Pagrindinė forma - "NTR"

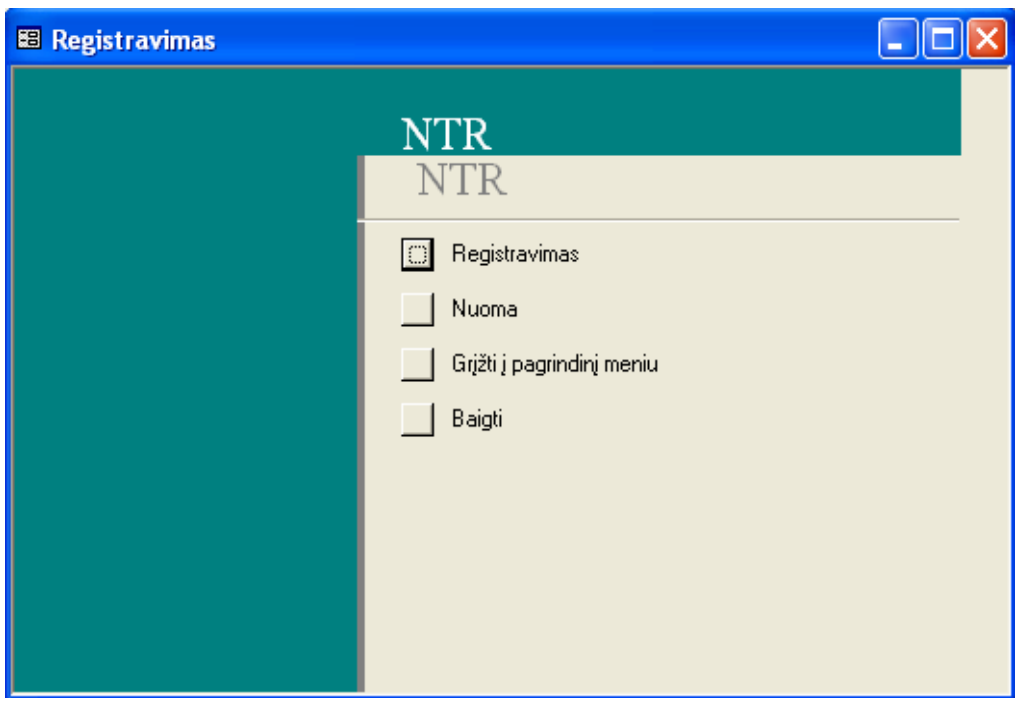

26.pav. Pagalbinė forma - "Registravimas"

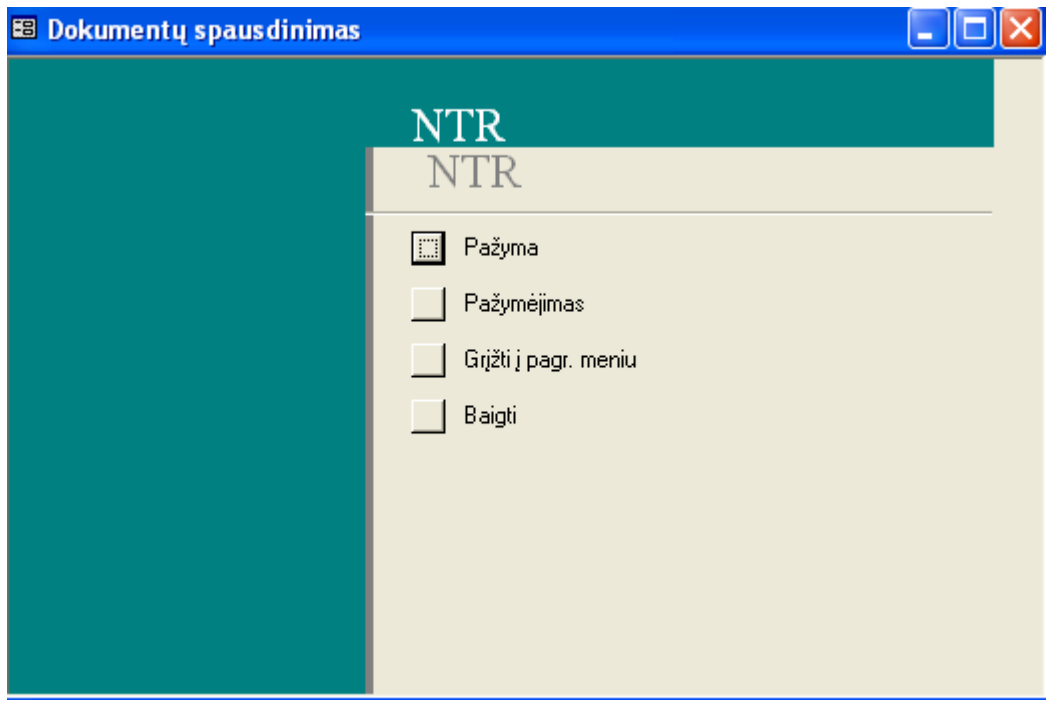

27.pav. Pagalbinė forma – "Dokumentų spausdinimas"

*Priedas Nr.2. Formos.*

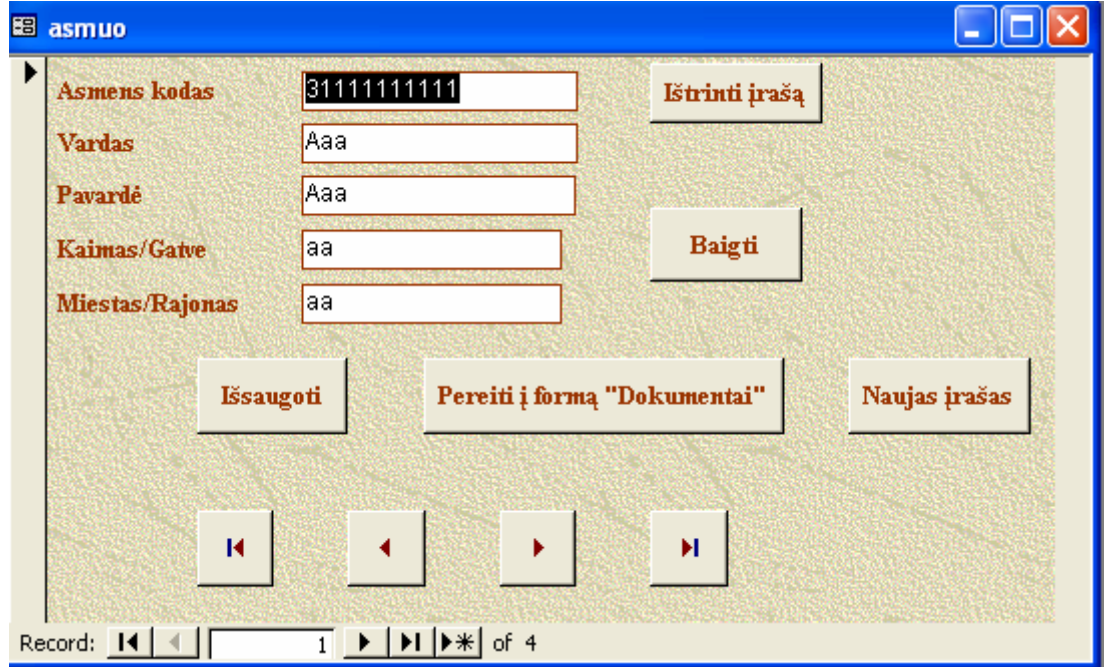

 $28.$ pav. Forma – "Asmuo"

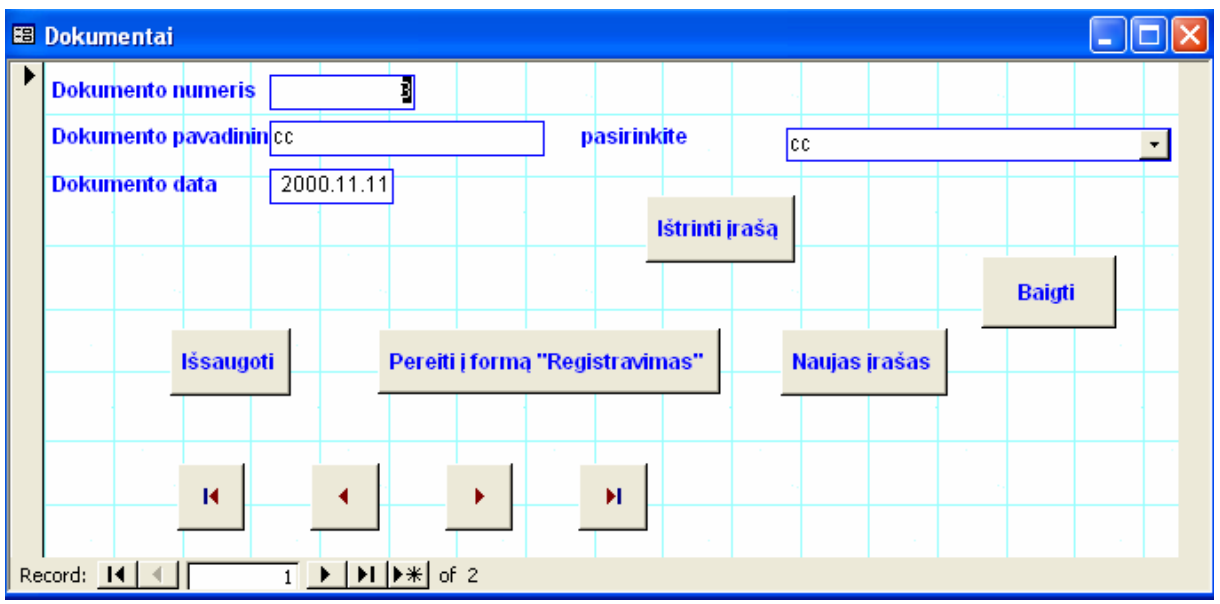

29.pav. Forma - "Dokumentai"

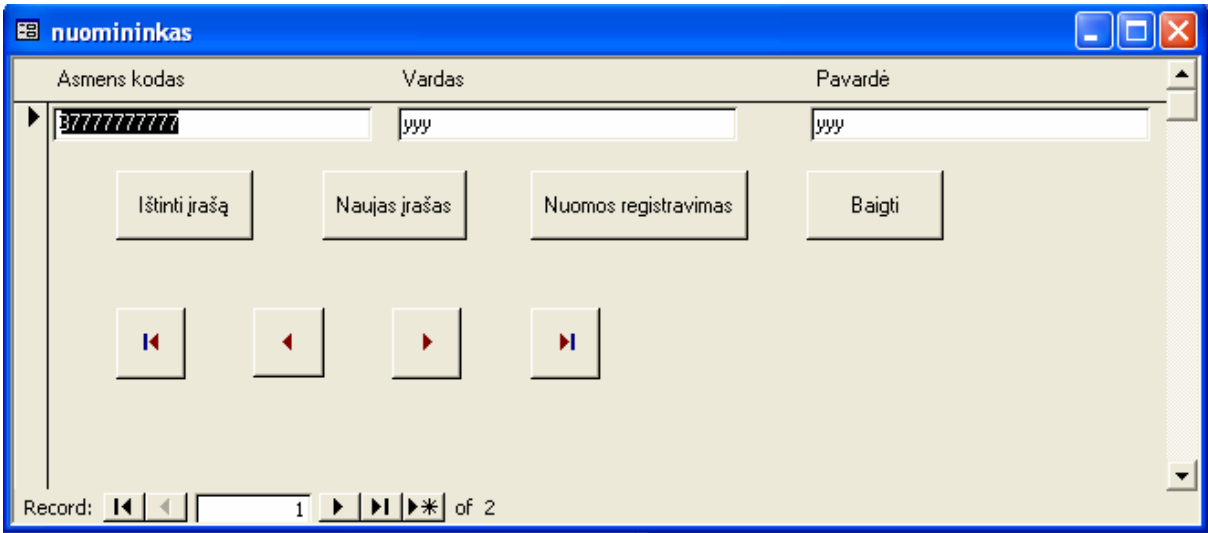

30.pav.Forma – "Nuomininkas"

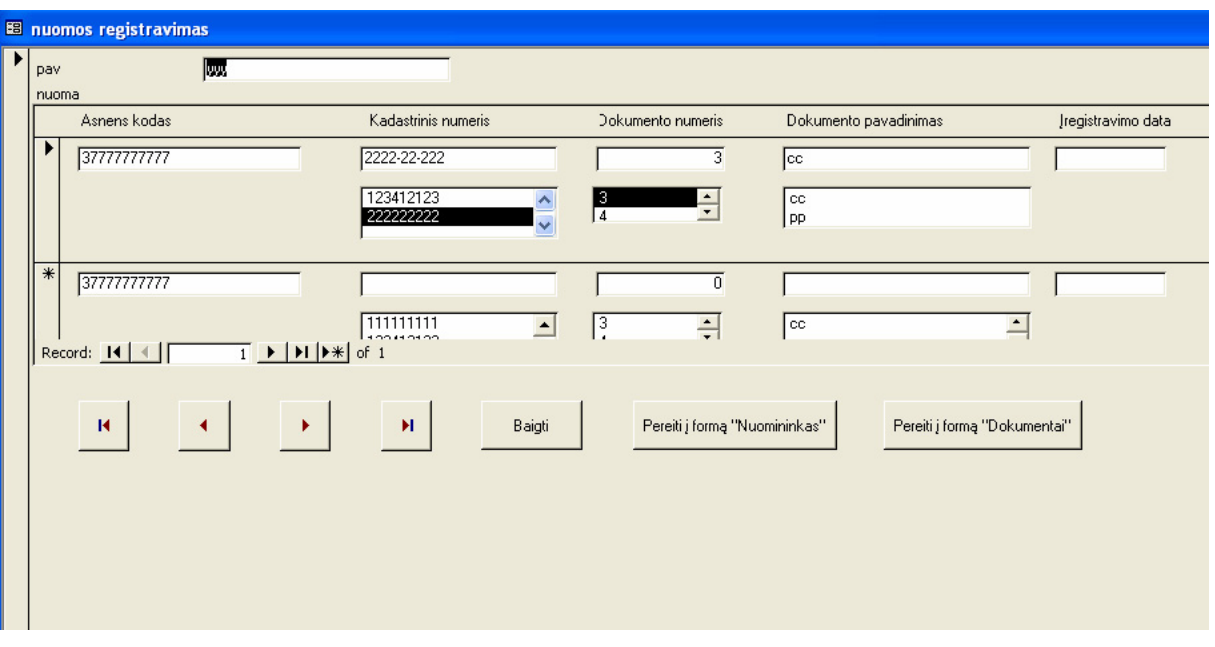

31.pav.Forma – "Nuomos registravimas"

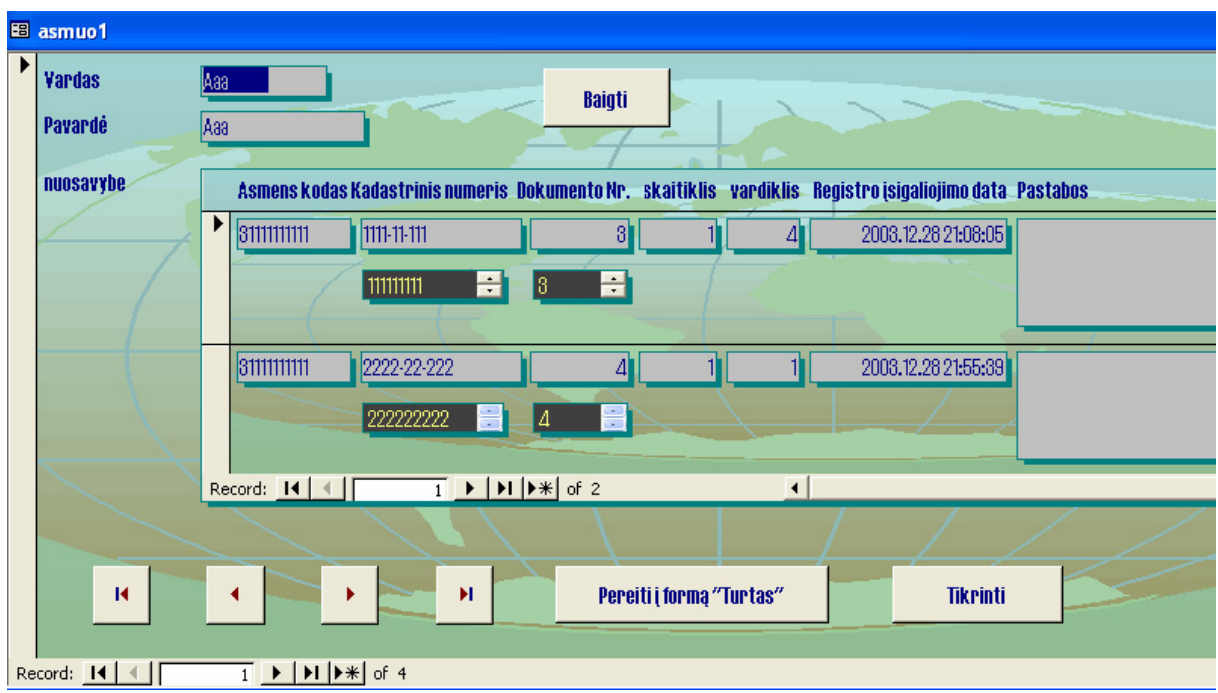

32.pav.Forma – "Registravimas"

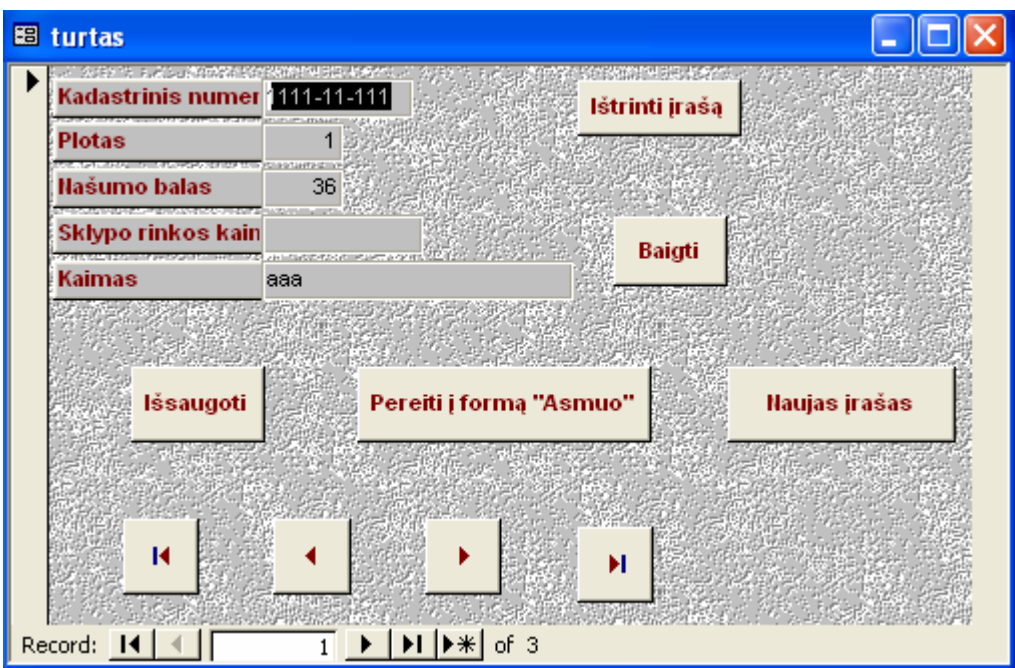

33.pav. Forma  $-$  "Turtas"

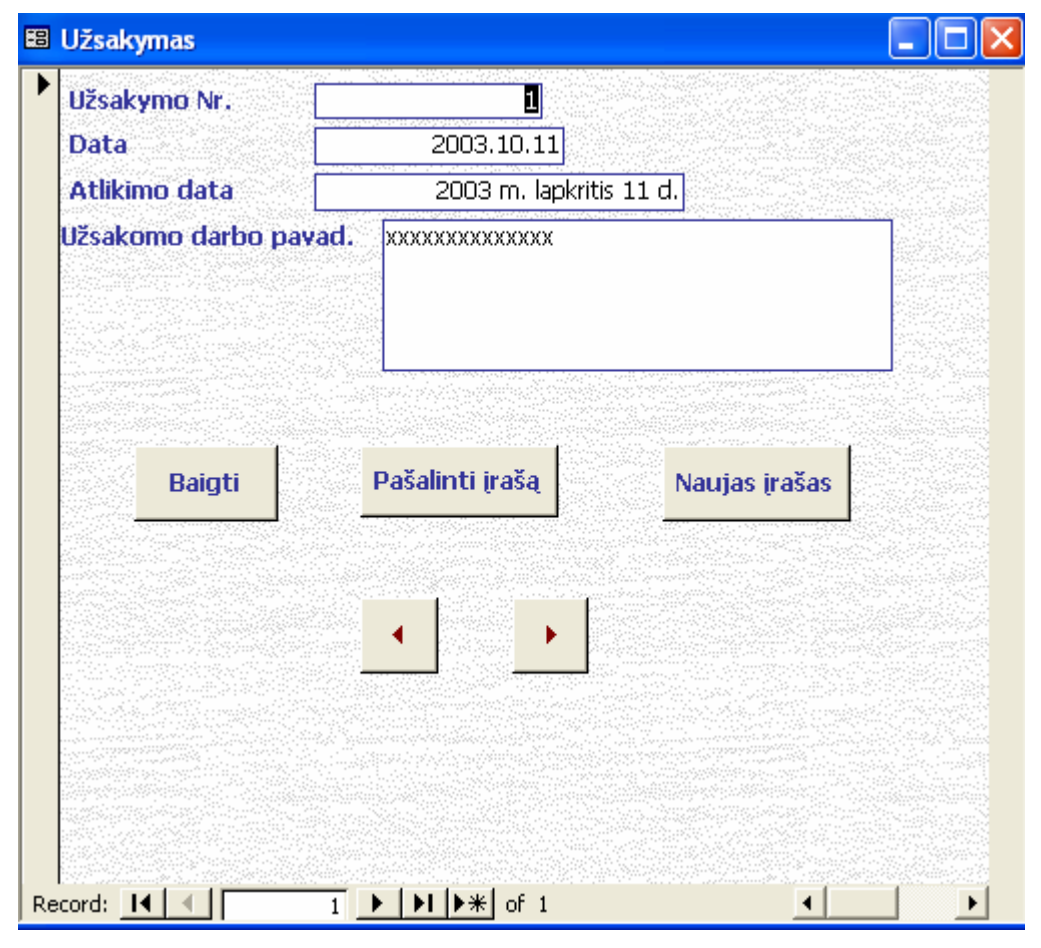

34.pav.Forma – "Užsakymas"

| wisi_savinin : Select Query<br>$\Box$ D $ \times $ |        |                   |                     |  |  |  |
|----------------------------------------------------|--------|-------------------|---------------------|--|--|--|
|                                                    | Vardas | Pavardė           | <b>Asmens kodas</b> |  |  |  |
|                                                    | Petras | Petraitis         | 31234567891         |  |  |  |
|                                                    | Juozas | Imbrasas          | 33333333331         |  |  |  |
|                                                    | Petras | Jonaitis          | 33333333333         |  |  |  |
|                                                    | Petras | Umbrasas          | 34444444441         |  |  |  |
|                                                    | Petras | Karosas           | 34444444442         |  |  |  |
|                                                    | Petras | Pagirys           | 34444444445         |  |  |  |
|                                                    | Petras | Rupeika           | 34444444446         |  |  |  |
|                                                    | Henris | Fordas            | 34444444448         |  |  |  |
|                                                    | Laim   | <b>Bimbiriene</b> | 44444444444         |  |  |  |
| ₩                                                  |        |                   |                     |  |  |  |
|                                                    |        |                   |                     |  |  |  |
|                                                    |        |                   |                     |  |  |  |
|                                                    |        |                   |                     |  |  |  |
| Record: $H \times$<br>1 E E E<br>of 9              |        |                   |                     |  |  |  |

35.pav. Užklausa - "visi\_savinin"

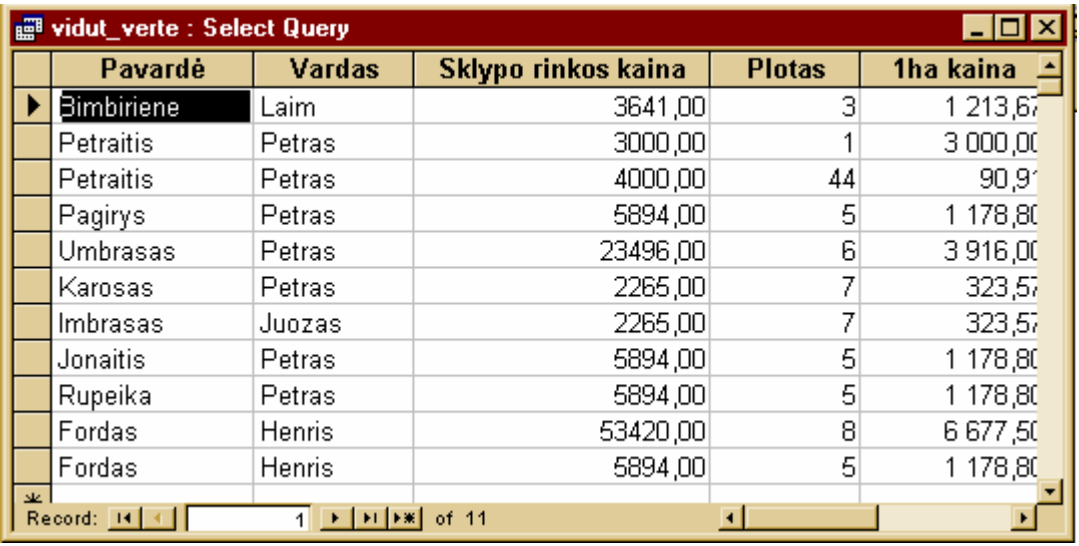

36.pav. Užklausa - "vidut\_verte"

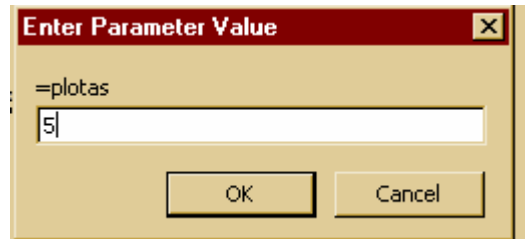

| pasirink_plota : Select Query<br>تعر ــ ا |        |          |               |  |  |
|-------------------------------------------|--------|----------|---------------|--|--|
|                                           | Vardas | Pavardė  | <b>Plotas</b> |  |  |
|                                           | Petras | Pagirys  | 5             |  |  |
|                                           | Petras | Jonaitis | 5             |  |  |
|                                           | Petras | Rupeika  | 5             |  |  |
|                                           | Henris | Fordas   | 5             |  |  |
| $\ast$                                    |        |          |               |  |  |
|                                           |        |          |               |  |  |
|                                           |        |          |               |  |  |
| Record: H 4<br>of $4$                     |        |          |               |  |  |

38.pav. Užklausa – "pasirnk\_plota"

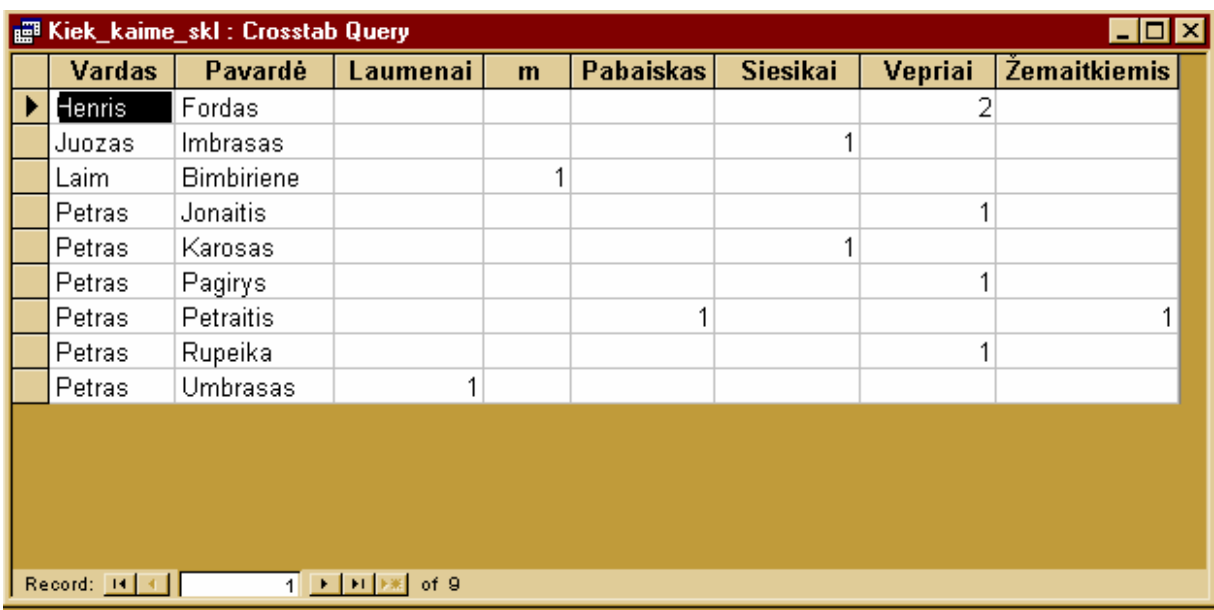

39.pav.Užklausa – "kiek\_kaime\_skl"

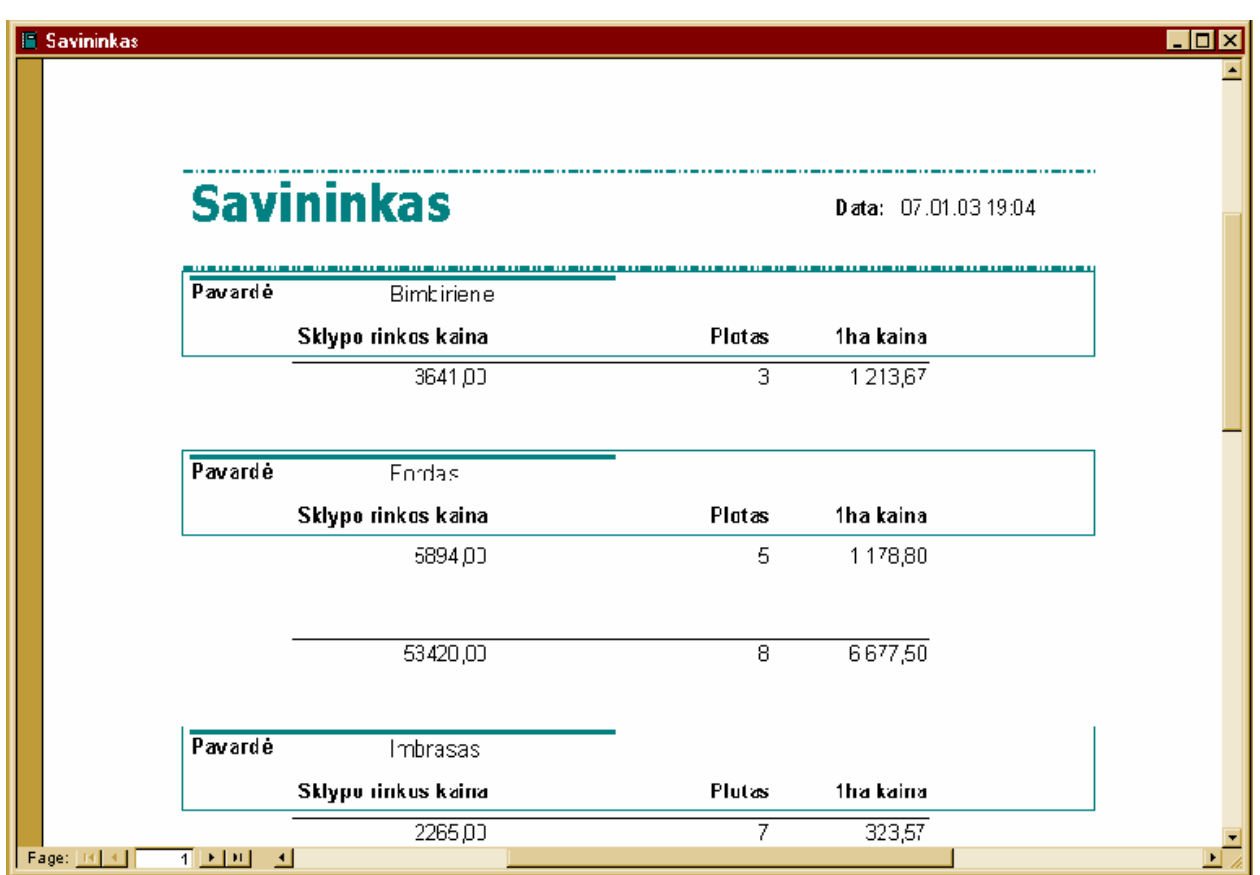

40.pav.Ataskaita – "Savininkas"

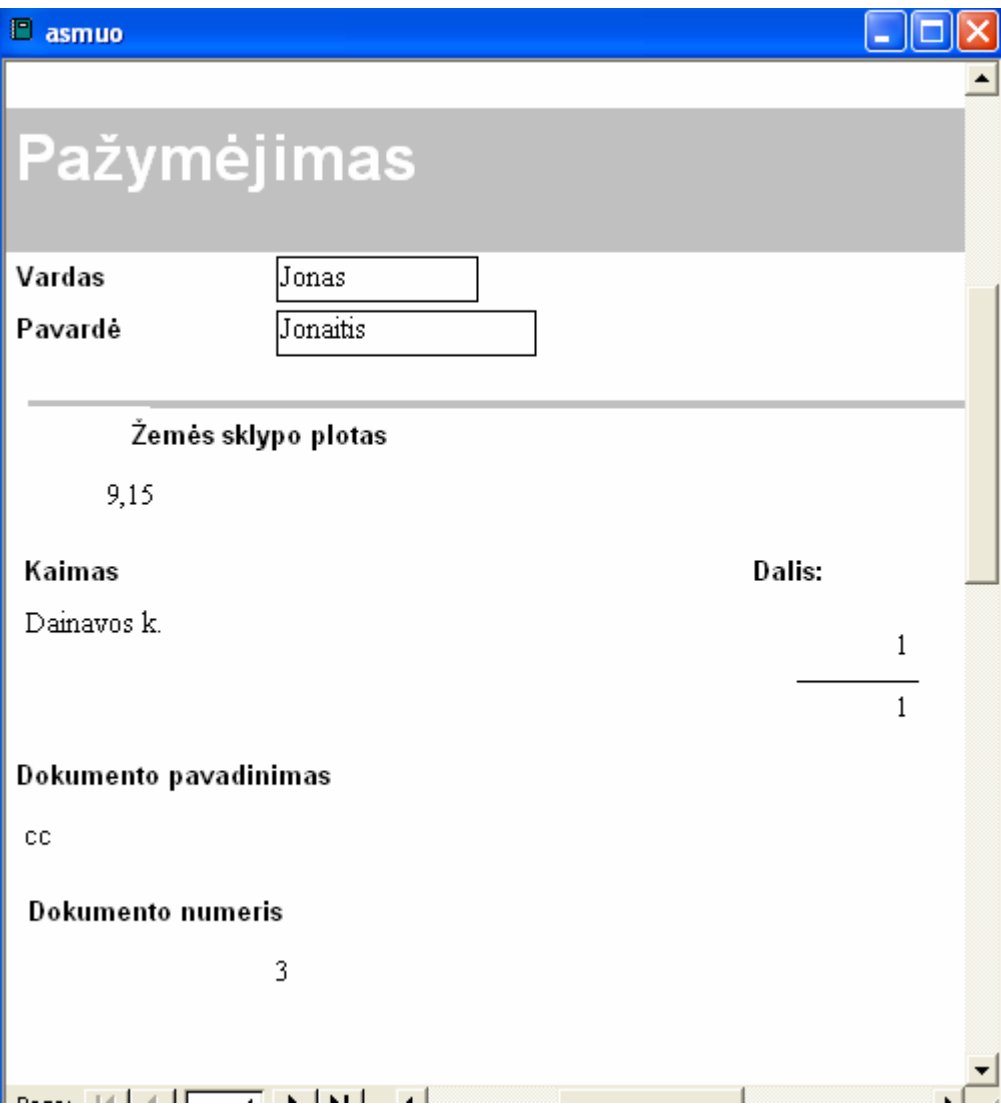

41.pav.Ataskaita - "Pažymėjimas"

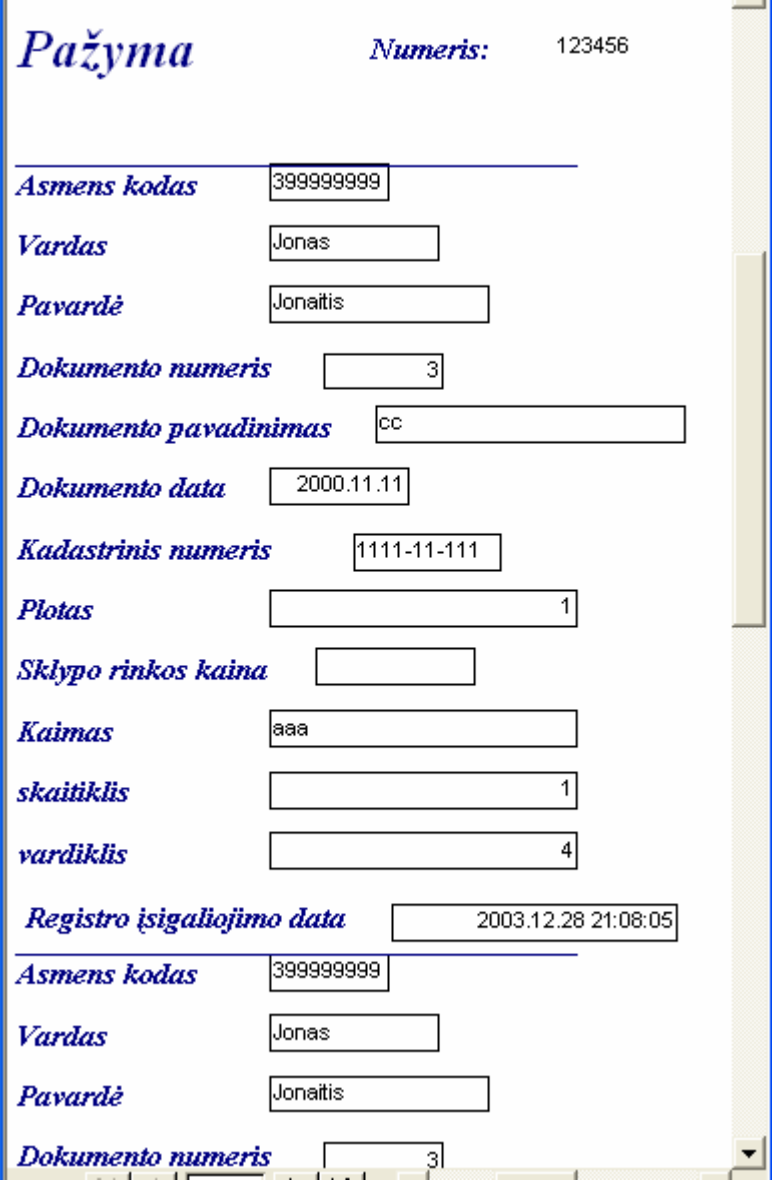

42.pav.Ataskaita – "Pažyma"